**PRELIMINARY PMC-Sierra, Inc. PM7390 S/UNI MACH48** 

*PMC-2001532 ISSUE 2 CONFIGURING THE PM7390 S/UNI MACH48*

**PM7390**

# **CONFIGURING THE PM7390 S/UNI MACH 48**

**PRELIMINARY ISSUE 2: FEBRUARY 2001**

**PRELIMINARY PMC-Sierra, Inc. PM7390 S/UNI MACH48** 

*PMC-2001532 ISSUE 2 CONFIGURING THE PM7390 S/UNI MACH48*

# **PUBLIC REVISION HISTORY**

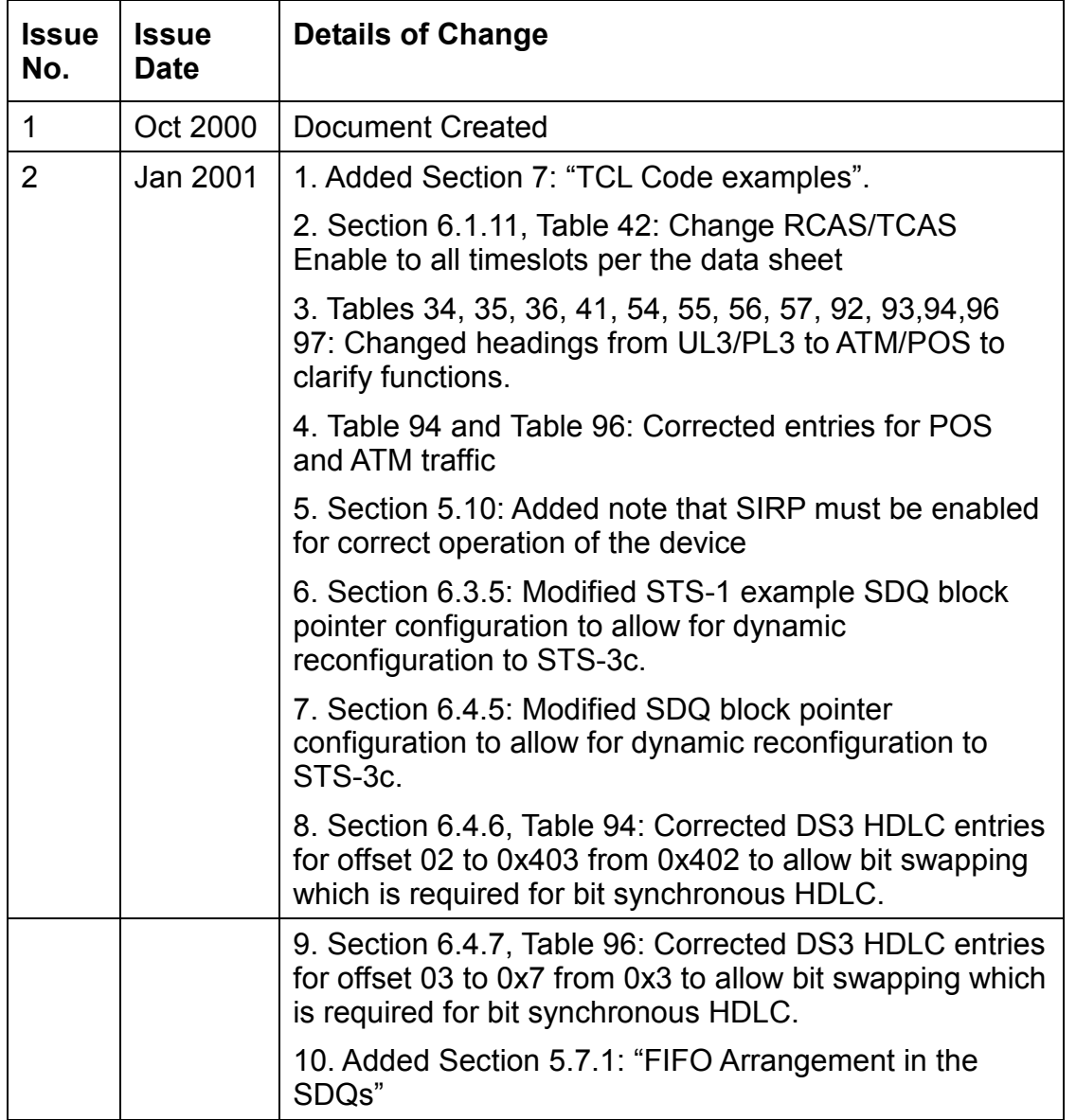

**PRELIMINARY PMC-Sierra, Inc. PM7390 S/UNI MACH48** 

*PMC-2001532 ISSUE 2 CONFIGURING THE PM7390 S/UNI MACH48*

# **CONTENTS**

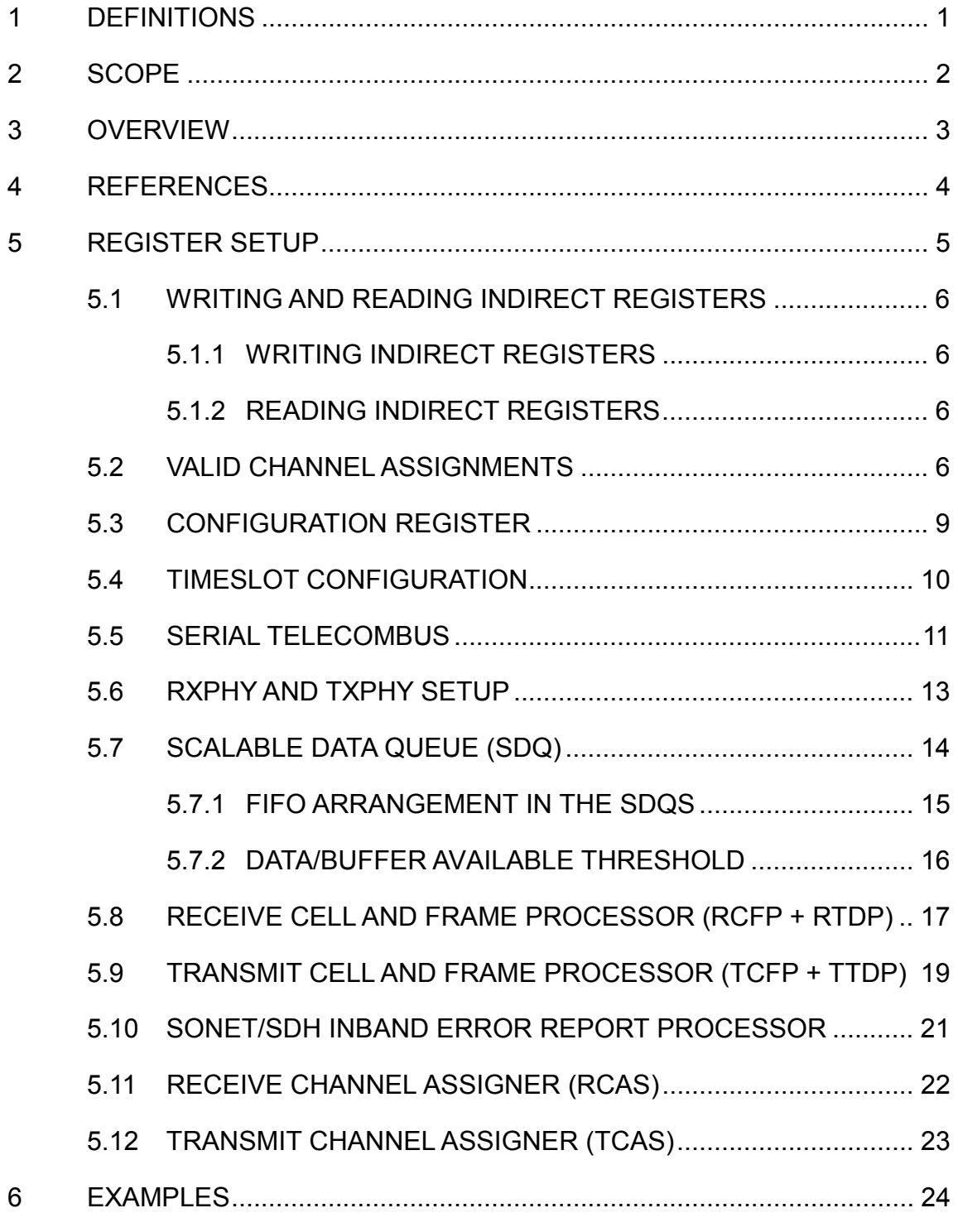

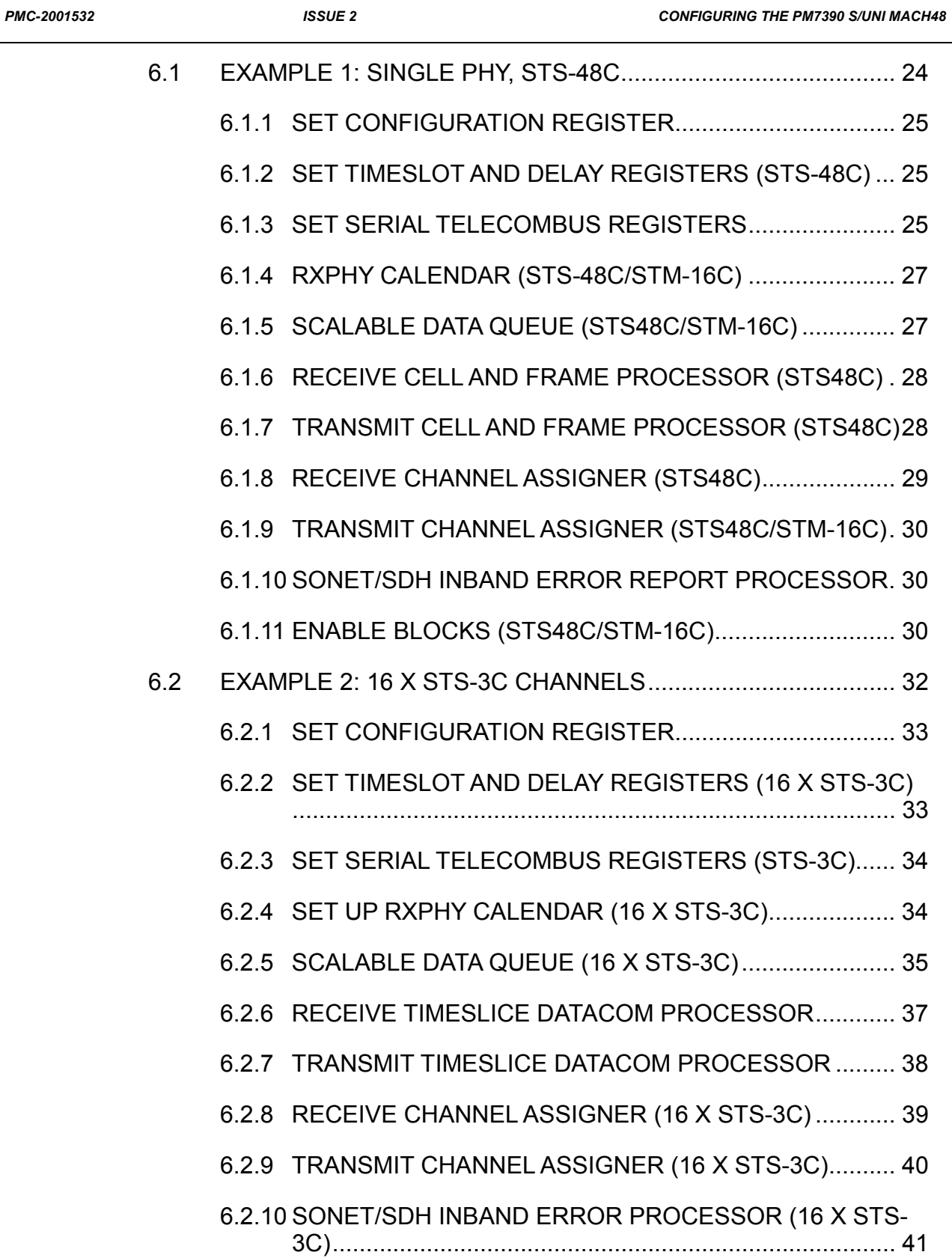

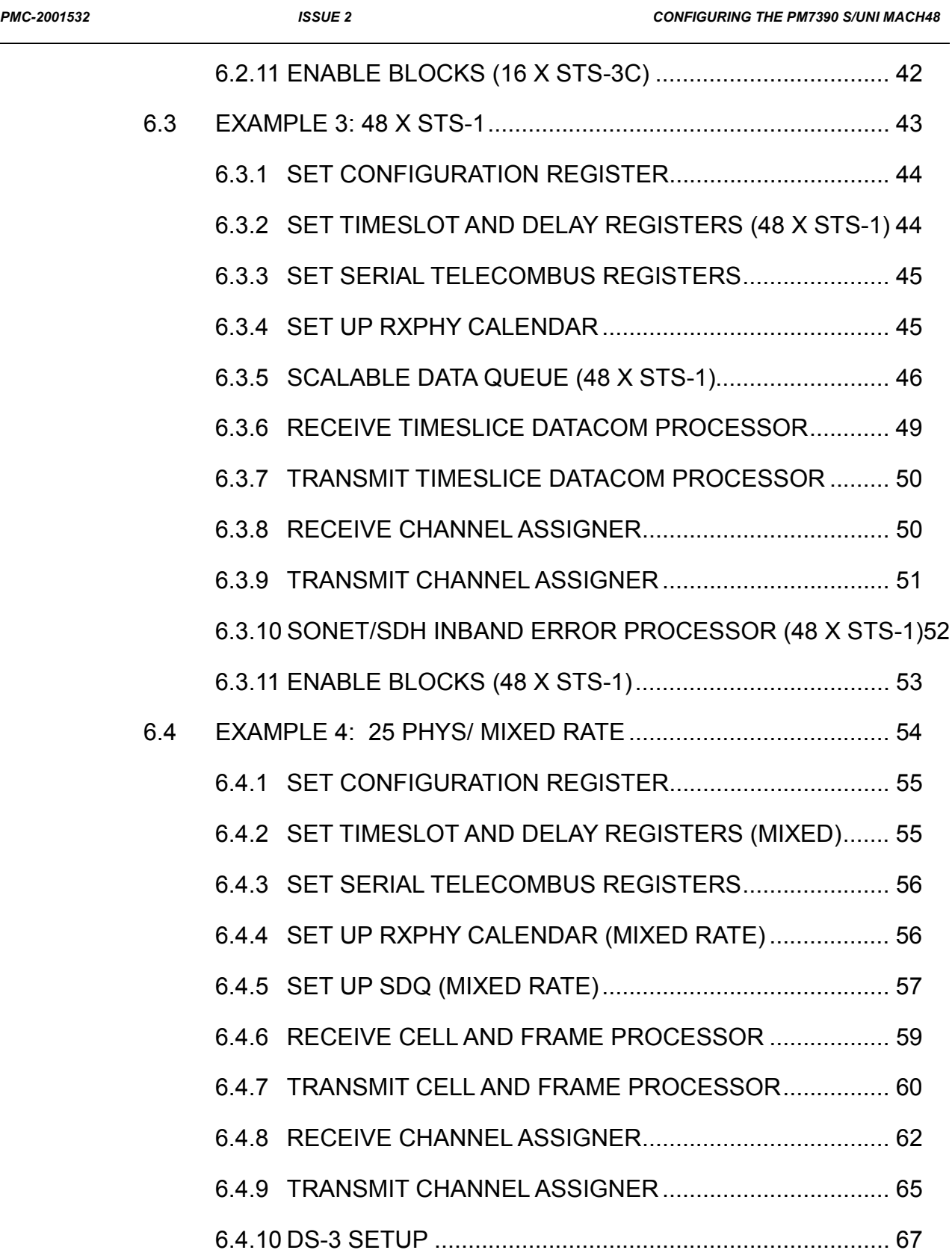

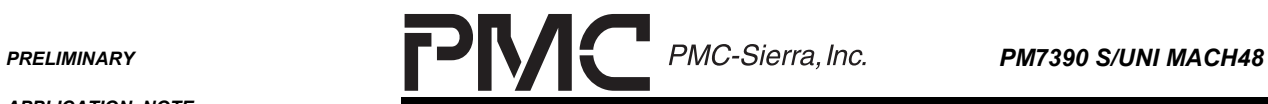

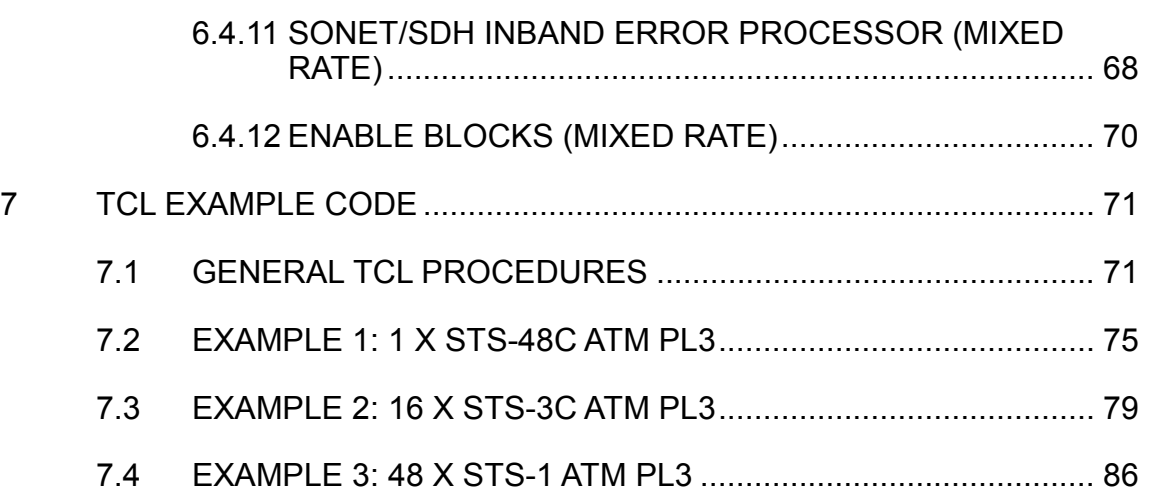

**PRELIMINARY PMC-Sierra, Inc. PM7390 S/UNI MACH48** 

*PMC-2001532 ISSUE 2 CONFIGURING THE PM7390 S/UNI MACH48*

# **LIST OF FIGURES**

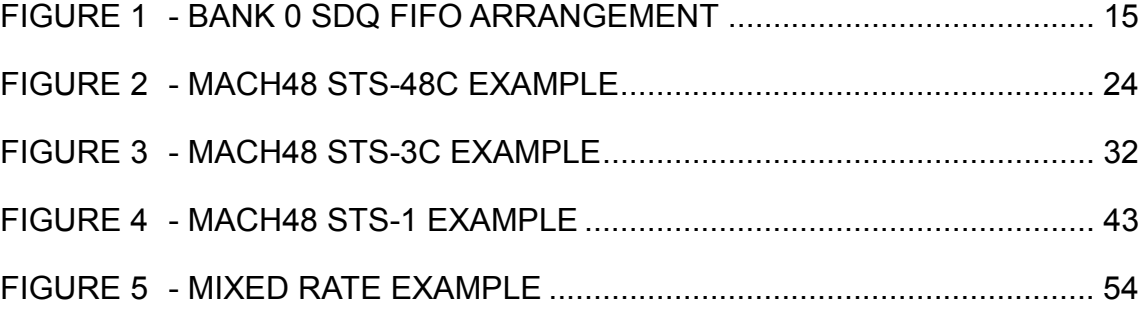

**PRELIMINARY PMC-Sierra, Inc. PM7390 S/UNI MACH48** 

## **LIST OF TABLES**

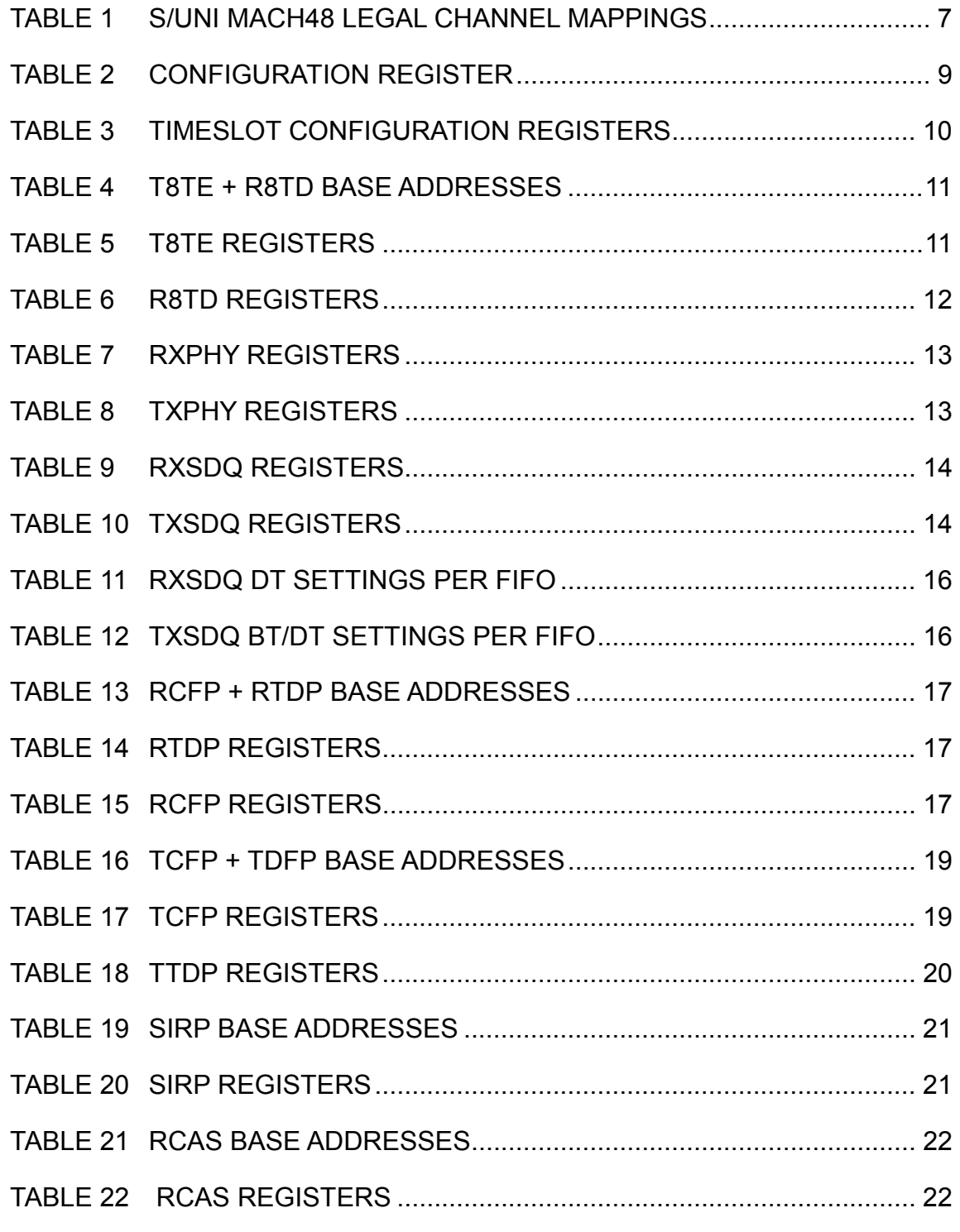

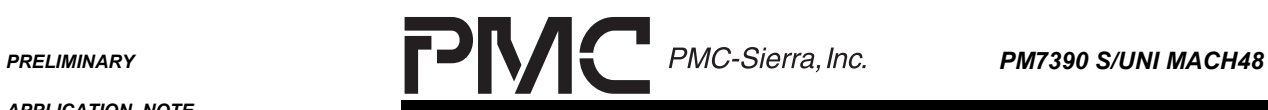

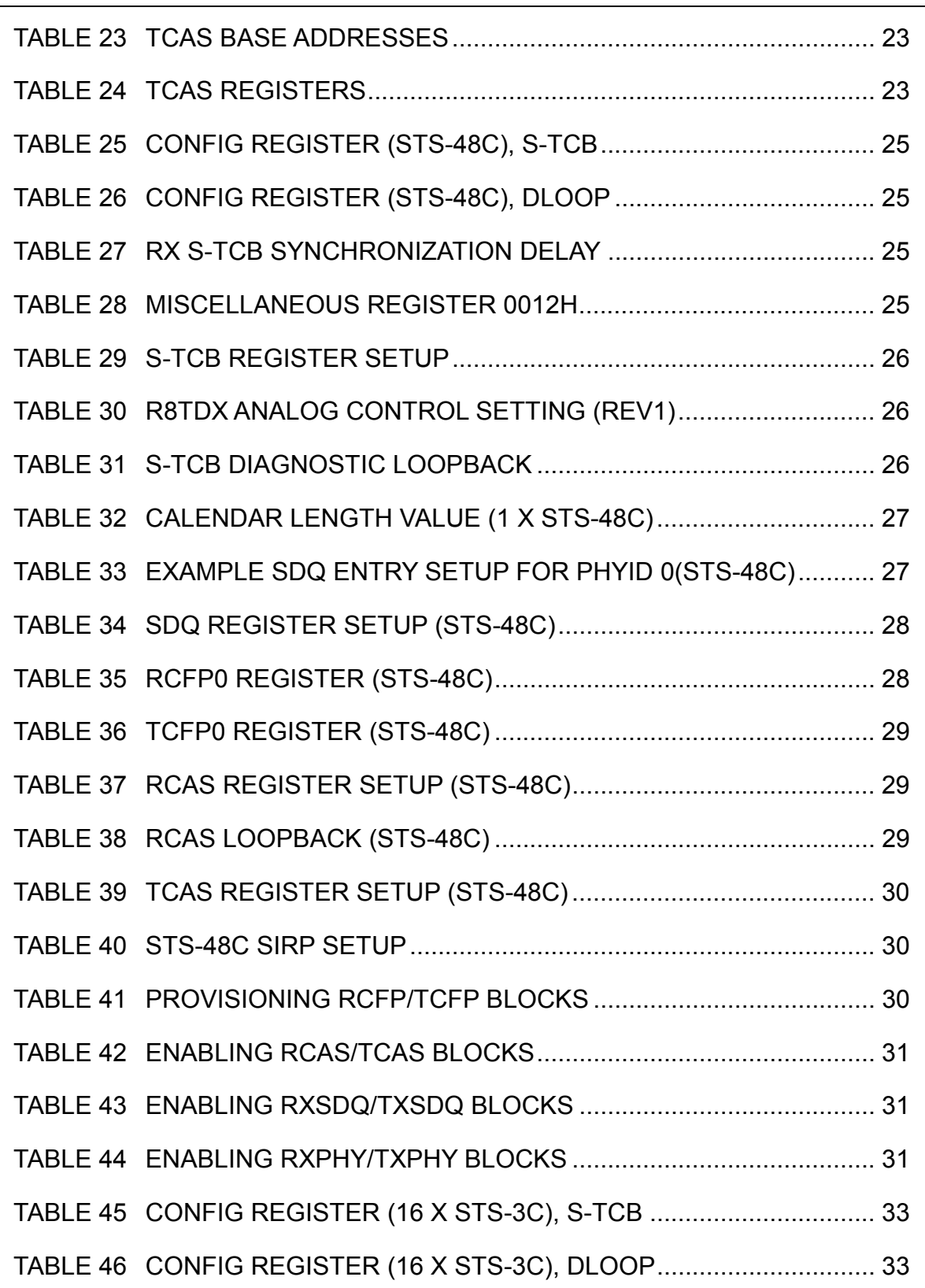

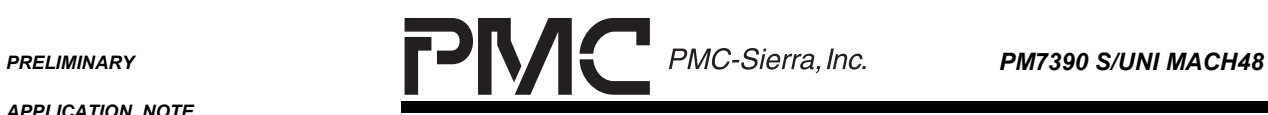

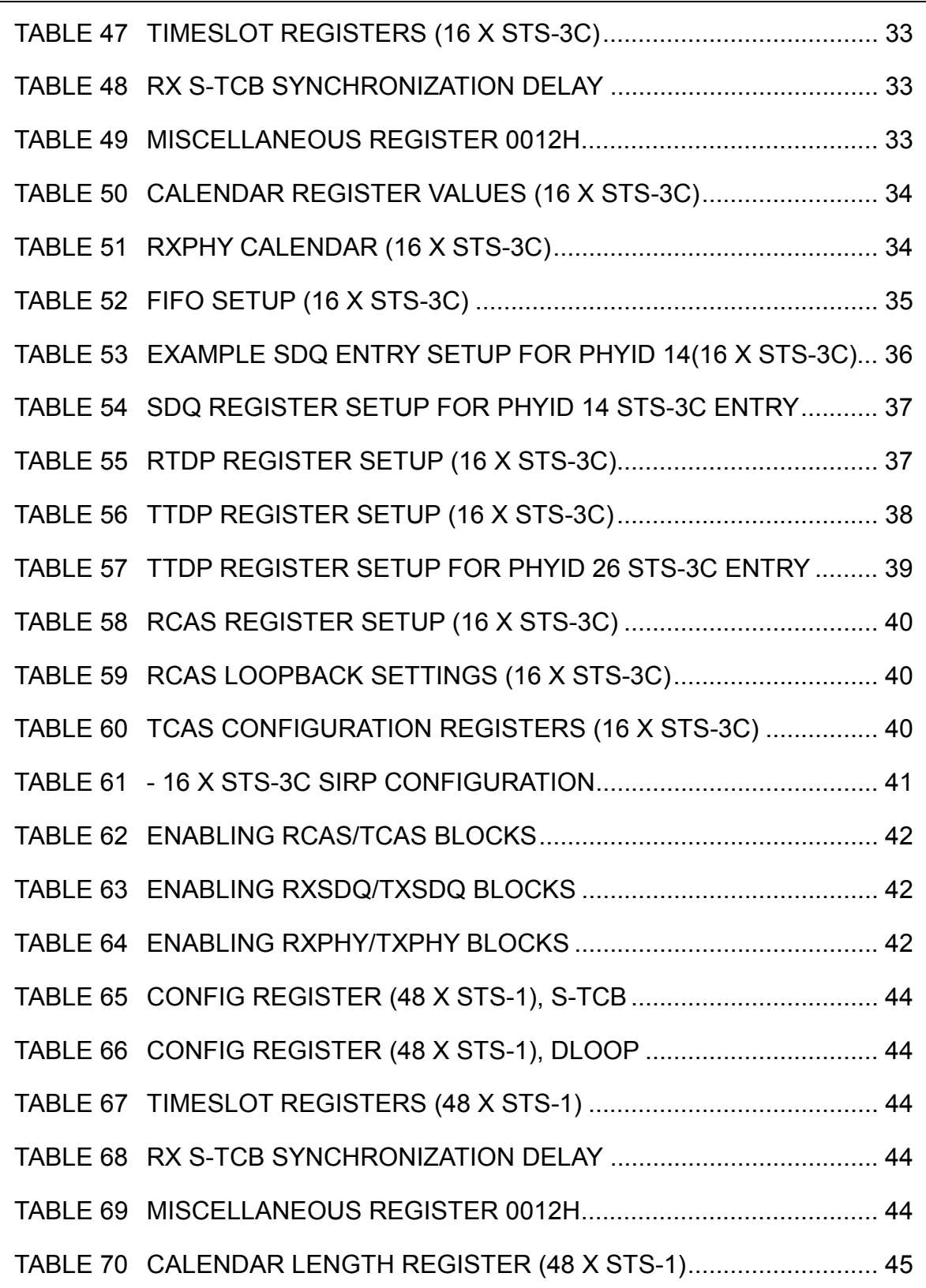

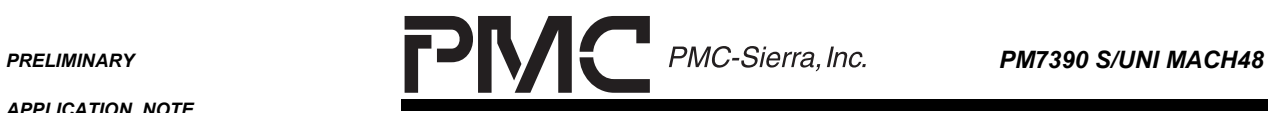

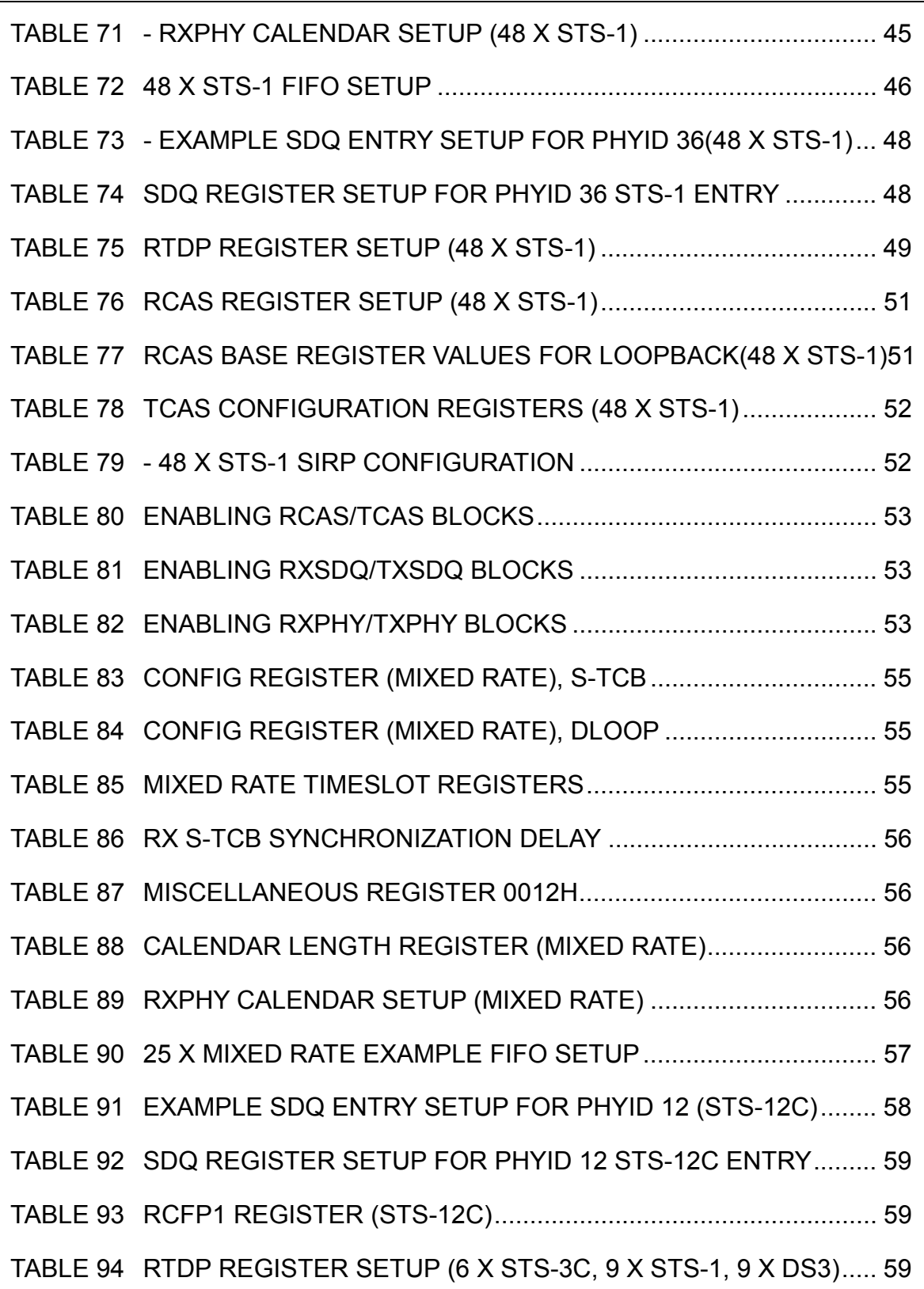

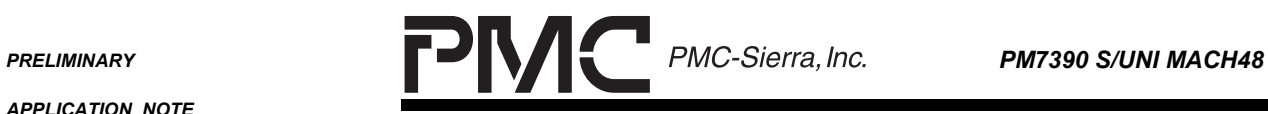

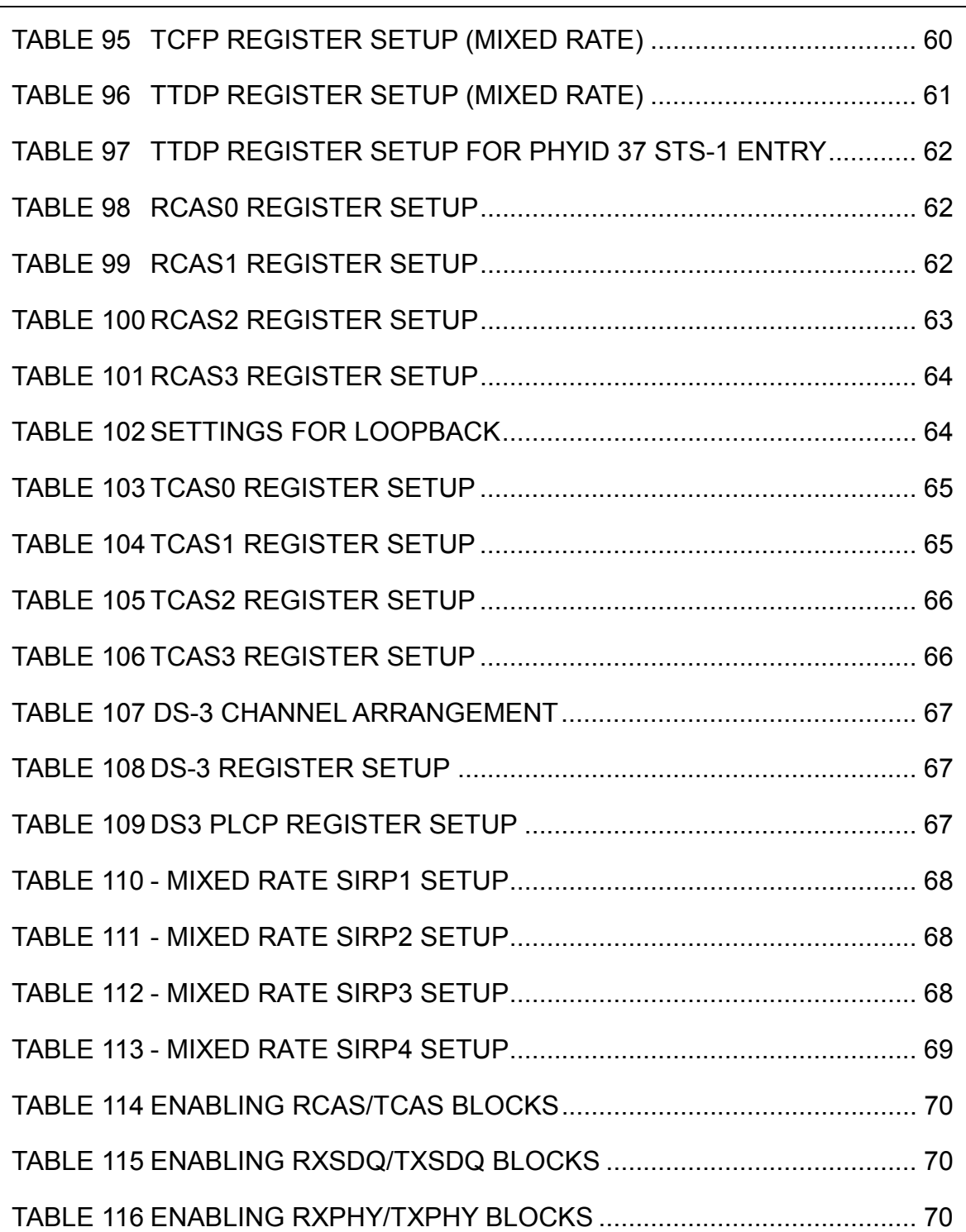

<span id="page-12-0"></span>**PRELIMINARY PMC-Sierra, Inc. PM7390 S/UNI MACH48** 

e e

*PMC-2001532 ISSUE 2 CONFIGURING THE PM7390 S/UNI MACH48*

# **1 DEFINITIONS**

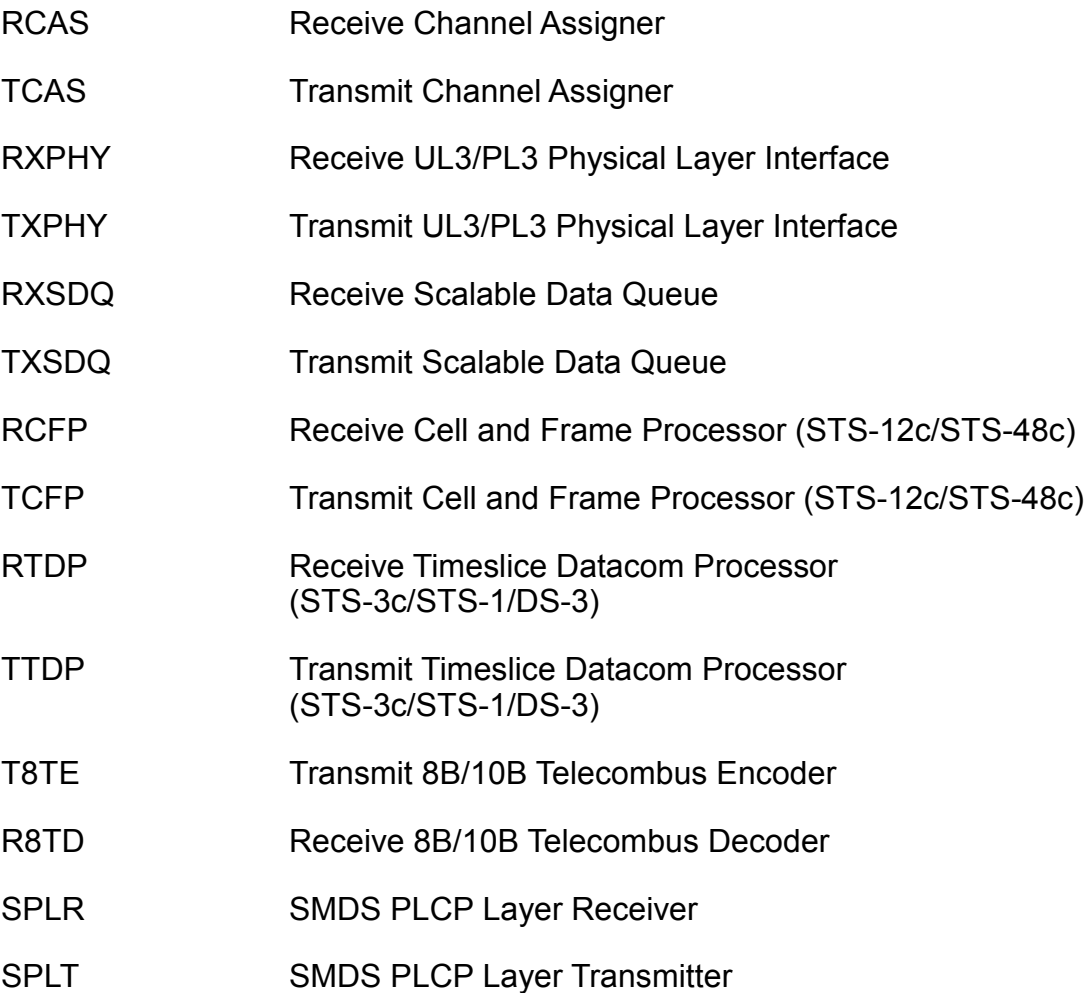

<span id="page-13-0"></span>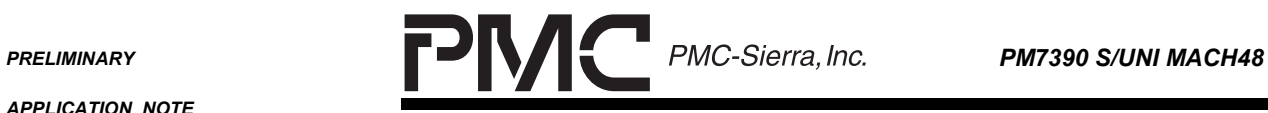

٠

*PMC-2001532 ISSUE 2 CONFIGURING THE PM7390 S/UNI MACH48*

# **2 SCOPE**

This document is intended as an introductory guide for hardware engineers to configure the S/UNI MACH48 device on a register access level.

<span id="page-14-0"></span>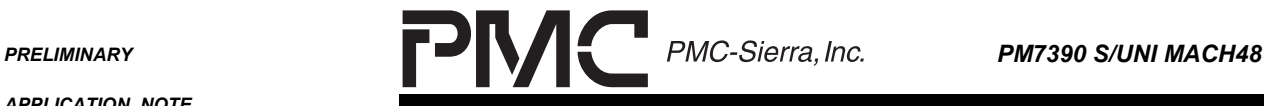

*PMC-2001532 ISSUE 2 CONFIGURING THE PM7390 S/UNI MACH48*

# **3 OVERVIEW**

The S/UNI MACH48 is an ATM and packet processor capable of processing data streams from STS-48/STM-16 with STS-1/STM-0/DS3 granularity for a total aggregate bandwidth of 2.488 Gbps. From the line side, the Serial (S-TCB) or Parallel Telecombus (P-TCB) interface takes SONET/SDH framed data and extracts ATM cells or POS packets for transmission onto a UL3/PL3 bus. The MACH48 can extract any combination of cells and packets. Towards the line side, the MACH48 maps cells and packets received from the UL3/PL3 bus into SONET/SDH frames. The SONET/SDH frames are then transmitted via the Parallel or Serial Telecombus.

This document outlines several basic setup examples involving channels of various bandwidths using either ATM or POS traffic. The following combinations are illustrated:

- 1 PHY: 1 x STS-48c/STM-
- 16 PHYS: 16 x STS-3c/STM-1
- 48 PHYS: 48 x STS-1/STM-0
- 25 PHYS: 1 x STS-12c/STM-4, 6 x STS-3c/STM-1, 9 x STS-1/STM-0, 9 x DS3

<span id="page-15-0"></span>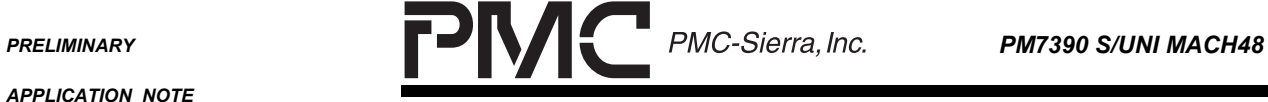

٠

*PMC-2001532 ISSUE 2 CONFIGURING THE PM7390 S/UNI MACH48*

# **4 REFERENCES**

1. PMC-1990823, S/UNI MACH48 Data Sheet Issue 3, May 2000.

<span id="page-16-0"></span>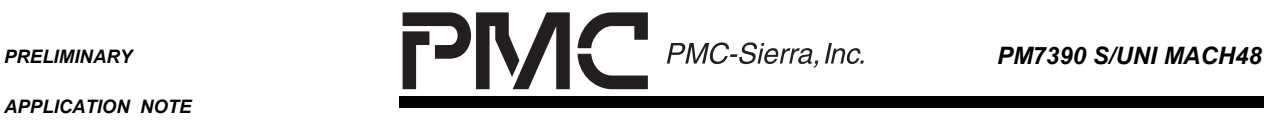

*PMC-2001532 ISSUE 2 CONFIGURING THE PM7390 S/UNI MACH48*

# **5 REGISTER SETUP**

The MACH48 can be set up in the following order:

- Configuration Register
- Timeslot Configuration
- Telecombus
- RXPHY Calendar
- Scalable Data Queue (SDQ)
- Receive Cell and Frame Processor (RCFP + RTDP)
- Transmit Cell and Frame Processor (TCFP + TTDP)
- SONET/SDH Inband Error Report Processor(SIRP)
- Receive Channel Assigner (RCAS)
- Transmit Channel Assigner (TCAS)

The following sections highlight registers of interest with specific reference to a particular setup configuration. Not all registers are necessarily listed.

<span id="page-17-0"></span>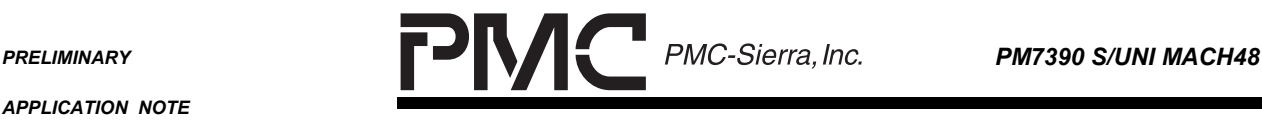

*PMC-2001532 ISSUE 2 CONFIGURING THE PM7390 S/UNI MACH48*

# **5.1 Writing and Reading Indirect Registers**

### **5.1.1 Writing Indirect Registers**

Several blocks in the S/UNI MACH48 use indirect registers.

The algorithm for writing to an indirect register is illustrated below:

- 1. Poll the BUSY bit that is in the Indirect Address register that is to be written until it reads 0.
- 2. Write the appropriate indirect data and/or indirect configuration registers
- 3. Write the Indirect Register Address last with the RWB bit set to 0. This will initiate the write to that specific PHYID.

# **5.1.2 Reading Indirect Registers**

To initiate a read from an indirect register, do the following:

- 1. Write the Indirect Address Register with the desired PHYID and the RWB bit set to 1. This will initiate the read.
- 2. Poll the BUSY bit that is in the base address of the register that is to be written until it reads 0.
- 3. Read the appropriate indirect data and/or indirect configuration registers.

Note: The indirect data and configuration registers should not be read except during a indirect read as they will be indeterminate values.

# **5.2 Valid Channel Assignments**

The S/UNI MACH48 can service up to 48 PHYs of different bandwidths for a total of 2.488Gbps. The granularity of the channelization is STS-1/STM-0. Though the data streams can be channelized into virtually any combination of bandwidths, certain guidelines must be followed to ensure correct operation of the device. Specified channel assignments require specific FIFO and timeslot associations. The table below shows the different legal channel mappings. The three righmost columns are associated with example 4 in this document. Items in bold indicate the valid mappings for that example. Note that in the example, no lower bandwidth channel occupies a timeslot that is used by a higher

<span id="page-18-0"></span>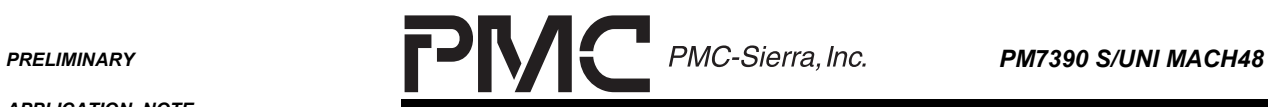

*PMC-2001532 ISSUE 2 CONFIGURING THE PM7390 S/UNI MACH48*

bandwidth channel (e.g. STS-3c E and F must occupy timeslots 0,4,8 and 2,6,10 respectively while the other STS-1/DS-3 channels may occupy the timeslots that remain).

# **Table 1 S/UNI MACH48 Legal Channel Mappings**

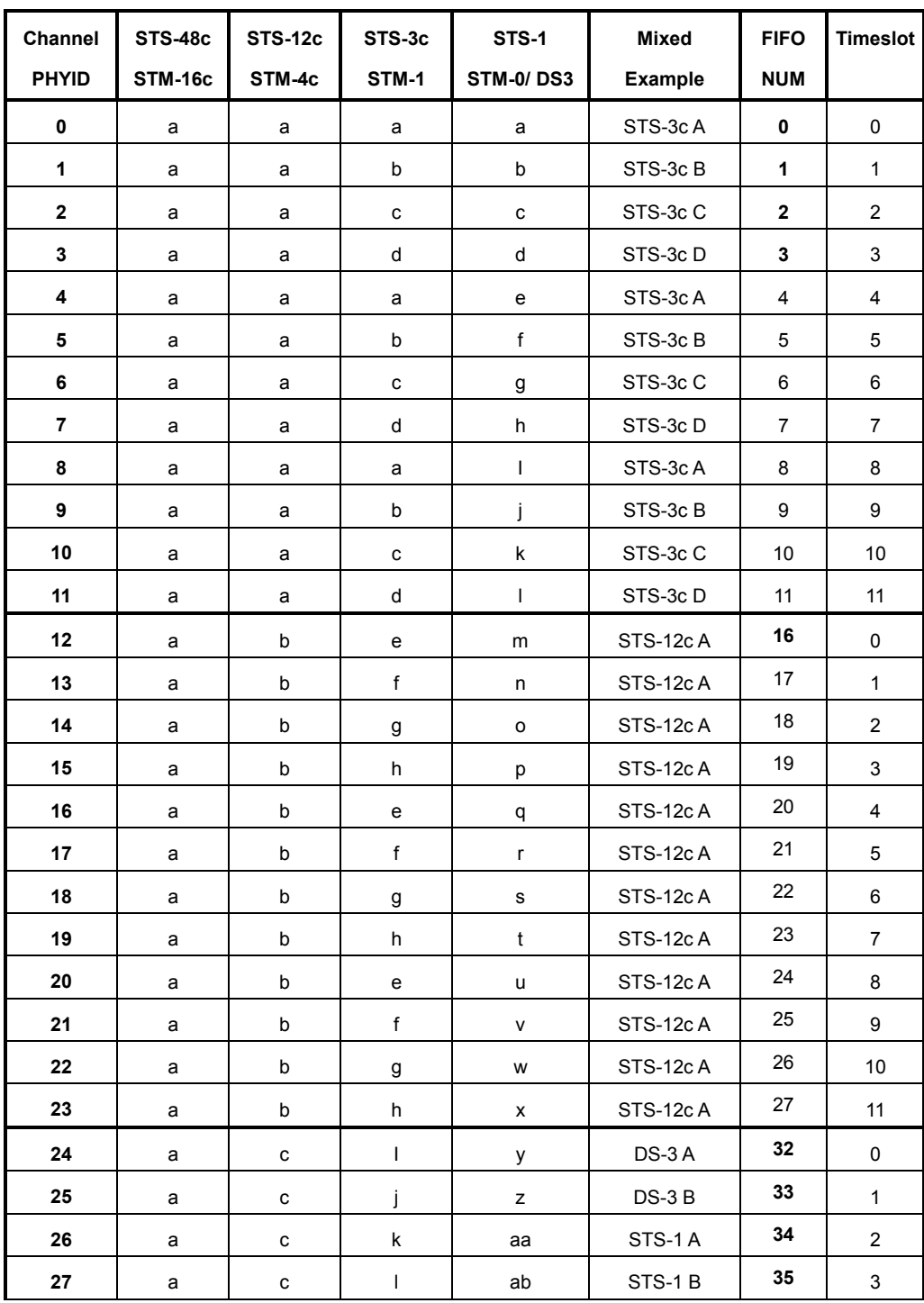

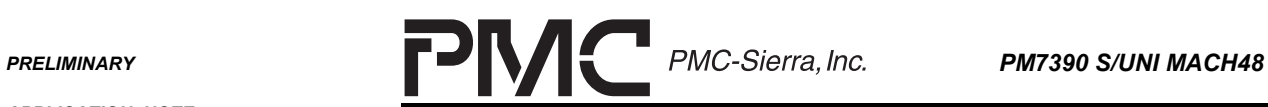

eri

*APPLICATION NOTE*

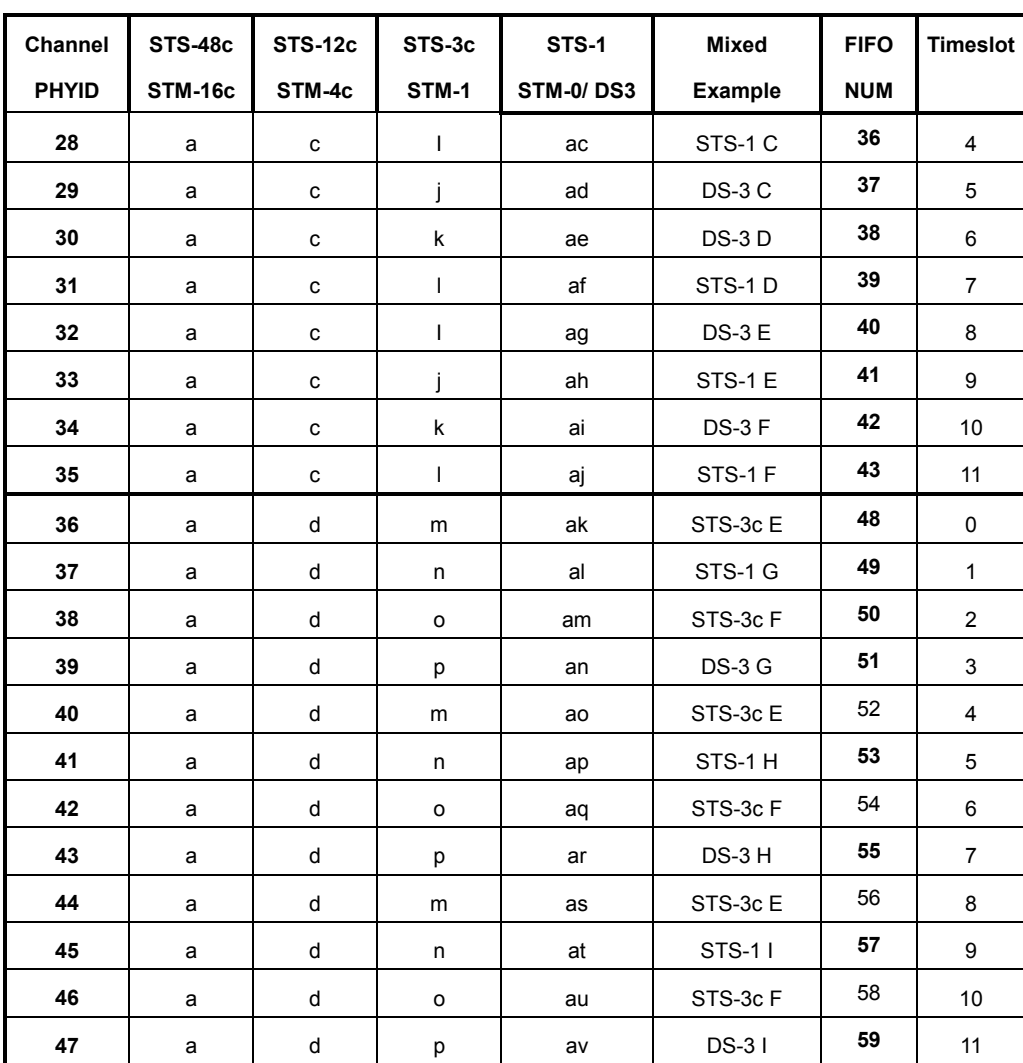

<span id="page-20-0"></span>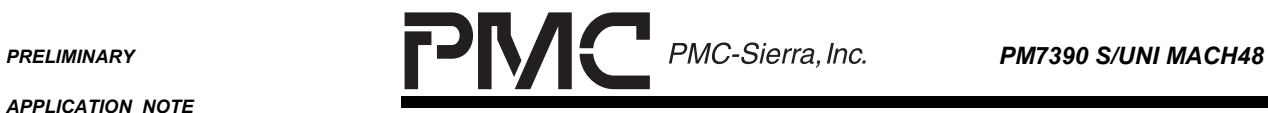

٠

*PMC-2001532 ISSUE 2 CONFIGURING THE PM7390 S/UNI MACH48*

# **5.3 Configuration Register**

The Configuration register controls global reset and loopback functions.

## **Table 2 Configuration Register**

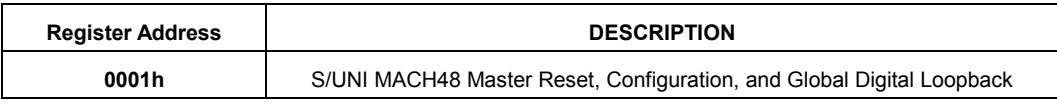

<span id="page-21-0"></span>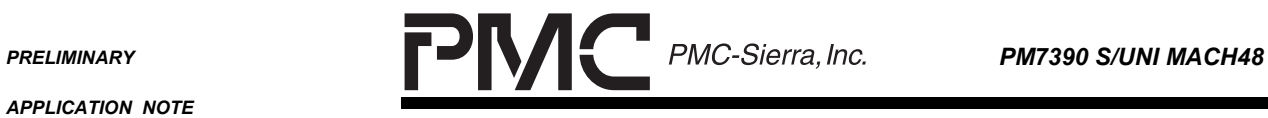

٠

*PMC-2001532 ISSUE 2 CONFIGURING THE PM7390 S/UNI MACH48*

# **5.4 Timeslot Configuration**

These registers set up the system side timeslots. See Table 9 and 11 in the S/UNI MACH 48 Data Sheet for valid timeslot mappings.

## **Table 3 Timeslot Configuration Registers**

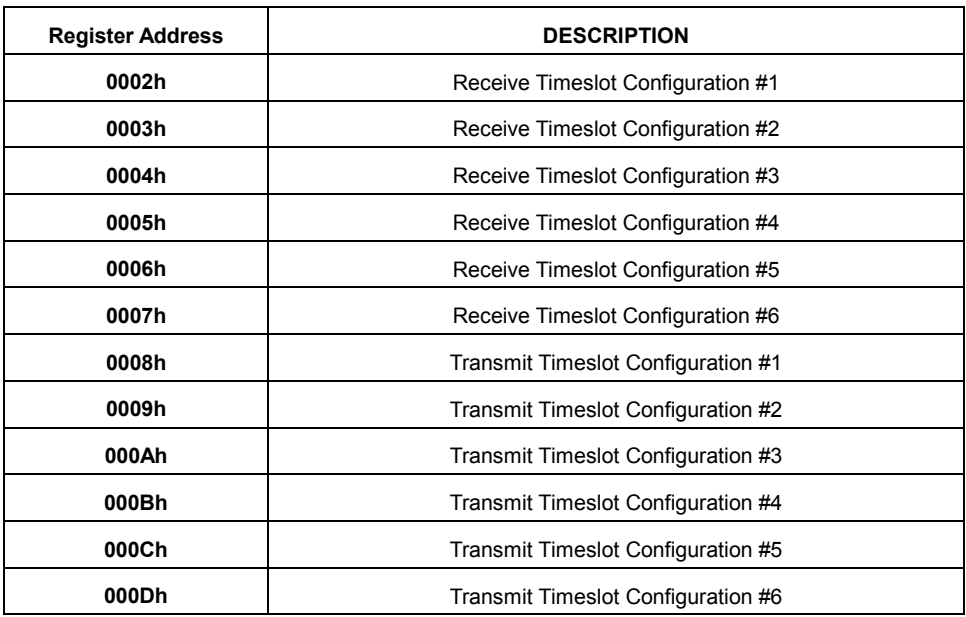

<span id="page-22-0"></span>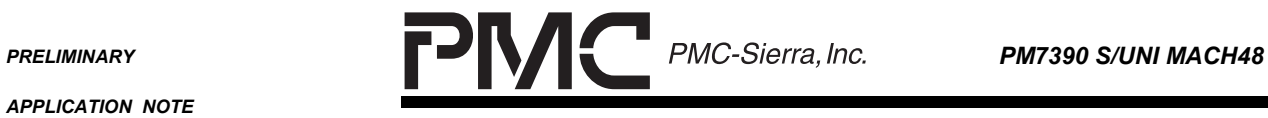

٠

*PMC-2001532 ISSUE 2 CONFIGURING THE PM7390 S/UNI MACH48*

# **5.5 Serial Telecombus**

The Telecombus registers are only used when the line side Serial Telecombus is enabled. The base address for each Telecombus link is as follows:

#### **Table 4 T8TE + R8TD Base Addresses**

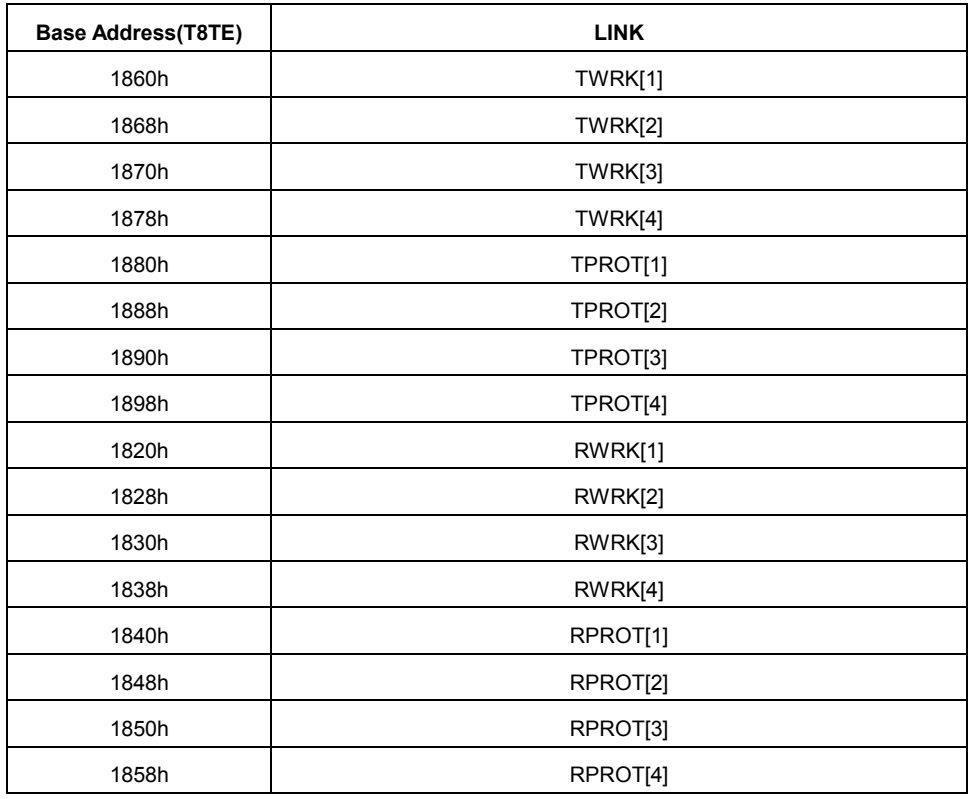

#### **Table 5 T8TE Registers**

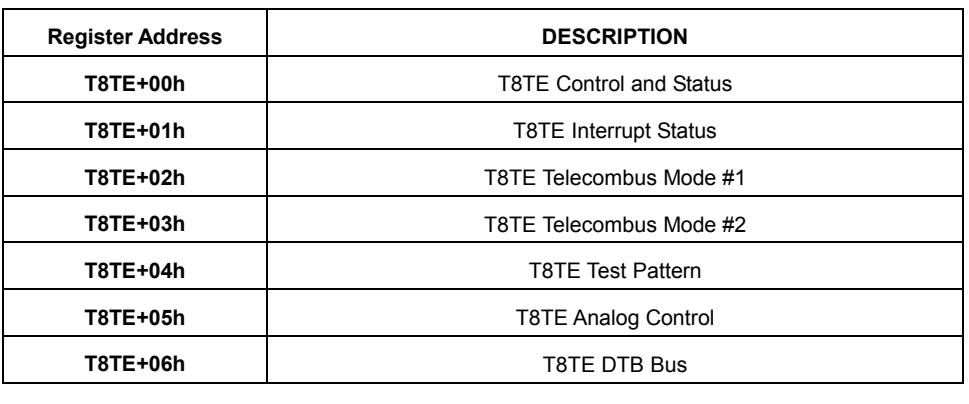

<span id="page-23-0"></span>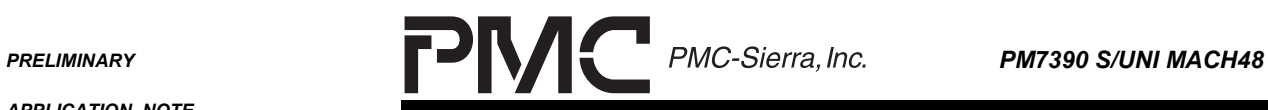

٠

*APPLICATION NOTE*

*PMC-2001532 ISSUE 2 CONFIGURING THE PM7390 S/UNI MACH48*

#### **Table 6 R8TD Registers**

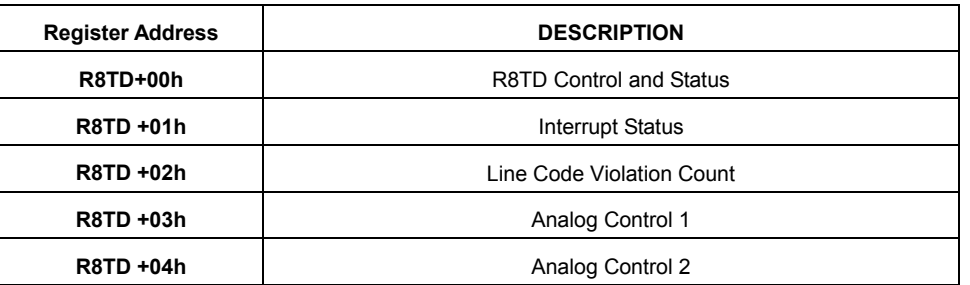

Note: Proper operation of the MACH48 device requires RT8D + 03h Analog Control 1 to be written with CC34h.

<span id="page-24-0"></span>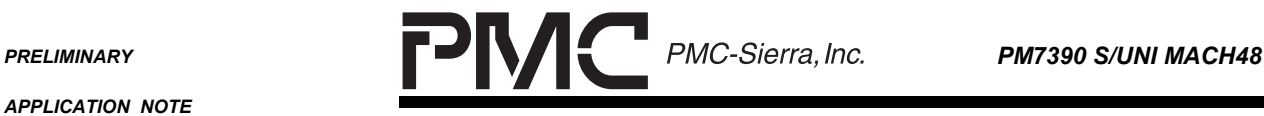

*PMC-2001532 ISSUE 2 CONFIGURING THE PM7390 S/UNI MACH48*

# **5.6 RXPHY and TXPHY Setup**

The RXPHY and TXPHY registers can be used for the PL3 or UL3 Receive interface. In PL3 mode, the RXPHY registers are used to set up the calendar attributes and burst size.

#### **Table 7 RXPHY Registers**

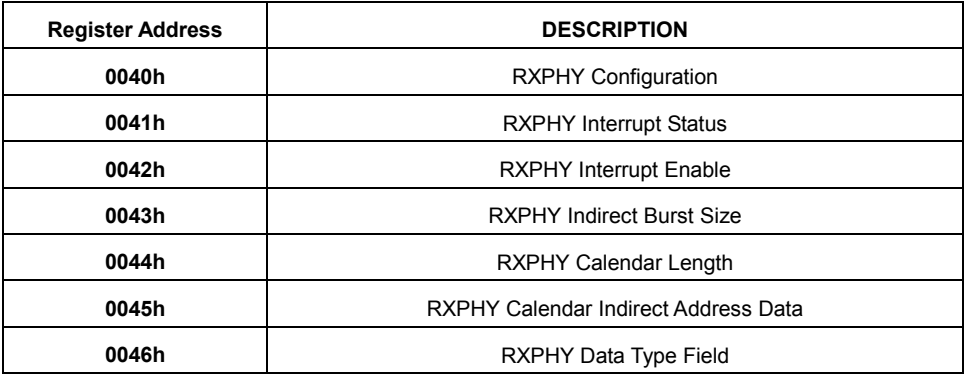

#### **Table 8 TXPHY Registers**

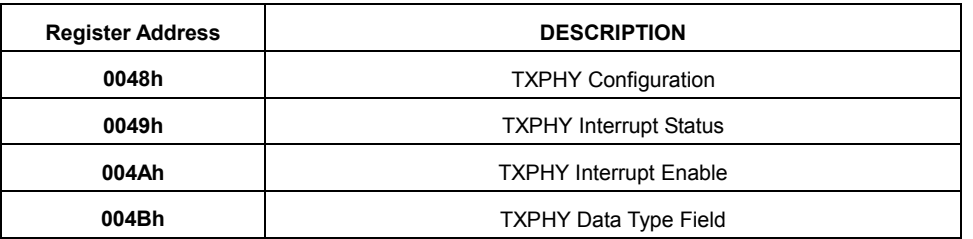

The TPAHOLD bit in the TXPHY register (0048h) is explained in section 15.8.2 of the S/UNI MACH48 Data Sheet. It is set to 0 for all of the examples except the 48 x STS-1 example.

<span id="page-25-0"></span>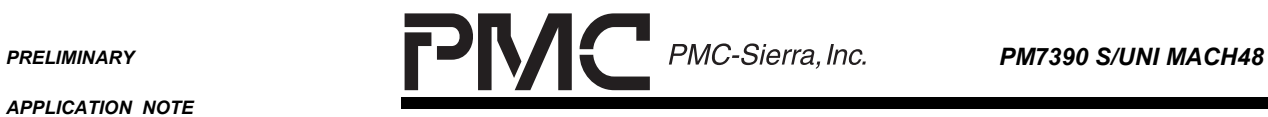

٠

# **5.7 Scalable Data Queue (SDQ)**

The SDQ registers are used to set up Receive and Transmit SDQ attributes.

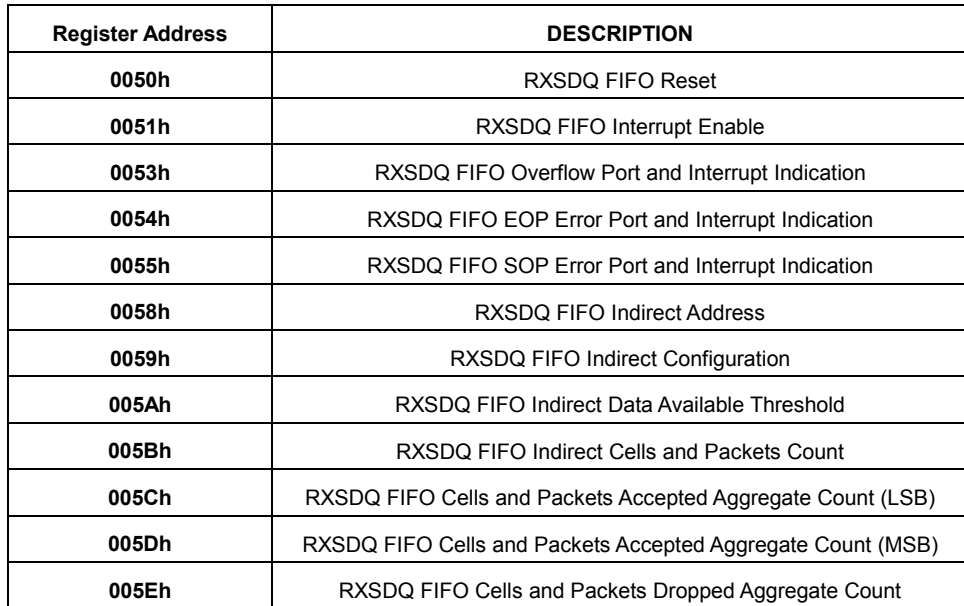

#### **Table 9 RXSDQ Registers**

# **Table 10 TXSDQ Registers**

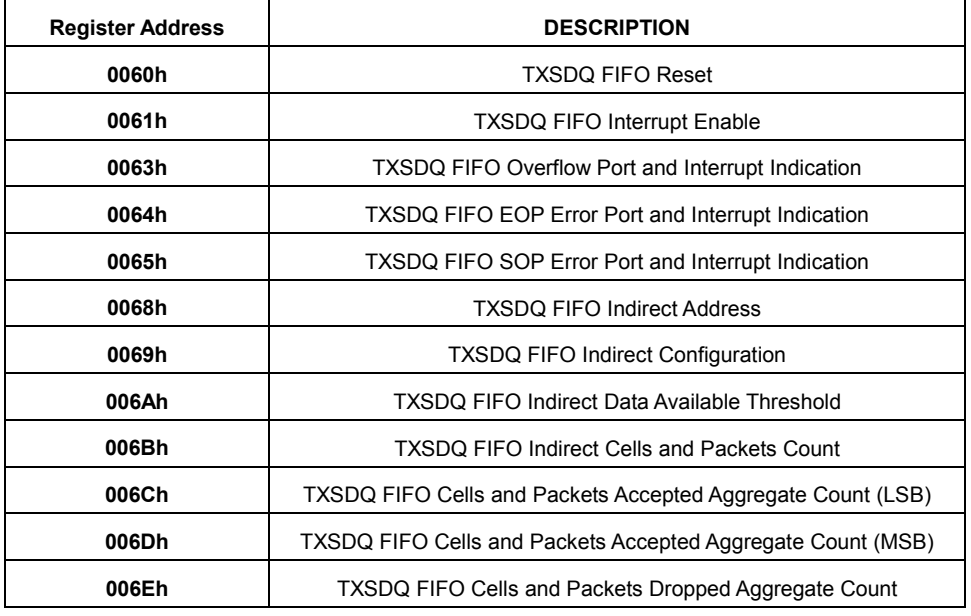

<span id="page-26-0"></span>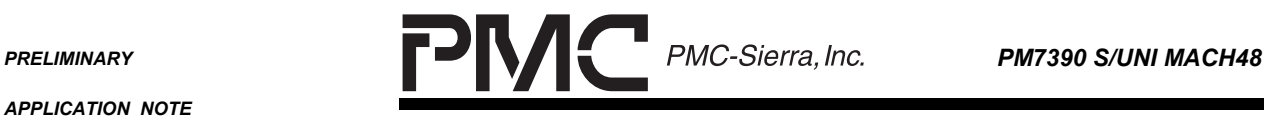

*PMC-2001532 ISSUE 2 CONFIGURING THE PM7390 S/UNI MACH48*

# **5.7.1 FIFO Arrangement in the SDQs**

The figure below shows the bank 0 SDQ that would service PHY 0 for STS-12c, PHYs 0-3 for STS-3c and PHYs 0 to 11 for STS-1. If the PHYs are to be dynamically reconfigured, then the FIFOs must arranged such that only those being reconfigured will be affected. A way to do this is to locate STS-1 FIFOs next to their corresponding members for a larger bandwidth FIFO. As an example, STS-3c channel (phyid) 0 is comprised of timeslots 1, 5 and 9 in STS-12 stream 0. If these were STS-1 channels, they would correspond to channels 0, 4 and 8, respectively. When the STS-1 channels are aggregated into the STS-3c, the STS-1 FIFOs can be absorbed to create a single FIFO. In order to do this, the three STS-1 FIFOs must be located consecutively.

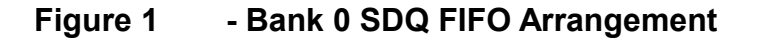

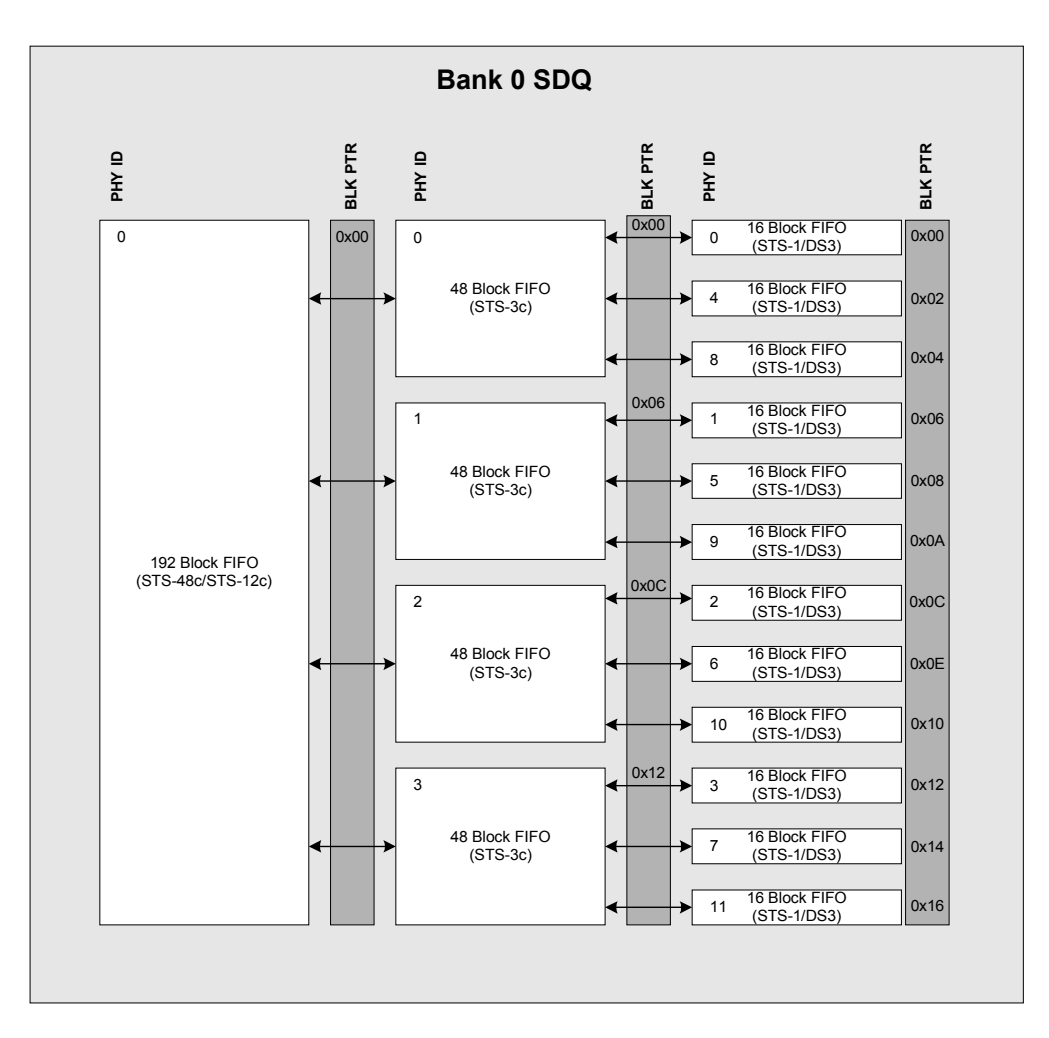

<span id="page-27-0"></span>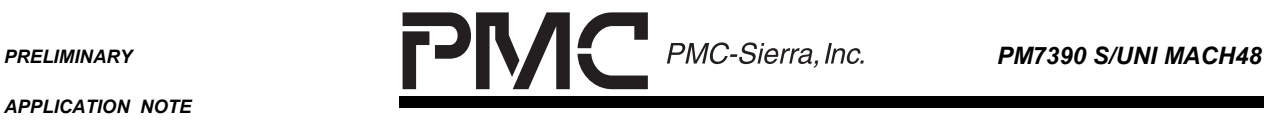

*PMC-2001532 ISSUE 2 CONFIGURING THE PM7390 S/UNI MACH48*

### **5.7.2 Data/Buffer Available Threshold**

The Data Available Threshold and Buffer Available Threshold parameters are explained in Section 14.15 and 14.16 of the S/UNI MACH48 Data Sheet. The equation below outlines the criteria for setting BT and DT.

(DT[7..0] +1) + (BT[4..0] < FIFO SIZE

For the RXSDQ the DT setting is linked to the BURST SIZE with the following criteria.

$$
(BT[4..0]+1) \leq F
$$
 BURST SIZE

It is important to note that for UL3, DT[7..0], BT[4..0] and BURST SIZE are set to 0003h (4 blocks= 1 ATM cell) for all FIFO sizes.

**Table 11 RXSDQ DT Settings per FIFO**

| Mode            | <b>Bandwidth</b> | <b>Fifo Size</b> | DT(70) | <b>BURST SIZE</b> |
|-----------------|------------------|------------------|--------|-------------------|
| UL3             | STS-48c/STS-12c  | 192              | 3      | 3                 |
|                 | STS-3c           | 48               | 3      | 3                 |
|                 | STS-1            | 16               | 3      | 3                 |
| PL <sub>3</sub> | STS-48c/STS-12c  | 192              | 95     | 3                 |
|                 | STS-3c           | 48               | 23     | 3                 |
|                 | STS-1            | 16               |        | 3                 |

It is recommended that the DT setting for the TXSDQ be 1/2 to 2/3 the size of the FIFO. In the examples the values used are 1/2 the size of the FIFO when in PL3 mode.

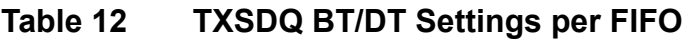

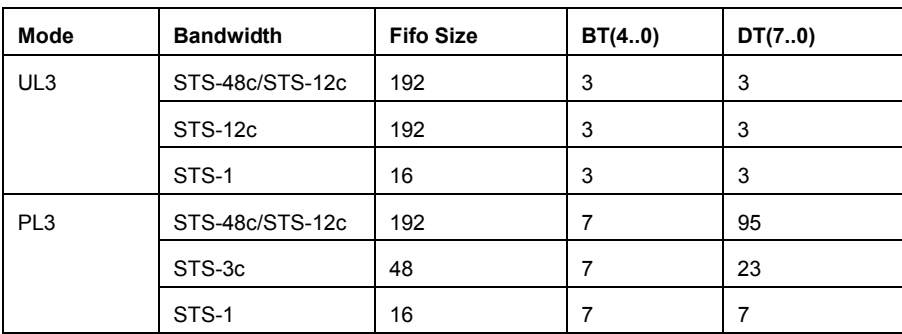

<span id="page-28-0"></span>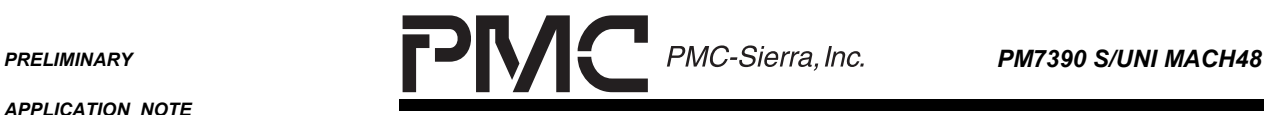

### **5.8 Receive Cell and Frame Processor (RCFP + RTDP)**

There are two types of Receive Cell and Frame Processor blocks, RCFP (Receive Cell and Frame Processor) and RTDP (Receive Timeslice Datacom Processor). The RCFP blocks are used for STS-12c/STM-4c and STS-48c/STM-16c channels while the RTDP blocks are used for STS-3c/STM-1, STS-1/STM-0, and DS-3 bandwidth channels.

#### **Table 13 RCFP + RTDP Base Addresses**

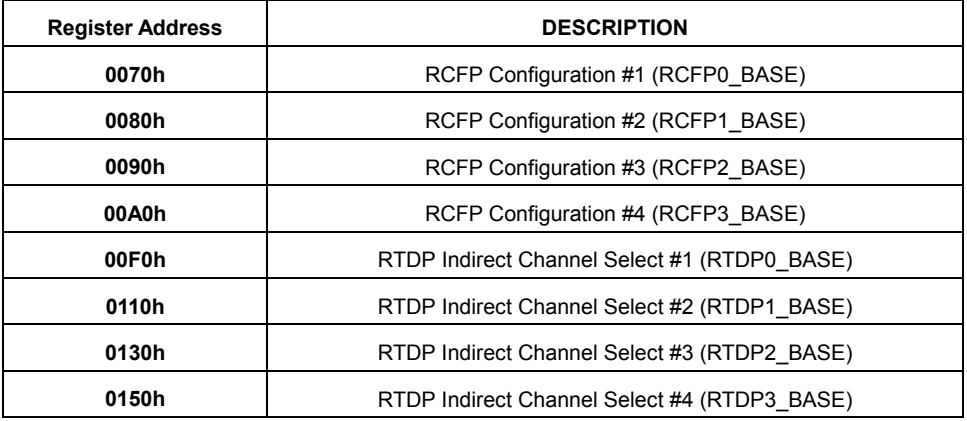

#### **Table 14 RTDP Registers**

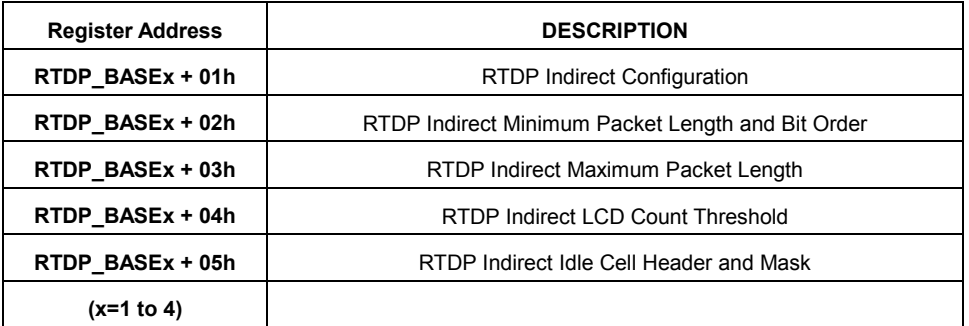

#### **Table 15 RCFP Registers**

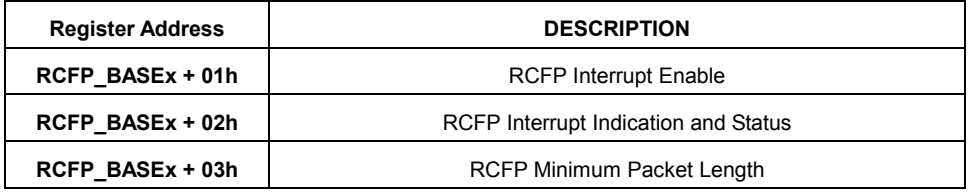

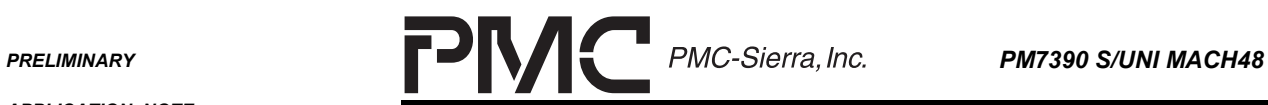

٠

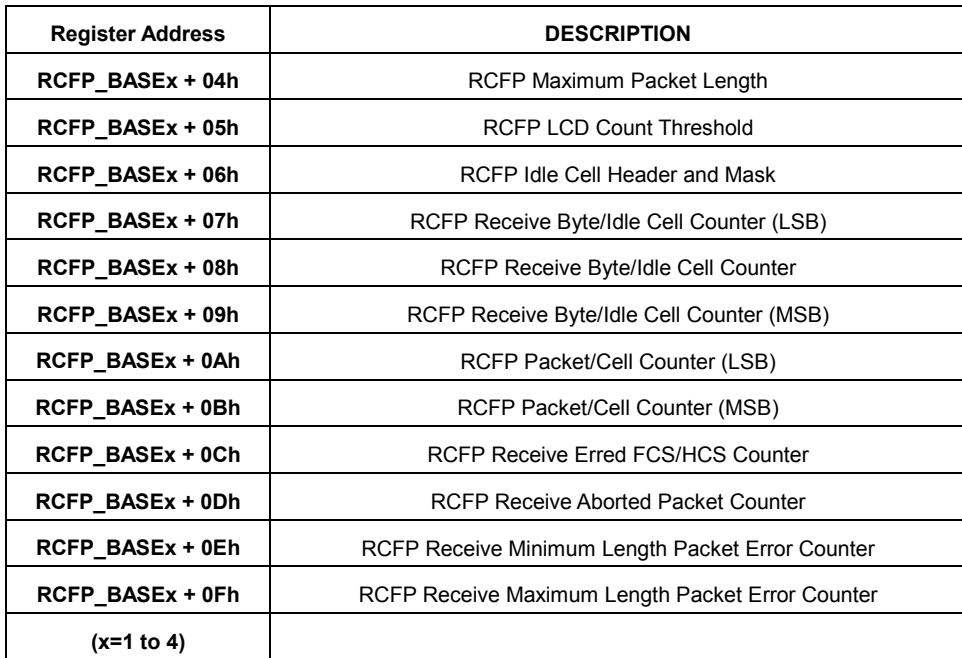

<span id="page-30-0"></span>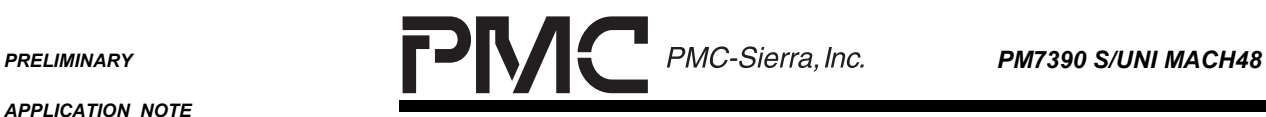

# **5.9 Transmit Cell and Frame Processor (TCFP + TTDP)**

Like the Receive side, the Transmit side has two types of cell and frame processor blocks. The Transmit Cell and Frame Processor (TCFP) is used to process STS-12c/STM-4c and STS-48c/STM-16c data streams. The Transmit Timeslice Datacom Processor (TTDP) is used to process STS-3c/STM-1 and lower bandwidths.

# **Table 16 TCFP + TDFP Base Addresses**

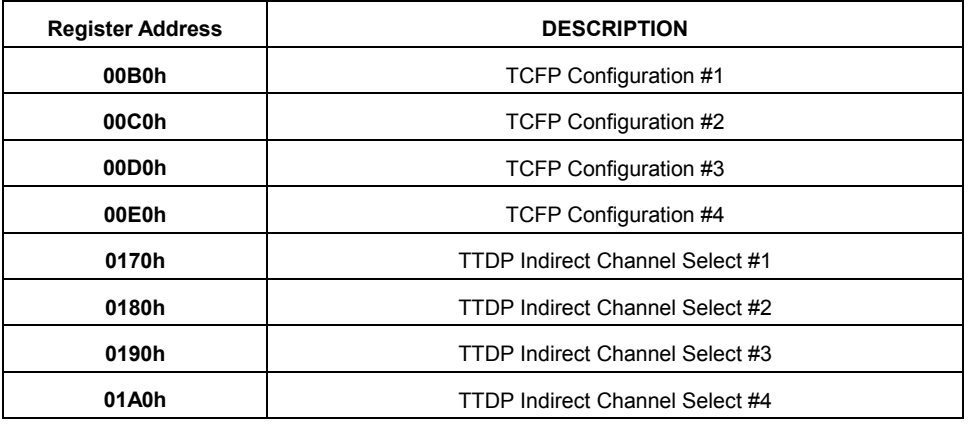

#### **Table 17 TCFP Registers**

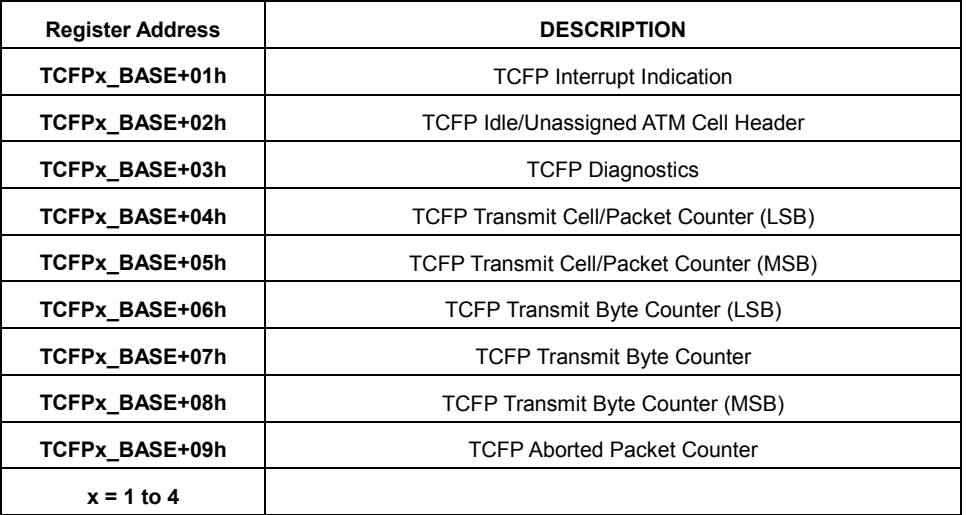

<span id="page-31-0"></span>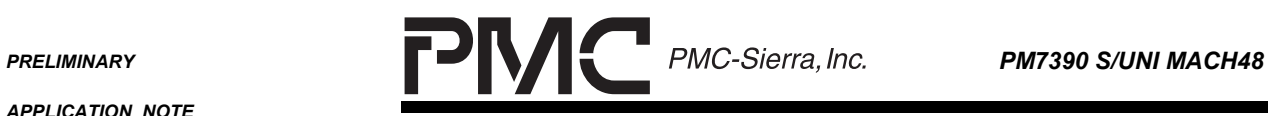

÷

*APPLICATION NOTE*

*PMC-2001532 ISSUE 2 CONFIGURING THE PM7390 S/UNI MACH48*

# **Table 18 TTDP Registers**

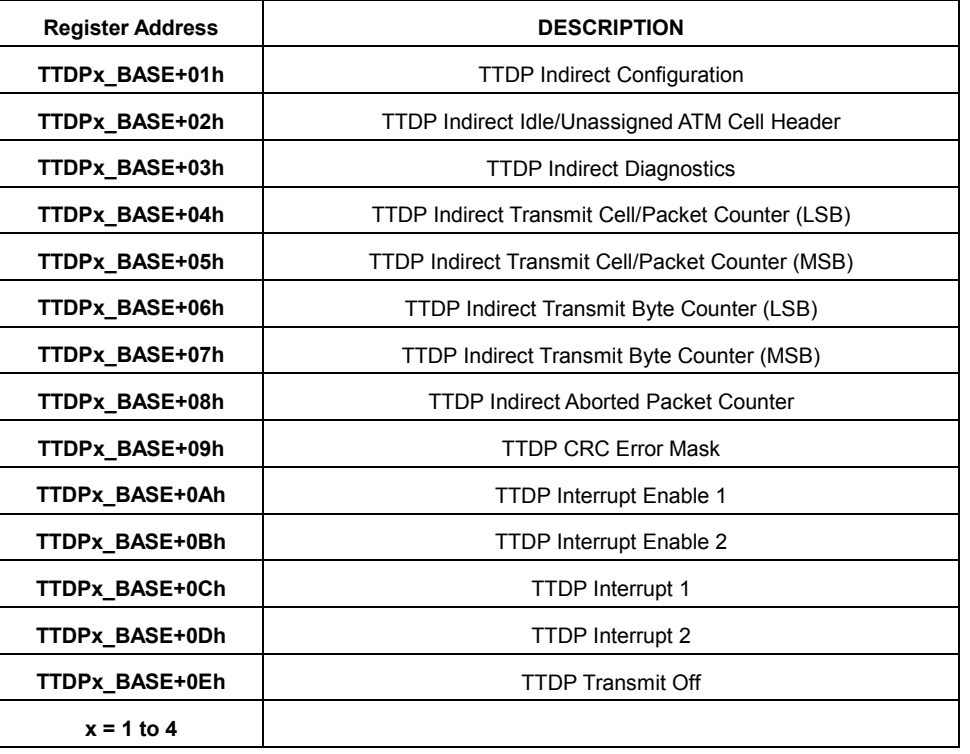

<span id="page-32-0"></span>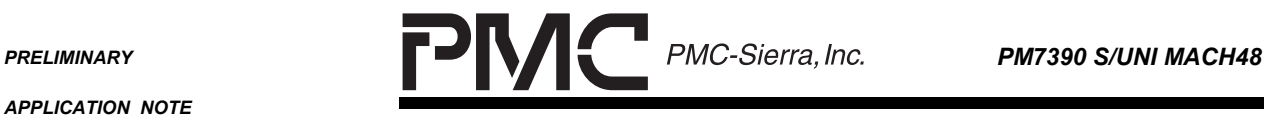

*PMC-2001532 ISSUE 2 CONFIGURING THE PM7390 S/UNI MACH48*

# **5.10 SONET/SDH Inband Error Report Processor**

The SONET/SDH Inband Error Report Processor (SIRP) maps remote error indications (REI, RDI) from the G1 byte of the receive SONET Path Overhead into the transmit SONET Path Overhead. It is important to note that the SIRP must be enabled for all provisioned channels in order for the S/UNI MACH48 to function correctly. When the SIRP is enabled the J1 byte is passed correctly to the downstream blocks.

#### **Table 19 SIRP Base Addresses**

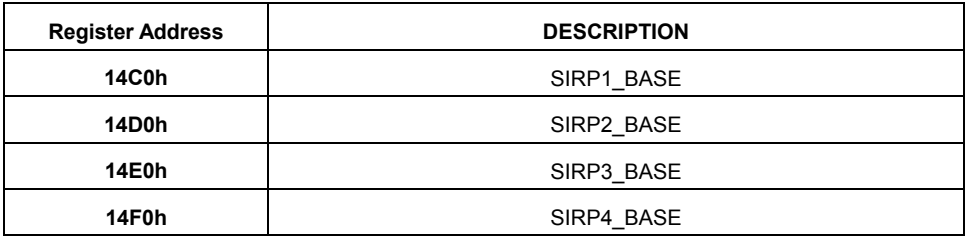

#### **Table 20 SIRP Registers**

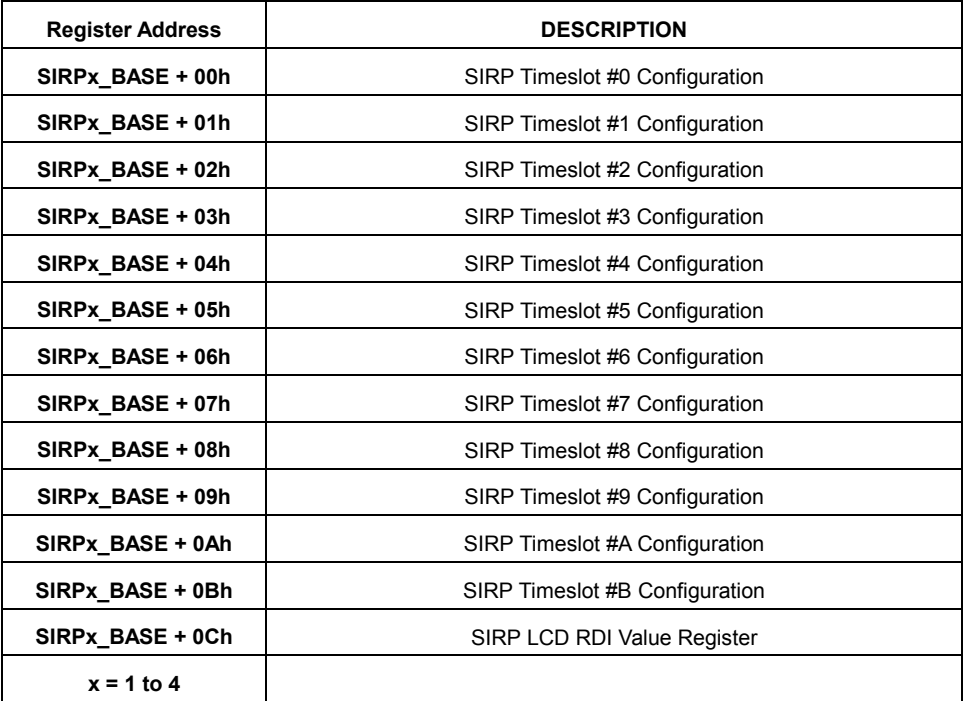

<span id="page-33-0"></span>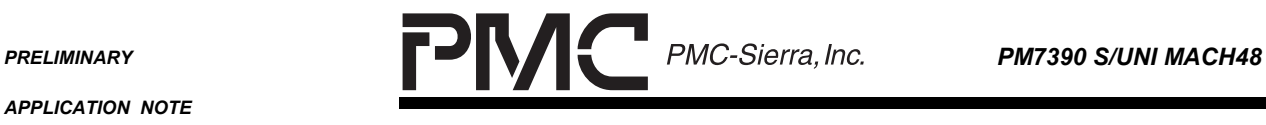

*PMC-2001532 ISSUE 2 CONFIGURING THE PM7390 S/UNI MACH48*

# **5.11 Receive Channel Assigner (RCAS)**

The Receive Channel Assigner groups STS-1/STM-0 timeslots into channels. A more detailed description of its operation can be found in the S/UNI MACH48 Data Sheet, Section 11.13. The RCAS registers are directly accessed and use the following registers.

#### **Table 21 RCAS Base Addresses**

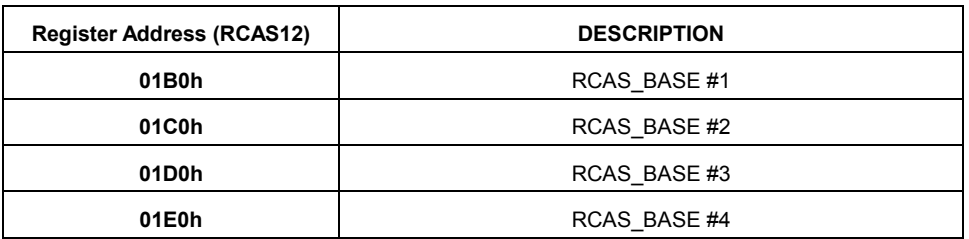

#### **Table 22 RCAS Registers**

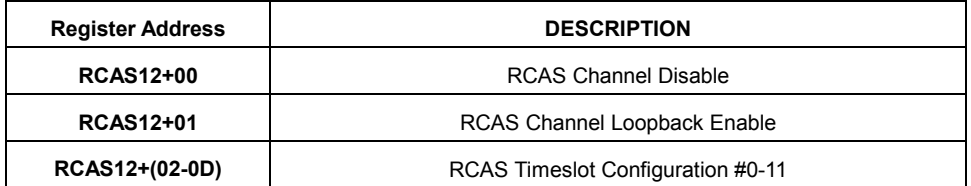

<span id="page-34-0"></span>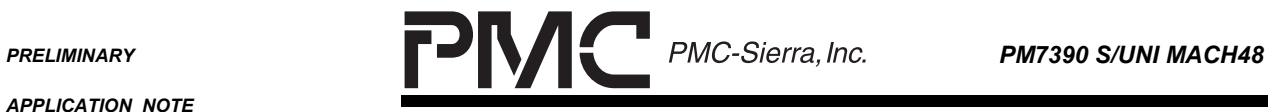

٠

*PMC-2001532 ISSUE 2 CONFIGURING THE PM7390 S/UNI MACH48*

# **5.12 Transmit Channel Assigner (TCAS)**

The Transmit Channel Assigner maps channel numbers from the UL3/PL3 interface into the STS-1 timeslots. The TCAS registers are directly accessed and use the following registers.

#### **Table 23 TCAS Base Addresses**

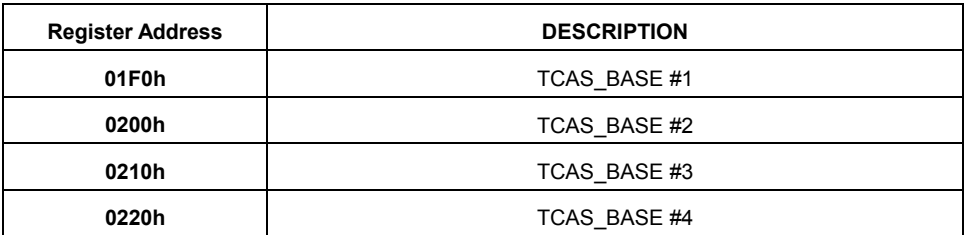

#### **Table 24 TCAS Registers**

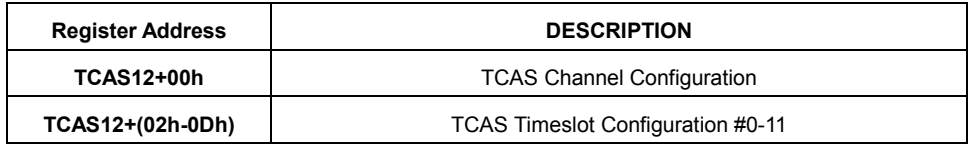

<span id="page-35-0"></span>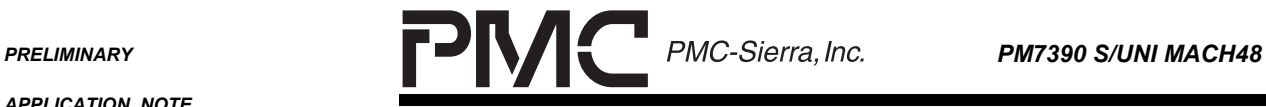

*PMC-2001532 ISSUE 2 CONFIGURING THE PM7390 S/UNI MACH48*

# **6 EXAMPLES**

#### **6.1 Example 1: Single PHY, STS-48c**

In this example, the MACH48 device is configured to receive a single PHY STS-48c. The example sets up Serial Telecombus mode and allows the choice of either UL3 or PL3 mode.

#### **Figure 2 - MACH48 STS-48c Example**

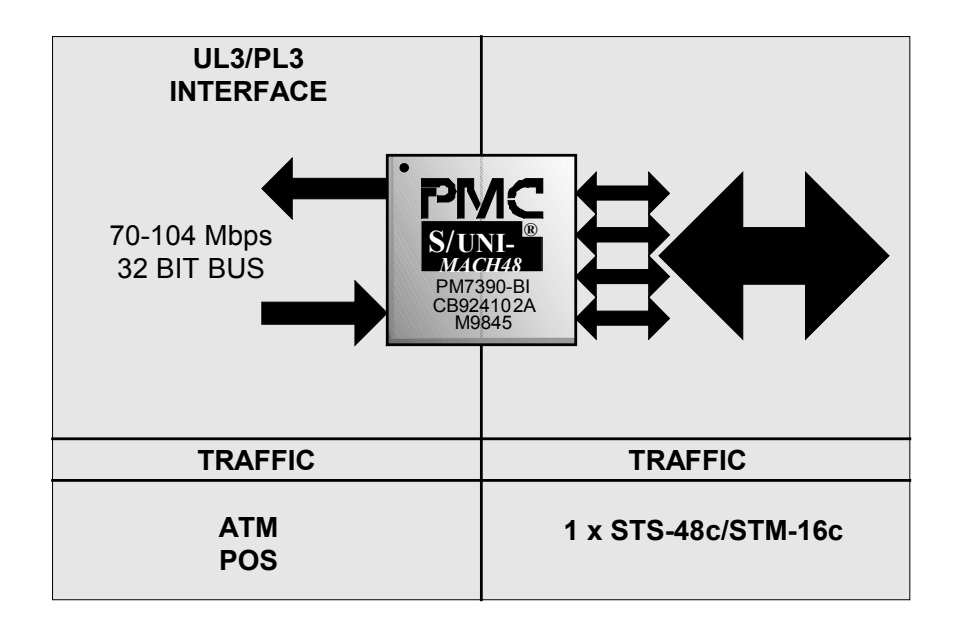
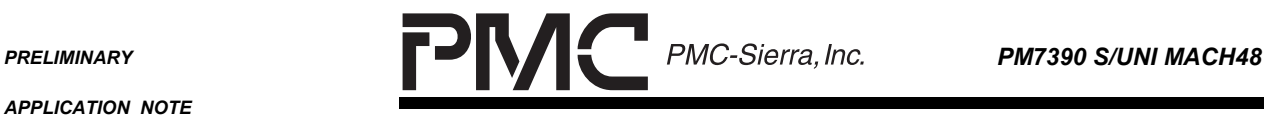

*PMC-2001532 ISSUE 2 CONFIGURING THE PM7390 S/UNI MACH48*

#### **6.1.1 Set Configuration Register**

#### **Table 25 Config Register (STS-48c), S-TCB**

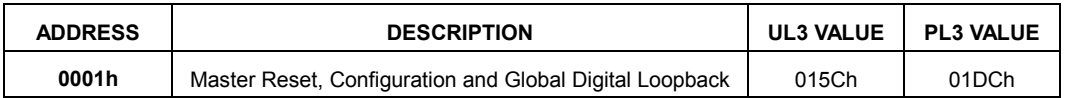

# **Table 26 Config Register (STS-48c), DLOOP**

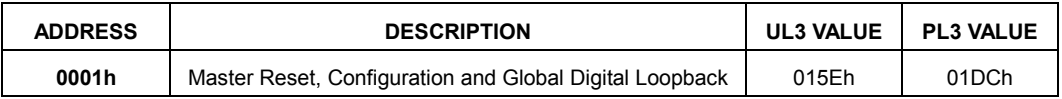

# **6.1.2 Set Timeslot and Delay Registers (STS-48c)**

For STS-48c/STM-16c, the timeslot registers are ignored.

Set the RJ0DLY, this value will need to be modified if the S-TCB is used, depending on the system configuration.

#### **Table 27 RX S-TCB Synchronization Delay**

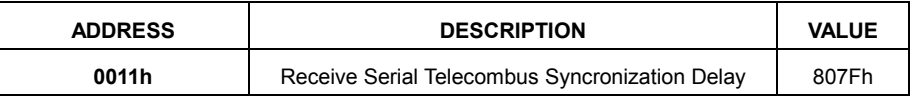

Set the IWTI, IPTI,OPTI and OWTI modes in the Miscellaneous Register to STS-48c mode.

#### **Table 28 Miscellaneous Register 0012h**

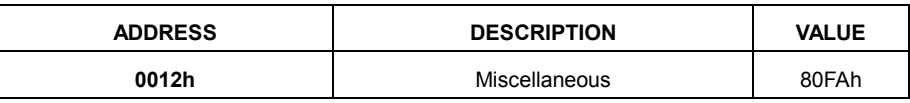

Note: This is the default value at startup

#### **6.1.3 Set Serial Telecombus Registers**

For Serial Telecombus Mode, set up the working and protect links for High Order Path Termination (HPT) mode.

Set TMODEx[1..0] => 01 for HPT mode.

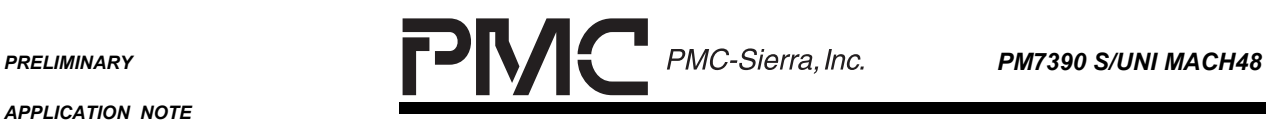

٠

*APPLICATION NOTE*

*PMC-2001532 ISSUE 2 CONFIGURING THE PM7390 S/UNI MACH48*

# **Table 29 S-TCB Register Setup**

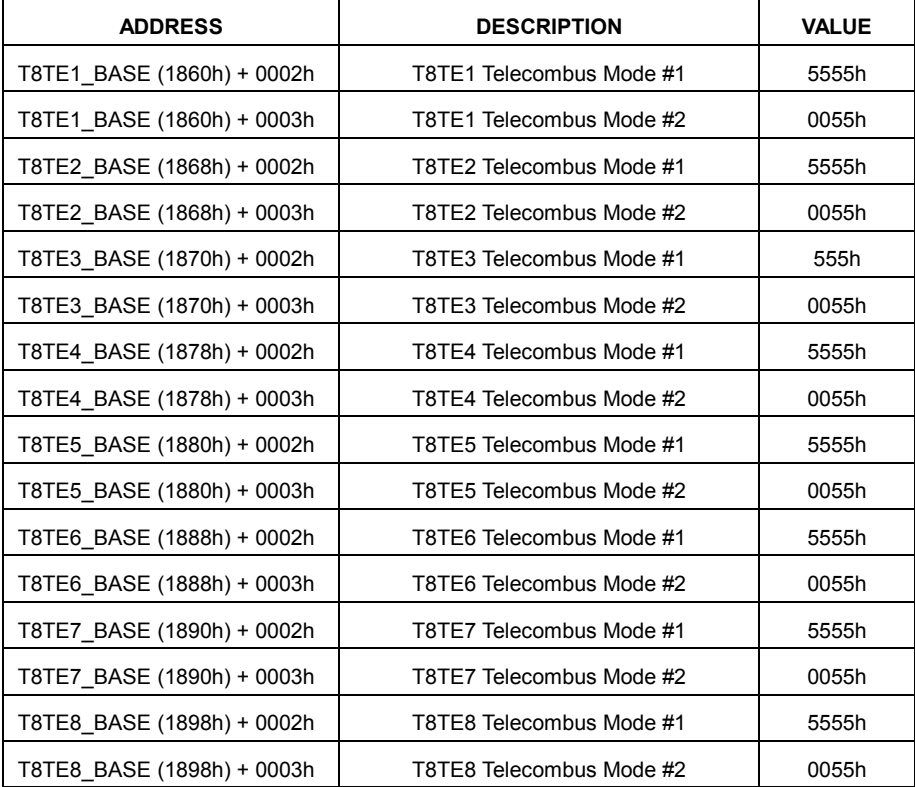

The following register must also be set in the S/UNI MACH48 for proper operation.

#### **Table 30 R8TDx Analog Control Setting**

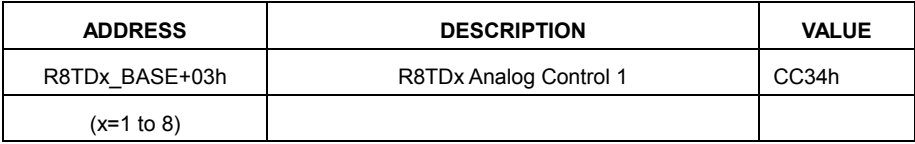

For loopback (Serial Telecombus Diagnostic loopback), the loopback bits must be set. The DLBEN bits are located in the R8TD blocks.

#### **Table 31 S-TCB Diagnostic Loopback**

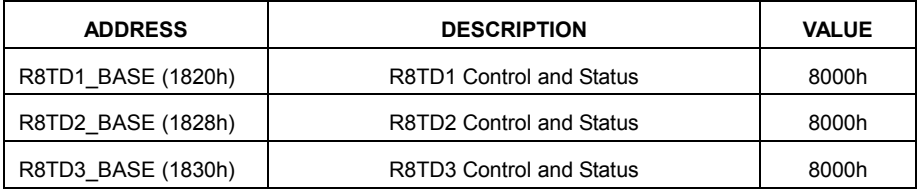

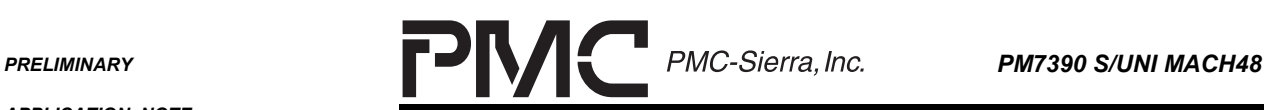

*PMC-2001532 ISSUE 2 CONFIGURING THE PM7390 S/UNI MACH48*

| <b>ADDRESS</b>     | <b>DESCRIPTION</b>       | <b>VALUE</b> |
|--------------------|--------------------------|--------------|
| R8TD4 BASE (1838h) | R8TD4 Control and Status | 8000h        |
| R8TD5 BASE (1840h) | R8TD5 Control and Status | 8000h        |
| R8TD6 BASE (1848h) | R8TD6 Control and Status | 8000h        |
| R8TD7 BASE (1850h) | R8TD7 Control and Status | 8000h        |
| R8TD8 BASE (1858h) | R8TD8 Control and Status | 8000h        |

#### **6.1.4 RXPHY Calendar (STS-48c/STM-16c)**

For the STS-48c example, there is only one entry in the calendar when the POS mode is selected. The calendar length requires a direct write while the calendar entry requires an indirect register write.

#### **Table 32 Calendar Length Value (1 x STS-48c)**

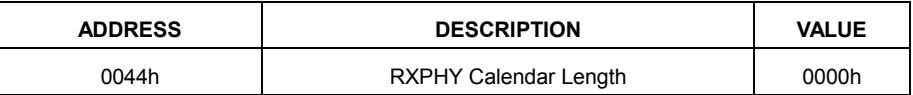

An example write for a calendar entry is illustrated below:

1. Poll the BUSY bit in register 0045h: Bit 15.

2. When BUSY bit is 0, write 0 to CALENDAR ADDRESS[6..0] and CALENDAR DATA[5..0] and CONFIG\_RWB in register 0045h.

The TXPHY is set up in a similar manner.

#### **6.1.5 Scalable Data Queue (STS48c/STM-16c)**

Both the RXSDQ and the TXSDQ are set up in a similar manner. For the STS-48c example there is only one entry in the SDQ. The entry will have the following attributes.

#### **Table 33 Example SDQ Entry Setup for PHYID 0(STS-48c)**

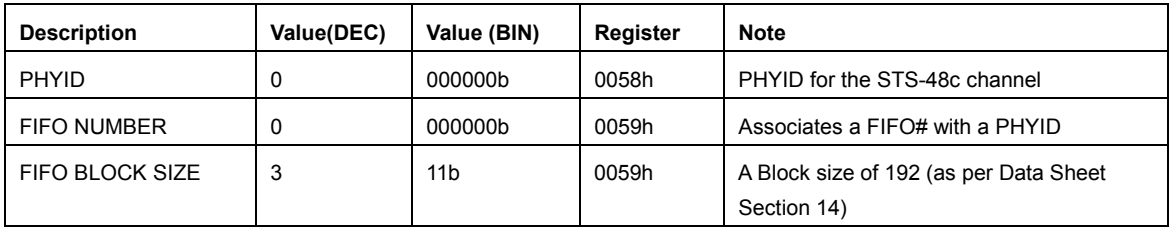

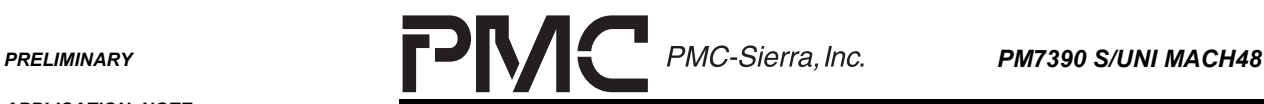

*PMC-2001532 ISSUE 2 CONFIGURING THE PM7390 S/UNI MACH48*

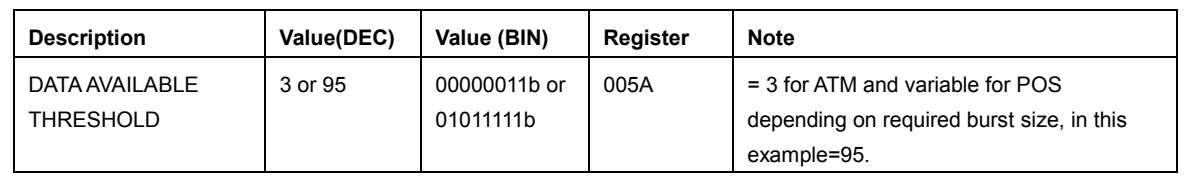

These values are written to the RXSDQ in the following order:

- 1. Poll the BUSY bit in register 0058h until it reads 0.
- 2. Write the data to the addresses as shown in Table 34.
- 3. Write the Indirect Register Address with the RWB bit set to 0 and the PHYID. This will initiate the write of the indirect data registers.

Writing to the TXSDQ is done in the same manner.

#### **Table 34 SDQ Register Setup (STS-48c)**

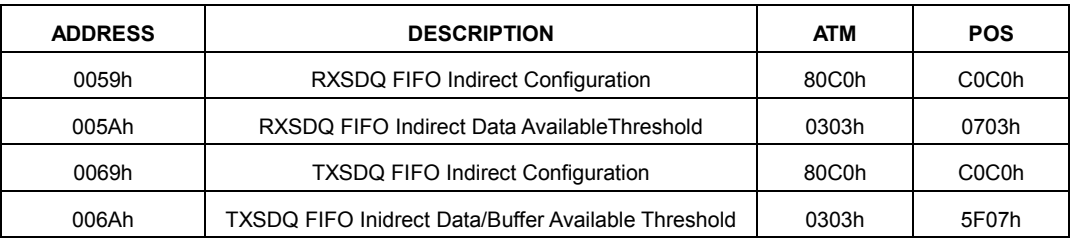

#### **6.1.6 Receive Cell and Frame Processor (STS48c)**

In STS-48c/STM-4c mode, only the least significant RCFP base address is used (0070h). The RTDP blocks are not used. Note, at this point the processor is not provisioned. This will be done after all other registers are set.

**Table 35 RCFP0 Register (STS-48c)**

| <b>ADDRESS</b> | <b>DESCRIPTION</b>             | ATM   | <b>POS</b> |
|----------------|--------------------------------|-------|------------|
| 0070h          | RCFP Configuration Register #1 | 0110h | 0510h      |

# **6.1.7 Transmit Cell and Frame Processor (STS48c)**

The TCFP is set up identically to the RCFP.

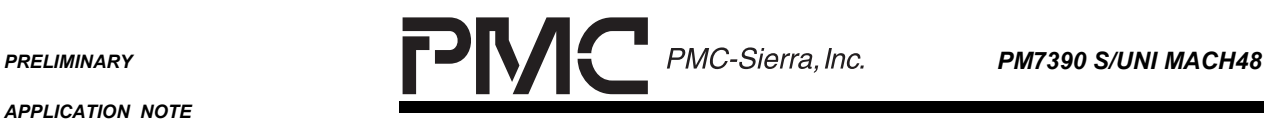

*PMC-2001532 ISSUE 2 CONFIGURING THE PM7390 S/UNI MACH48*

#### **Table 36 TCFP0 Register (STS-48c)**

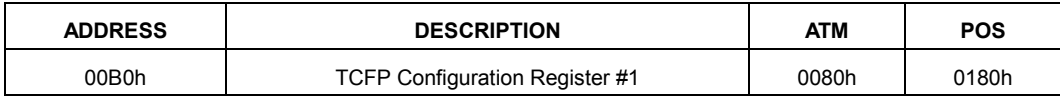

#### **6.1.8 Receive Channel Assigner (STS48c)**

Set the Timeslot mode and provision each channel (0 to 11). The data sheet stipulates that if the MACH48 is set up for STS-48c, all timeslots should be provisioned and enabled for channel 0.

For this example: TsxMode = 000 for STS-12c/STM-4c

TSx\_PROV is set to 1

The registers should be written as follows:

#### **Table 37 RCAS Register Setup (STS-48c)**

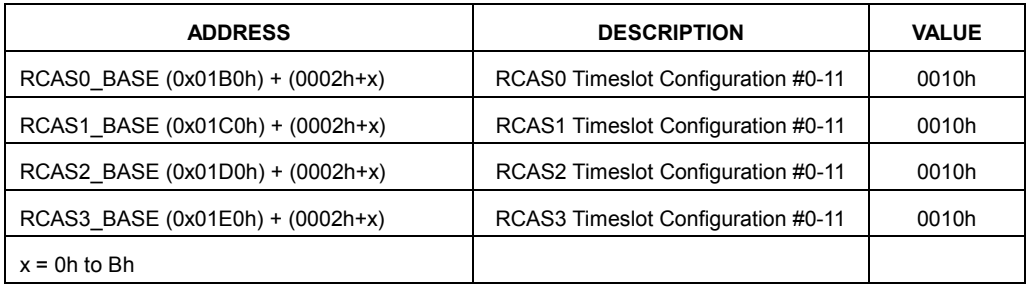

If channel based diagnostic loopback is required, the following registers should be written:

#### **Table 38 RCAS Loopback (STS-48c)**

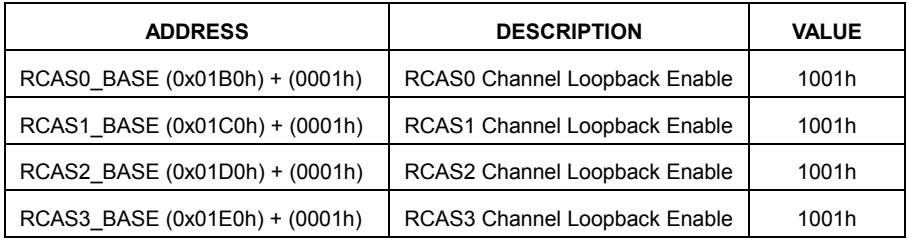

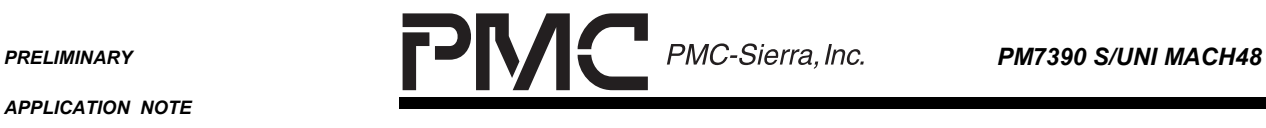

*PMC-2001532 ISSUE 2 CONFIGURING THE PM7390 S/UNI MACH48*

#### **6.1.9 Transmit Channel Assigner (STS48c/STM-16c)**

Set the Timeslot mode and provision each channel (0 to 11). Like the RCAS, all timeslots should be provisioned and enabled for channel 0.

For this example: TsxMode = 000 for STS-12c/STM-4c

TSx\_PROV is set to 1

The registers should be written as follows:

**Table 39 TCAS Register Setup (STS-48c)**

| <b>ADDRESS</b>                                            | <b>DESCRIPTION</b>                 | <b>VALUE</b> |
|-----------------------------------------------------------|------------------------------------|--------------|
| TCAS0 BASE (0x01F0h) +<br>$(0002h+x)$ where $x = 0$ to Bh | TCAS0 Timeslot Configuration #0-11 | 0010h        |
| TCAS1 BASE (0x0200h) +<br>$(0002h+x)$ where $x = 0$ to Bh | TCAS1 Timeslot Configuration #0-11 | 0010h        |
| TCAS2 BASE (0x0210h) +<br>$(0002h+x)$ where $x = 0$ to Bh | TCAS2 Timeslot Configuration #0-11 | 0010h        |
| TCAS3 BASE (0x0220h) +<br>$(0002h+x)$ where $x = 0$ to Bh | TCAS3 Timeslot Configuration #0-11 | 0010h        |

# **6.1.10 SONET/SDH Inband Error Report Processor**

For the STS-48c example, only the SIRP1 BASE is provisioned.

**Table 40 STS-48c SIRP Setup**

| <b>ADDRESS</b> | <b>DESCRIPTION</b>             | <b>VALUE</b> |
|----------------|--------------------------------|--------------|
| SIRP1 BASE+00h | SIRP Timeslot Configuration #0 | 0007h        |

# **6.1.11 Enable Blocks (STS48c/STM-16c)**

Once all of the registers are set up as required, the blocks can be enabled.

**Table 41 Provisioning RCFP/TCFP Blocks**

| <b>ADDRESS</b> | <b>DESCRIPTION</b>                 | ATM   | <b>POS</b> |
|----------------|------------------------------------|-------|------------|
| 0070h          | <b>RCFP Configuration Register</b> | 0111h | 0511h      |

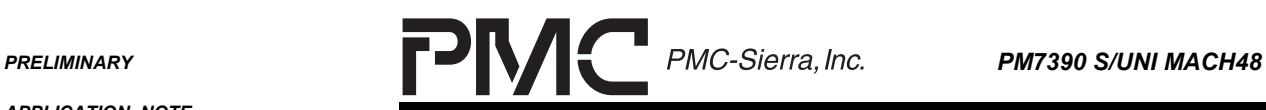

*PMC-2001532 ISSUE 2 CONFIGURING THE PM7390 S/UNI MACH48*

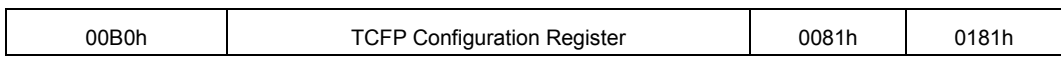

In the STS-48c mode, all of the channels are provisioned and enabled.

# **Table 42 Enabling RCAS/TCAS Blocks**

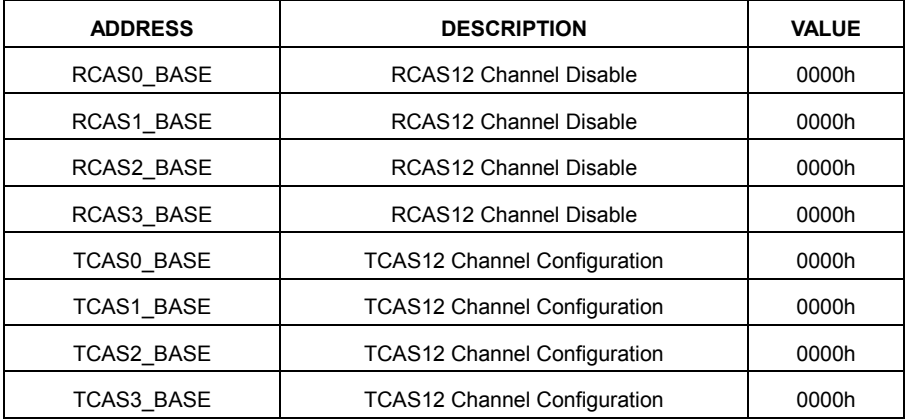

The SDQ FIFO are enable as follows:

#### **Table 43 Enabling RXSDQ/TXSDQ Blocks**

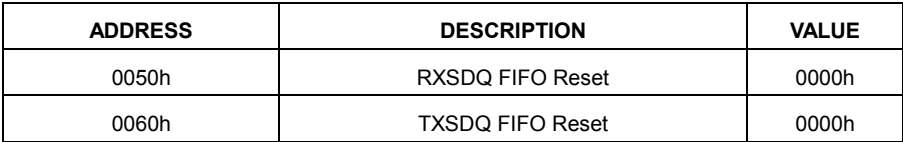

The RXPHY and TXPHY is enabled. For the STS-48c mode, TPAHOLD is set to 0 since the FIFO size is large (192 blocks).

#### **Table 44 Enabling RXPHY/TXPHY Blocks**

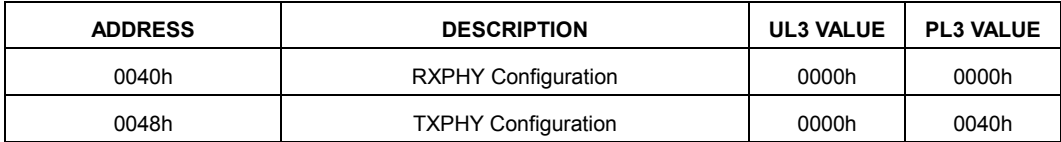

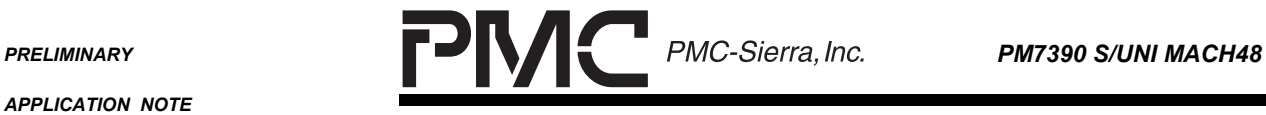

*PMC-2001532 ISSUE 2 CONFIGURING THE PM7390 S/UNI MACH48*

# **6.2 Example 2: 16 x STS-3c Channels**

In this example, the MACH48 is setup up to have 16 STS-3c PHYs. The PHYS are numbered from 0 to 3, 12 to 15, 24 to 27, and 36 to 39.

# **Figure 3 - MACH48 STS-3c Example**

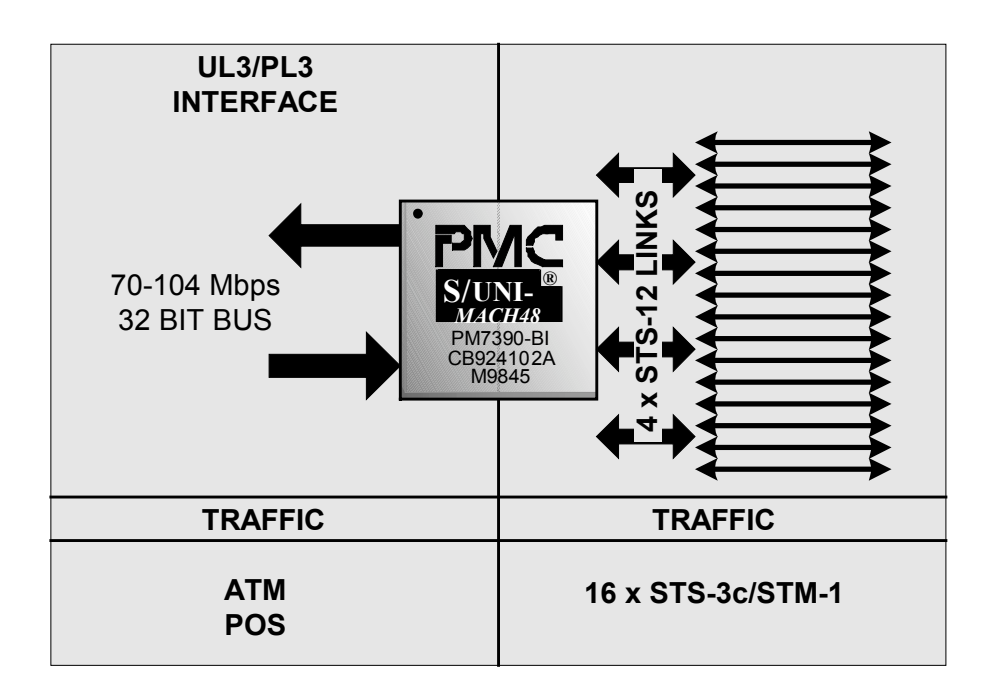

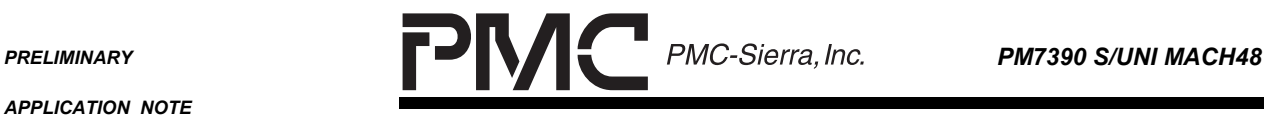

*PMC-2001532 ISSUE 2 CONFIGURING THE PM7390 S/UNI MACH48*

#### **6.2.1 Set Configuration Register**

The setup is for Serial Telecombus and either UL3 or PL3

#### **Table 45 Config Register (16 x STS-3c), S-TCB**

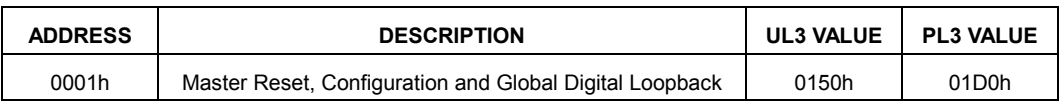

For Diagnostic loopback, the register is set up as follows:

# **Table 46 Config Register (16 x STS-3c), DLOOP**

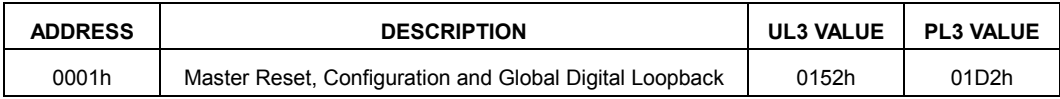

# **6.2.2 Set Timeslot and Delay Registers (16 x STS-3c)**

#### **Table 47 Timeslot Registers (16 x STS-3c)**

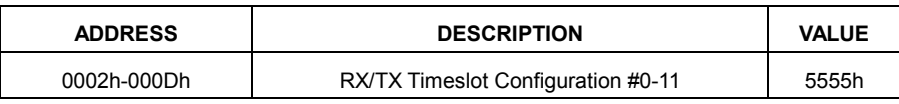

Set the RJ0DLY, this value will need to be modified depending on the system configuration.

#### **Table 48 RX S-TCB Synchronization Delay**

![](_page_44_Picture_110.jpeg)

Set the IWTI, IPTI, OPTI and OWTI modes in the Miscellaneous Register to bypass.

#### **Table 49 Miscellaneous Register 0012h**

![](_page_44_Picture_111.jpeg)

![](_page_45_Picture_1.jpeg)

*PMC-2001532 ISSUE 2 CONFIGURING THE PM7390 S/UNI MACH48*

#### **6.2.3 Set Serial Telecombus Registers (STS-3c)**

Similarly to Example 1, the MACH48 is set up in Serial Telecombus Mode. Set up the working and protect links for High Order Path Termination (HPT) mode. The R8TDx +03h must also be set to CC34h.

Set  $TMODEx[1..0]$  => 01 for HPT mode.

# **6.2.4 Set Up RXPHY Calendar (16 x STS-3c)**

For this example, there are 48 entries in the calendar when POS mode is selected.

#### **Table 50 Calendar Register Values (16 x STS-3c)**

![](_page_45_Picture_302.jpeg)

#### **Table 51 RXPHY Calendar (16 x STS-3c)**

![](_page_45_Picture_303.jpeg)

![](_page_46_Picture_2.jpeg)

*PMC-2001532 ISSUE 2 CONFIGURING THE PM7390 S/UNI MACH48*

An example write to calendar entry 15 is illustrated below:

1. Poll the BUSY bit in register 0045h: Bit 15.

2. When BUSY bit is 0, write 15 to CALENDAR ADDRESS[6..0] and 39 to CALENDAR DATA[5..0] and CONFIG\_RWB in register 0045h. (0F27h)

# **6.2.5 Scalable Data Queue (16 x STS-3c)**

Both the RXSDQ and TXSDQ should be set up according to the following table.

**Table 52 FIFO Setup (16 x STS-3c)**

| Channel #<br><b>PHYID[5:0]</b> | <b>BW</b> | <b>Size</b><br>(Block) | <b>Size</b><br>(Cell) | FIFO_BS<br>$[1:0]$ | <b>Bank</b>      | FIFO#<br>[5:0] | <b>Block_PTR</b><br>$[4:0]$ |
|--------------------------------|-----------|------------------------|-----------------------|--------------------|------------------|----------------|-----------------------------|
|                                |           |                        |                       |                    |                  |                | (hex)                       |
| $\pmb{0}$                      |           |                        |                       |                    |                  | $\pmb{0}$      | $00\,$                      |
| $\mathbf{1}$                   |           |                        |                       |                    |                  | 1              | ${\bf 06}$                  |
| $\overline{c}$                 | STS-3c    | 48                     | 12                    | $\boldsymbol{2}$   | $\mathsf 0$      | $\mathbf 2$    | OC                          |
| $\ensuremath{\mathsf{3}}$      |           |                        |                       |                    |                  | 3              | 12                          |
| 12                             |           |                        |                       |                    |                  | 16             | $00\,$                      |
| 13                             |           |                        |                       |                    | 17               | ${\bf 06}$     |                             |
| 14                             |           | STS-3c<br>48           | 12                    | $\boldsymbol{2}$   | 1                | 18             | $_{0C}$                     |
| 15                             |           |                        |                       |                    |                  | 19             | 12                          |
| 24                             |           |                        |                       |                    |                  | 32             | ${\bf 00}$                  |
| 25                             |           |                        |                       |                    |                  | 33             | 06                          |
| 26                             | STS-3c    | 48                     | 12                    | $\boldsymbol{2}$   | $\boldsymbol{2}$ | 34             | $_{0C}$                     |
| 27                             |           |                        |                       | 35                 | 12               |                |                             |
| 36                             |           |                        |                       |                    |                  | 48             | ${\tt00}$                   |
| 37                             |           |                        |                       |                    |                  | 49             | 06                          |
| 38                             | STS-3c    | 48                     | $12\,$                | $\boldsymbol{2}$   | 3                | 50             | $0C$                        |
| 39                             |           |                        |                       |                    |                  | 51             | 12                          |

The following is an example of how an SDQ entry is performed. The table below shows the required parameters used to set up the PHYID = 14 entry in Table 52.

![](_page_47_Picture_1.jpeg)

*PMC-2001532 ISSUE 2 CONFIGURING THE PM7390 S/UNI MACH48*

# **Table 53 Example SDQ Entry Setup for PHYID 14(16 x STS-3c)**

![](_page_47_Picture_85.jpeg)

These values are written to the RXSDQ in the following order:

- 1. Poll the BUSY bit in register 0058h until it reads 0.
- 2. Write the data to the addresses as shown in [Table 54.](#page-48-0)
- 3. Write the Indirect Register Address with the RWB bit set to 0 and the PHYID. This will initiate the write of the indirect data registers.

<span id="page-48-0"></span>*PMC-2001532 ISSUE 2 CONFIGURING THE PM7390 S/UNI MACH48*

Writing to the TXSDQ is done in the same manner.

**Table 54 SDQ Register Setup for PHYID 14 STS-3c Entry**

| <b>ADDRESS</b> | <b>DESCRIPTION</b>                                  | <b>ATM VALUE</b> | <b>POS VALUE</b>   |
|----------------|-----------------------------------------------------|------------------|--------------------|
| 0059h          | RXSDQ FIFO Indirect Configuration                   | 928Ch            | D <sub>28</sub> Ch |
| 005Ah          | RXSDQ FIFO Indirect Data AvailableThreshold         | 0303h            | 0703h              |
| 0069h          | <b>TXSDQ FIFO Indirect Configuration</b>            | 928Ch            | D <sub>28</sub> Ch |
| 006Ah          | <b>TXSDQ FIFO Inidrect Data Available Threshold</b> | 0303h            | 2307h              |

#### **6.2.6 Receive Timeslice Datacom Processor**

In this example (16 x STS-3c), the RCFP blocks are not used. The table below shows the values that are to be written into the RTDP indirect registers for each of the 16 channels used.

RTDP\_BASE + 01h: Enable Channel, Select POS/ATM, STRIP\_SEL = 1.

RTDP BASE  $+$  (02h – 05h) are set to default values.

**Table 55 RTDP Register Setup (16 x STS-3c)**

| Channel #      | <b>RTDP</b> | <b>OFFSET</b> |            |      |      |      |      |
|----------------|-------------|---------------|------------|------|------|------|------|
| PHYID[5:0]     | <b>BASE</b> | 01            |            | 02   | 03   | 04   | 05   |
|                |             | <b>POS</b>    | <b>ATM</b> |      |      |      |      |
| 0              |             |               |            |      |      |      |      |
| 1              |             |               |            |      |      |      |      |
| $\overline{c}$ | 00F0h       | 0511          | 0111       | 0402 | 0300 | 0168 | 01FF |
| $\mathsf 3$    |             |               |            |      |      |      |      |
| 12             |             |               |            |      |      |      |      |
| 13             |             |               |            |      |      |      |      |
| 14             | 0110h       | 0511          | 0111       | 0402 | 0300 | 0168 | 01FF |
| 15             |             |               |            |      |      |      |      |
| 24             |             |               |            |      |      |      |      |
| 25             |             |               |            |      |      |      |      |
| 26             | 0130h       | 0511          | 0111       | 0402 | 0300 | 0168 | 01FF |
| 27             |             |               |            |      |      |      |      |

<span id="page-49-0"></span>![](_page_49_Picture_1.jpeg)

*PMC-2001532 ISSUE 2 CONFIGURING THE PM7390 S/UNI MACH48*

![](_page_49_Picture_156.jpeg)

The example below will write the RTDP setup for PHYID = 27.

1. Poll the BUSY bit in register: 0130h until it reads 0.

2. Write the above indirect registers except the Indirect Address Register.

3. Write the Indirect Register Address (0130h) last with the RWB bit set to 0 and the CHAN[3..0] set to 3 (0003h). This will initiate the write to Channel 3 which corresponds to PHYID. = 27 in the third RTDP block.

# **6.2.7 Transmit Timeslice Datacom Processor**

Similarly to the RTDP, the TTDP is set up as follows.

**Table 56 TTDP Register Setup (16 x STS-3c)**

| Channel #         | <b>TTDP</b> | <b>OFFSET</b> |            |      |      |  |
|-------------------|-------------|---------------|------------|------|------|--|
| <b>PHYID[5:0]</b> | <b>BASE</b> |               | 01h        | 02h  | 03h  |  |
|                   |             | <b>POS</b>    | <b>ATM</b> |      |      |  |
| 0                 |             |               |            |      |      |  |
| 1                 |             |               |            |      |      |  |
| $\mathbf{2}$      | 0170        | 0301          | 0101       | 016A | 0003 |  |
| 3                 |             |               |            |      |      |  |
| 12                |             |               |            |      |      |  |
| 13                |             |               |            |      |      |  |
| 14                | 0180        | 0301          | 0101       | 016A | 0003 |  |
| 15                |             |               |            |      |      |  |
| 24                | 0190        | 0301          | 0101       | 016A | 0003 |  |
| 25                |             |               |            |      |      |  |
| 26                |             |               |            |      |      |  |

![](_page_50_Picture_1.jpeg)

*PMC-2001532 ISSUE 2 CONFIGURING THE PM7390 S/UNI MACH48*

![](_page_50_Picture_123.jpeg)

The following is an example of how an TTDP entry is performed. The table below shows the required register values to set up the PHYID = 26 entry in [Table 56.](#page-49-0)

#### **Table 57 TTDP Register Setup for PHYID 26 STS-3c Entry**

![](_page_50_Picture_124.jpeg)

1. Poll the BUSY bit in register: 0190h until it reads 0.

2. Write the above indirect registers except the Indirect Address Register.

3. Write the Indirect Register Address (0190h) last with the RWB bit set to 0 and the CHAN[3..0] set to 2 (0002h). This will initiate the write to Channel 2 which corresponds to PHYID= 26 in the third RTDP block.

#### **6.2.8 Receive Channel Assigner (16 x STS-3c)**

For this example: TsxMode = 001 for STS-3c/STM-1

TSx\_PROV is set to 1

The registers should be written as follows to each RCAS base address.

![](_page_51_Picture_1.jpeg)

*PMC-2001532 ISSUE 2 CONFIGURING THE PM7390 S/UNI MACH48*

# **Table 58 RCAS Register Setup (16 x STS-3c)**

![](_page_51_Picture_122.jpeg)

If channel based diagnostic loopback is required, the following registers should be written:

**Table 59 RCAS Loopback Settings (16 x STS-3c)**

| <b>ADDRESS</b>                 | <b>DESCRIPTION</b>            | <b>VALUE</b> |
|--------------------------------|-------------------------------|--------------|
| RCAS0 BASE (0x01B0h) + (0001h) | RCAS0 Channel Loopback Enable | 000Fh        |
| RCAS1 BASE (0x01C0h) + (0001h) | RCAS1 Channel Loopback Enable | 000Fh        |
| RCAS2 BASE (0x01D0h) + (0001h) | RCAS2 Channel Loopback Enable | 000Fh        |
| RCAS3_BASE (0x01E0h) + (0001h) | RCAS3 Channel Loopback Enable | 000Fh        |

# **6.2.9 Transmit Channel Assigner (16 x STS-3c)**

Set the Timeslot mode and provision each channel (0 to 11).

TsxMode = 001 for STS-3c/STM-1,TSx\_PROV is set to 1

Therefore the registers should be written as follows:

![](_page_51_Picture_123.jpeg)

![](_page_51_Picture_124.jpeg)

![](_page_52_Picture_1.jpeg)

٠

*PMC-2001532 ISSUE 2 CONFIGURING THE PM7390 S/UNI MACH48*

![](_page_52_Picture_105.jpeg)

#### **6.2.10 SONET/SDH Inband Error Processor (16 x STS-3c)**

For the 16 x STS-3c example, only the first four timeslots of each SIRP are provisioned.

**Table 61 - 16 x STS-3c SIRP Configuration**

| <b>ADDRESS</b>   | <b>DESCRIPTION</b>             | <b>VALUE</b> |
|------------------|--------------------------------|--------------|
| SIRPx BASE + 00h | SIRP Timeslot #0 Configuration | 0001h        |
| SIRPx BASE + 01h | SIRP Timeslot #1 Configuration | 0001h        |
| SIRPx BASE + 02h | SIRP Timeslot #2 Configuration | 0001h        |
| SIRPx BASE + 03h | SIRP Timeslot #3 Configuration | 0001h        |
| $x = 1$ to 4     |                                |              |

![](_page_53_Picture_2.jpeg)

٠

*PMC-2001532 ISSUE 2 CONFIGURING THE PM7390 S/UNI MACH48*

# **6.2.11 Enable Blocks (16 x STS-3c)**

Once all of the registers are set up as required, the blocks can be enabled.

#### **Table 62 Enabling RCAS/TCAS Blocks**

![](_page_53_Picture_92.jpeg)

# **Table 63 Enabling RXSDQ/TXSDQ Blocks**

![](_page_53_Picture_93.jpeg)

# **Table 64 Enabling RXPHY/TXPHY Blocks**

![](_page_53_Picture_94.jpeg)

![](_page_54_Picture_2.jpeg)

*PMC-2001532 ISSUE 2 CONFIGURING THE PM7390 S/UNI MACH48*

# **6.3 Example 3: 48 x STS-1**

In this example, the MACH48 is setup up to have 48 PHYs, each at STS-1/STM-0 bandwidth. The PHYS are numbered from 0 to 47.

![](_page_54_Figure_7.jpeg)

# **Figure 4 - MACH48 STS-1 Example**

![](_page_55_Picture_2.jpeg)

#### **6.3.1 Set Configuration Register**

The setup is for Serial Telecombus and either UL3 or PL3

#### **Table 65 Config Register (48 x STS-1), S-TCB**

![](_page_55_Picture_114.jpeg)

For Diagnostic loopback, the register is set up as follows:

#### **Table 66 Config Register (48 x STS-1), DLOOP**

![](_page_55_Picture_115.jpeg)

# **6.3.2 Set Timeslot and Delay Registers (48 x STS-1)**

Both the RX and TX Timeslot configuration registers are written with the same values.

#### **Table 67 Timeslot Registers (48 x STS-1)**

![](_page_55_Picture_116.jpeg)

Set the RJ0DLY, this value will need to be modified depending on the system configuration.

#### **Table 68 RX S-TCB Synchronization Delay**

![](_page_55_Picture_117.jpeg)

Set the IWTI, IPTI,OPTI and OWTI modes in the Miscellaneous Register bypass mode.

#### **Table 69 Miscellaneous Register 0012h**

![](_page_55_Picture_118.jpeg)

![](_page_56_Picture_2.jpeg)

*PMC-2001532 ISSUE 2 CONFIGURING THE PM7390 S/UNI MACH48*

#### **6.3.3 Set Serial Telecombus Registers**

Similarly to Example 1, Section 6.1.3 the MACH48 is set up in Serial Telecombus Mode. Set up the working and protect links for High Order Path Termination (HPT) mode. The R8TDx +03h must also be set to CC34h.

Set  $TMODEx[1..0]$  => 01 for HPT mode.

#### **6.3.4 Set Up RXPHY Calendar**

The Calendar for this example has a length of 48. Each channel from 0 to 47 is polled with a uniform probability of being selected.

#### **Table 70 Calendar Length Register (48 x STS-1)**

![](_page_56_Picture_276.jpeg)

The table can be set up as follows:

#### **Table 71 - RXPHY Calendar Setup (48 x STS-1)**

![](_page_56_Picture_277.jpeg)

<span id="page-57-0"></span>![](_page_57_Picture_1.jpeg)

٠

*APPLICATION NOTE*

*PMC-2001532 ISSUE 2 CONFIGURING THE PM7390 S/UNI MACH48*

![](_page_57_Picture_233.jpeg)

# **6.3.5 Scalable Data Queue (48 x STS-1)**

Both the RXSDQ and TXSDQ are set up according to the following table. The block pointers are arranged such that any reconfiguration to a higher bandwidth channel will not affect unintended channels.

![](_page_57_Picture_234.jpeg)

![](_page_57_Picture_235.jpeg)

![](_page_58_Picture_1.jpeg)

eri

*PMC-2001532 ISSUE 2 CONFIGURING THE PM7390 S/UNI MACH48*

![](_page_58_Picture_218.jpeg)

The table below shows the required parameters used to set up the PHYID = 36 entry in [Table 72.](#page-57-0)

![](_page_59_Picture_1.jpeg)

*PMC-2001532 ISSUE 2 CONFIGURING THE PM7390 S/UNI MACH48*

# **Table 73 - Example SDQ Entry Setup for PHYID 36(48 x STS-1)**

![](_page_59_Picture_107.jpeg)

These values are written to the RXSDQ in the following order:

- 1. Poll the BUSY bit in register 0058h until it reads 0.
- 2. Write the data to the addresses as shown in Table 74.
- 3. Write the Indirect Register Address with the RWB bit set to 0 and the PHYID. This will initiate the write of the indirect data registers.

Writing to the TXSDQ is done in the same manner.

#### **Table 74 SDQ Register Setup for PHYID 36 STS-1 Entry**

![](_page_59_Picture_108.jpeg)

*PMC-2001532 ISSUE 2 CONFIGURING THE PM7390 S/UNI MACH48*

# **6.3.6 Receive Timeslice Datacom Processor**

The RTDP is set up according to the following table.

![](_page_60_Picture_139.jpeg)

![](_page_60_Picture_140.jpeg)

![](_page_61_Picture_1.jpeg)

*PMC-2001532 ISSUE 2 CONFIGURING THE PM7390 S/UNI MACH48*

![](_page_61_Picture_125.jpeg)

#### **6.3.7 Transmit Timeslice Datacom Processor**

The TTDP is set up identically to the RTDP above.

# **6.3.8 Receive Channel Assigner**

TSxMode = 010 for STS-1/STM-0, TSx\_PROV is set to 1

The registers should be written as follows for each RCAS block:

![](_page_62_Picture_1.jpeg)

*PMC-2001532 ISSUE 2 CONFIGURING THE PM7390 S/UNI MACH48*

# **Table 76 RCAS Register Setup (48 x STS-1)**

![](_page_62_Picture_110.jpeg)

If channel based diagnostic loopback is required, the following registers should be written:

**Table 77 RCAS Base Register Values for Loopback(48 x STS-1)**

| <b>ADDRESS</b>                 | <b>DESCRIPTION</b>            | <b>VALUE</b> |
|--------------------------------|-------------------------------|--------------|
| RCAS0 BASE (0x01B0h) + (0001h) | RCAS0 Channel Loopback Enable | 0FFFh        |
| RCAS1 BASE (0x01C0h) + (0001h) | RCAS1 Channel Loopback Enable | 0FFFh        |
| RCAS2 BASE (0x01D0h) + (0001h) | RCAS2 Channel Loopback Enable | 0FFFh        |
| RCAS3 BASE (0x01E0h) + (0001h) | RCAS3 Channel Loopback Enable | 0FFFh        |

#### **6.3.9 Transmit Channel Assigner**

Set the Timeslot mode and provision each channel.

TSxMode = 010 for STS-1/STM-0, TSx\_PROV is set to 1

The registers are written as follows:

![](_page_63_Picture_1.jpeg)

*PMC-2001532 ISSUE 2 CONFIGURING THE PM7390 S/UNI MACH48*

# **Table 78 TCAS Configuration Registers (48 x STS-1)**

![](_page_63_Picture_147.jpeg)

# **6.3.10 SONET/SDH Inband Error Processor (48 x STS-1)**

For the 48 x STS-1 example, all 48 timeslots are provisioned.

**Table 79 - 48 x STS-1 SIRP Configuration**

| <b>ADDRESS</b>   | <b>DESCRIPTION</b>             | <b>VALUE</b> |
|------------------|--------------------------------|--------------|
| SIRPx_BASE + 00h | SIRP Timeslot #0 Configuration | 0007h        |
| SIRPx BASE + 01h | SIRP Timeslot #1 Configuration | 0007h        |
| SIRPx BASE + 02h | SIRP Timeslot #2 Configuration | 0007h        |
| SIRPx_BASE + 03h | SIRP Timeslot #3 Configuration | 0007h        |
| SIRPx BASE + 04h | SIRP Timeslot #4 Configuration | 0007h        |
| SIRPx BASE + 05h | SIRP Timeslot #5 Configuration | 0007h        |
| SIRPx BASE + 06h | SIRP Timeslot #6 Configuration | 0007h        |
| SIRPx BASE + 07h | SIRP Timeslot #7 Configuration | 0007h        |
| SIRPx_BASE + 08h | SIRP Timeslot #8 Configuration | 0007h        |
| SIRPx_BASE + 09h | SIRP Timeslot #9 Configuration | 0007h        |
| SIRPx BASE + 0Ah | SIRP Timeslot #A Configuration | 0007h        |
| SIRPx BASE + 0Bh | SIRP Timeslot #B Configuration | 0007h        |
| $x = 1$ to 4     |                                |              |

![](_page_64_Picture_1.jpeg)

٠

*PMC-2001532 ISSUE 2 CONFIGURING THE PM7390 S/UNI MACH48*

# *APPLICATION NOTE*

# **6.3.11 Enable Blocks (48 x STS-1)**

Once all of the registers are set up as required, the blocks can be enabled.

# **Table 80 Enabling RCAS/TCAS Blocks**

![](_page_64_Picture_96.jpeg)

# **Table 81 Enabling RXSDQ/TXSDQ Blocks**

![](_page_64_Picture_97.jpeg)

For this example, TPAHOLD = 1.

# **Table 82 Enabling RXPHY/TXPHY Blocks**

![](_page_64_Picture_98.jpeg)

*PMC-2001532 ISSUE 2 CONFIGURING THE PM7390 S/UNI MACH48*

# **6.4 Example 4: 25 PHYs/ Mixed Rate**

This example shows how mixed rate channels can be implemented.

#### **Figure 5 - Mixed Rate Example**

![](_page_65_Figure_8.jpeg)

![](_page_66_Picture_2.jpeg)

*PMC-2001532 ISSUE 2 CONFIGURING THE PM7390 S/UNI MACH48*

# **6.4.1 Set Configuration Register**

The setup is for Serial Telecombus and either UL3 or PL3

# **Table 83 Config Register (Mixed Rate), S-TCB**

![](_page_66_Picture_116.jpeg)

For Diagnostic loopback, the register is set up as follows:

# **Table 84 Config Register (Mixed Rate), DLOOP**

![](_page_66_Picture_117.jpeg)

# **6.4.2 Set Timeslot and Delay Registers (Mixed)**

The timeslot registers are set up according to their bandwidth.

**Table 85 Mixed Rate Timeslot Registers**

| <b>ADDRESS</b> | <b>DESCRIPTION</b>                 | <b>VALUE</b> |
|----------------|------------------------------------|--------------|
| 0002h          | Receive Timeslot Configuration #1  | 5555h        |
| 0003h          | Receive Timeslot Configuration #2  | 0055h        |
| 0004h          | Receive Timeslot Configuration #3  | 0000h        |
| 0005h          | Receive Timeslot Configuration #4  | AAAAh        |
| 0006h          | Receive Timeslot Configuration #5  | 99AAh        |
| 0007h          | Receive Timeslot Configuration #6  | 9999h        |
| 0008h          | Transmit Timeslot Configuration #1 | 5555h        |
| 0009h          | Transmit Timeslot Configuration #2 | 0055h        |
| 000Ah          | Transmit Timeslot Configuration #3 | 0000h        |
| 000Bh          | Transmit Timeslot Configuration #4 | AAAAh        |
| 000Ch          | Transmit Timeslot Configuration #5 | 99AAh        |
| 000Dh          | Transmit Timeslot Configuration #6 | 9999h        |

Set the RJ0DLY, this value will need to be modified depending on the system configuration.

*PROPRIETARY AND CONFIDENTIAL TO PMC-SIERRA, INC., AND FOR ITS CUSTOMERS' INTERNAL USE 55*

![](_page_67_Picture_1.jpeg)

*PMC-2001532 ISSUE 2 CONFIGURING THE PM7390 S/UNI MACH48*

#### **Table 86 RX S-TCB Synchronization Delay**

![](_page_67_Picture_152.jpeg)

Set the IWTI, IPTI, OPTI and OWTI modes in the Miscellaneous Register to bypass.

#### **Table 87 Miscellaneous Register 0012h**

![](_page_67_Picture_153.jpeg)

#### **6.4.3 Set Serial Telecombus Registers**

Similarly to Example 1, Section 6.1.3, the MACH48 is set up in Serial Telecombus Mode. Set up the working and protect links for High Order Path Termination (HPT) mode. The R8TDx +03h must also be set to CC34h.

Set TMODEx[1..0] => 01 for HPT mode.

#### **6.4.4 Set Up RXPHY Calendar (Mixed Rate)**

The calendar length for this example is 48 entries.

**Table 88 Calendar Length Register (Mixed Rate)**

| <b>ADDRESS</b> | <b>DESCRIPTION</b>           | <b>VALUE</b> |
|----------------|------------------------------|--------------|
| 0044h          | <b>RXPHY Calendar Length</b> | 002Fh        |

The table is set up such that it creates a weighted probability of servicing a channel depending on its bandwidth. The table below shows one possible implementation.

**Table 89 RXPHY Calendar Setup (Mixed Rate)**

| Calendar<br>Entry | Channel # | Calendar<br>Entry | Channel # | Calendar<br>Entry | Channel # |
|-------------------|-----------|-------------------|-----------|-------------------|-----------|
| 0                 | 12        | 16                | 12        | 32                | 12        |
|                   |           | 17                |           | 33                |           |
|                   |           |                   |           |                   |           |

![](_page_68_Picture_1.jpeg)

÷

*APPLICATION NOTE*

*PMC-2001532 ISSUE 2 CONFIGURING THE PM7390 S/UNI MACH48*

![](_page_68_Picture_328.jpeg)

# **6.4.5 Set Up SDQ (Mixed Rate)**

The table below shows how this example is set up with respect to FIFO block sizes.

**Table 90 25 x Mixed Rate Example FIFO Setup**

| Channel #<br>PHYID[5:0]   | <b>BW</b>      | <b>Size</b><br>(Block) | <b>Size</b><br>(Cell) | FIFO_BS<br>[1:0] | <b>Bank</b>    | FIFO#<br>[5:0] | <b>Block_PTR</b><br>[4:0] |    |
|---------------------------|----------------|------------------------|-----------------------|------------------|----------------|----------------|---------------------------|----|
|                           |                |                        |                       |                  |                |                | (hex)                     |    |
| $\pmb{0}$                 |                |                        |                       |                  |                | $\pmb{0}$      | 00                        |    |
| 1                         |                |                        |                       |                  |                | 1              | 06                        |    |
| $\overline{c}$            | STS-3c         | 48                     | 12                    | $\overline{2}$   | $\pmb{0}$      | $\overline{2}$ | 0C                        |    |
| $\ensuremath{\mathsf{3}}$ |                |                        |                       |                  |                |                | 3                         | 12 |
| 12                        | <b>STS-12c</b> | 192                    | 48                    | $\mathsf 3$      | 1              | 16             | 00                        |    |
| 24                        | $DS-3$         |                        |                       |                  |                | 32             | 00                        |    |
| 25                        | $DS-3$         | 16                     | $\overline{4}$        | 1                | $\overline{c}$ | 33             | 06                        |    |
| 26                        | STS-1          |                        |                       |                  |                | 34             | OC                        |    |

![](_page_69_Picture_1.jpeg)

÷

*PMC-2001532 ISSUE 2 CONFIGURING THE PM7390 S/UNI MACH48*

![](_page_69_Picture_185.jpeg)

The following is an example of how an SDQ entry is performed for a STS-12c connection. The table below shows the required register parameters to set up the PHYID = 12 FIFO.

![](_page_69_Picture_186.jpeg)

![](_page_69_Picture_187.jpeg)

These values are written to the RXSDQ in the following order:

1. Poll the BUSY bit in register 0058h until it reads 0.

![](_page_70_Picture_0.jpeg)

*PMC-2001532 ISSUE 2 CONFIGURING THE PM7390 S/UNI MACH48*

- 2. Write the data to the addresses as shown in Table 92.
- 3. Write the Indirect Register Address with the RWB bit set to 0 and the PHYID. This will initiate the write of the indirect data registers.

Writing to the TXSDQ is done in the same manner.

#### **Table 92 SDQ Register Setup for PHYID 12 STS-12c Entry**

![](_page_70_Picture_146.jpeg)

#### **6.4.6 Receive Cell and Frame Processor**

Channel 12 is setup as an STS-12c/STM-4 data stream.

**Table 93 RCFP1 Register (STS-12c)**

![](_page_70_Picture_147.jpeg)

The remaining channels are set up according to the table below.

# **Table 94 RTDP Register Setup (6 x STS-3c, 9 x STS-1, 9 x DS3)**

![](_page_70_Picture_148.jpeg)

![](_page_71_Picture_1.jpeg)

٠

*APPLICATION NOTE*

*PMC-2001532 ISSUE 2 CONFIGURING THE PM7390 S/UNI MACH48*

![](_page_71_Picture_158.jpeg)

# **6.4.7 Transmit Cell and Frame Processor**

Similarly to the RCFP, the TCFP is used to set up Channel 12.

**Table 95 TCFP Register Setup (Mixed Rate)**

| <b>ADDRESS</b>   | <b>DESCRIPTION</b>         | <b>VALUE</b> |
|------------------|----------------------------|--------------|
| TCFP1 BASE + 00h | <b>TCFP1 Configuration</b> | 0181h        |

The TTDP is set up according to the table below.
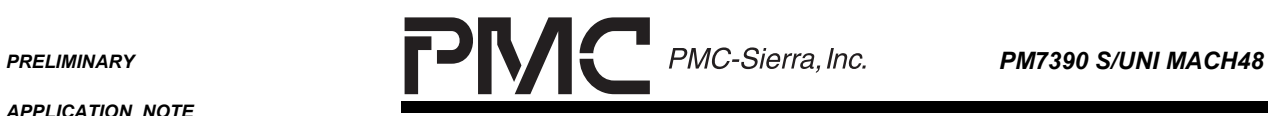

٠

*APPLICATION NOTE*

*PMC-2001532 ISSUE 2 CONFIGURING THE PM7390 S/UNI MACH48*

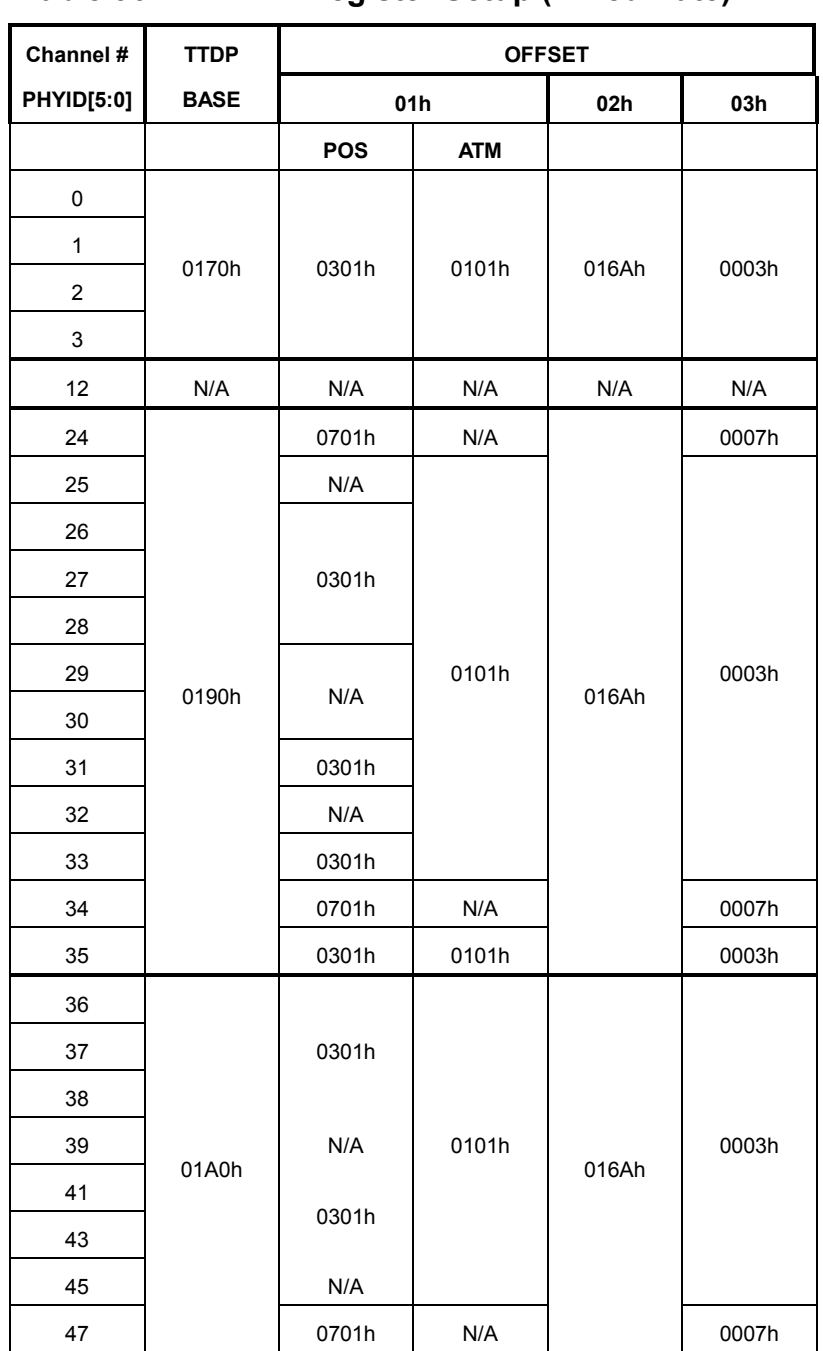

# **Table 96 TTDP Register Setup (Mixed Rate)**

The following is an example of how a TTDP entry is performed. The table below shows the required register values to set up the PHYID = 37 entry in Table 96.

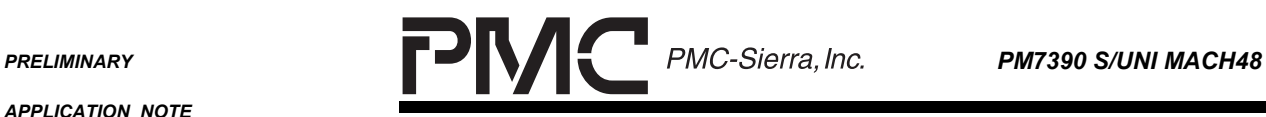

*PMC-2001532 ISSUE 2 CONFIGURING THE PM7390 S/UNI MACH48*

# **Table 97 TTDP Register Setup for PHYID 37 STS-1 Entry**

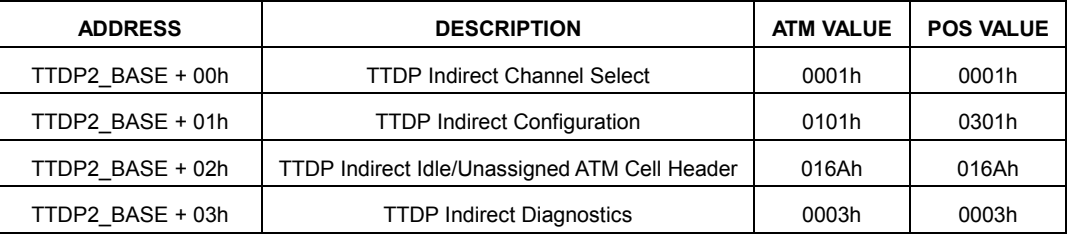

#### **6.4.8 Receive Channel Assigner**

TSxMode = 001 for STS-3c/STM-1, TSx\_PROV is set to 1

The registers should be written as follows for the RCAS0 block:

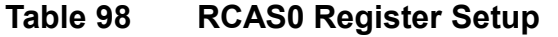

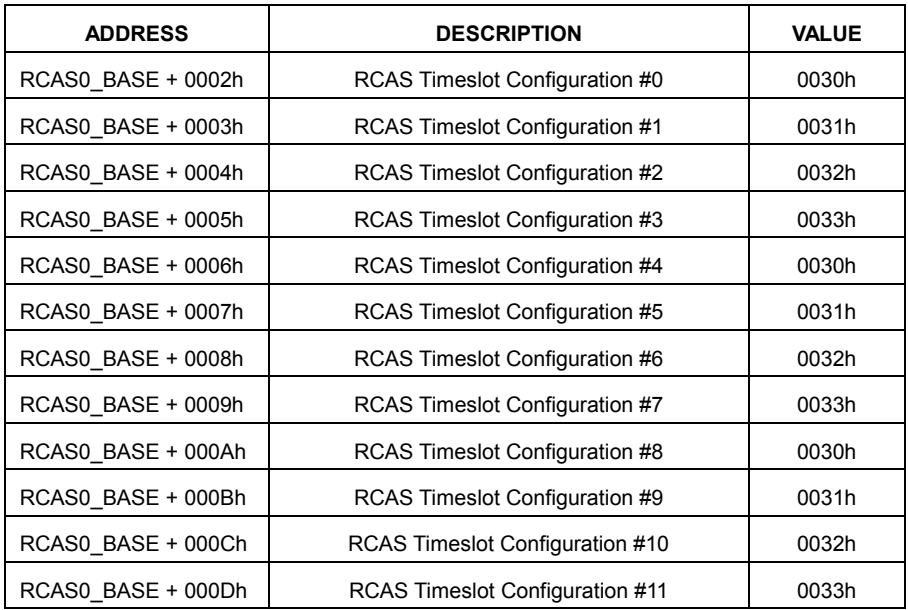

TsxMode = 000 for STS-12c/STM-4, TSx\_PROV is set to 1

The registers should be written as follows for the RCAS1 block:

**Table 99 RCAS1 Register Setup**

| <b>ADDRESS</b>     | <b>DESCRIPTION</b>             | <b>VALUE</b> |
|--------------------|--------------------------------|--------------|
| RCAS1 BASE + 0002h | RCAS Timeslot Configuration #0 | 0010h        |
| RCAS1 BASE + 0003h | RCAS Timeslot Configuration #1 | 0010h        |
| RCAS1 BASE + 0004h | RCAS Timeslot Configuration #2 | 0010h        |

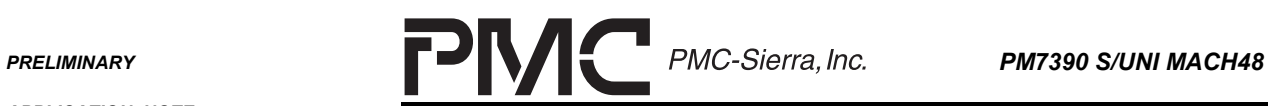

*PMC-2001532 ISSUE 2 CONFIGURING THE PM7390 S/UNI MACH48*

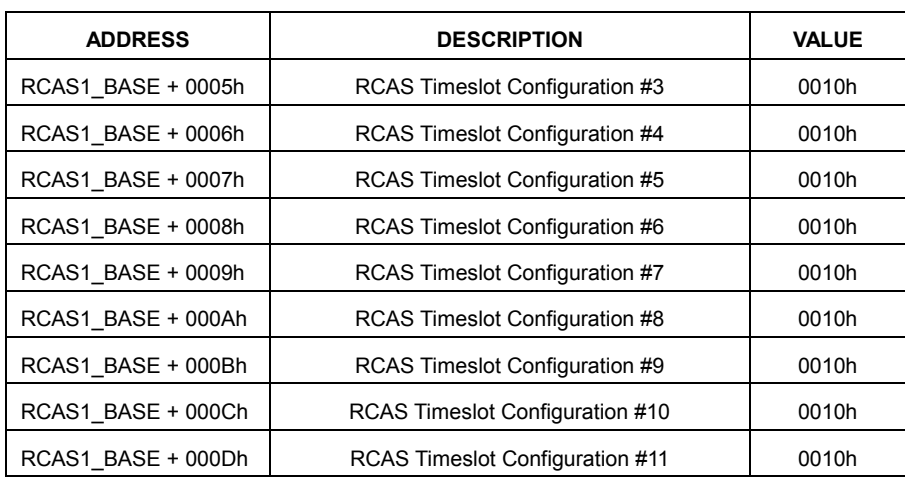

TSxMode = 011 for DS3 HDLC

TSxMode = 100 for DS3 Direct Mapped ATM

TSxMode = 010 for STS-1/STM-0

TSx\_PROV is set to 1

The registers should be written as follows for the RCAS2 block:

**Table 100 RCAS2 Register Setup**

| <b>ADDRESS</b>     | <b>DESCRIPTION</b>              | <b>VALUE</b> |
|--------------------|---------------------------------|--------------|
| RCAS2 BASE + 0002h | RCAS Timeslot Configuration #0  | 0070h        |
| RCAS2_BASE + 0003h | RCAS Timeslot Configuration #1  | 0091h        |
| RCAS2 BASE + 0004h | RCAS Timeslot Configuration #2  | 0052h        |
| RCAS2 BASE + 0005h | RCAS Timeslot Configuration #3  | 0053h        |
| RCAS2 BASE + 0006h | RCAS Timeslot Configuration #4  | 0054h        |
| RCAS2 BASE + 0007h | RCAS Timeslot Configuration #5  | 00B5h        |
| RCAS2 BASE + 0008h | RCAS Timeslot Configuration #6  | 00B6h        |
| RCAS2 BASE + 0009h | RCAS Timeslot Configuration #7  | 0057h        |
| RCAS2 BASE + 000Ah | RCAS Timeslot Configuration #8  | 0098h        |
| RCAS2 BASE + 000Bh | RCAS Timeslot Configuration #9  | 0059h        |
| RCAS2 BASE + 000Ch | RCAS Timeslot Configuration #10 | 007Ah        |
| RCAS2 BASE + 000Dh | RCAS Timeslot Configuration #11 | 005Bh        |

TSxMode = 010 for STS-1/STM-0

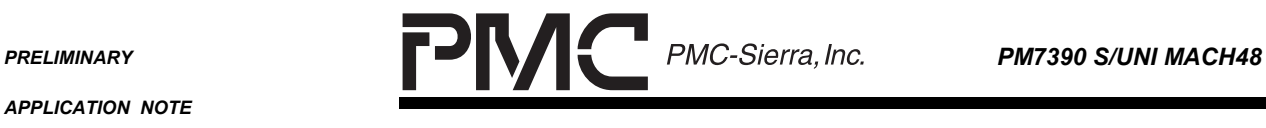

٠

*PMC-2001532 ISSUE 2 CONFIGURING THE PM7390 S/UNI MACH48*

TSxMode = 101 for DS3 PLCP ATM

TSx\_PROV is set to 1

The registers should be written as follows for the RCAS3 block:

#### **Table 101 RCAS3 Register Setup**

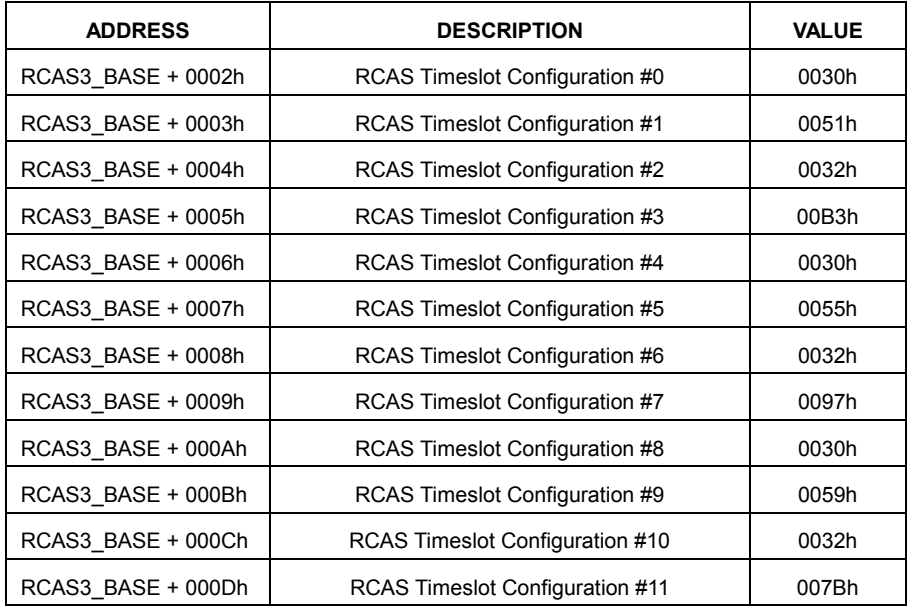

If channel based diagnostic loopback is required, the following registers should be written:

**Table 102 Settings for Loopback**

| <b>ADDRESS</b>                 | <b>DESCRIPTION</b>            | <b>VALUE</b> |
|--------------------------------|-------------------------------|--------------|
| RCAS0 BASE (0x01B0h) + (0001h) | RCAS0 Channel Loopback Enable | 000Fh        |
| RCAS1 BASE (0x01C0h) + (0001h) | RCAS1 Channel Loopback Enable | 1001h        |
| RCAS2 BASE (0x01D0h) + (0001h) | RCAS2 Channel Loopback Enable | 0FFFh        |
| RCAS3 BASE (0x01E0h) + (0001h) | RCAS3 Channel Loopback Enable | 0AAFh        |

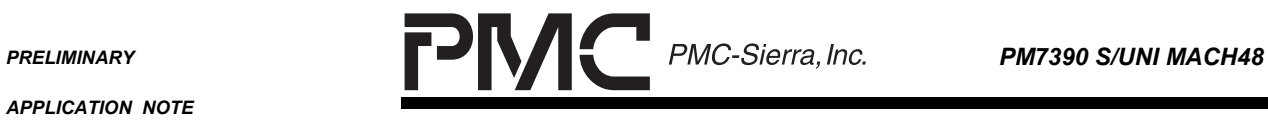

٠

*PMC-2001532 ISSUE 2 CONFIGURING THE PM7390 S/UNI MACH48*

# **6.4.9 Transmit Channel Assigner**

The TCAS registers should be setup identically to the RCAS registers.

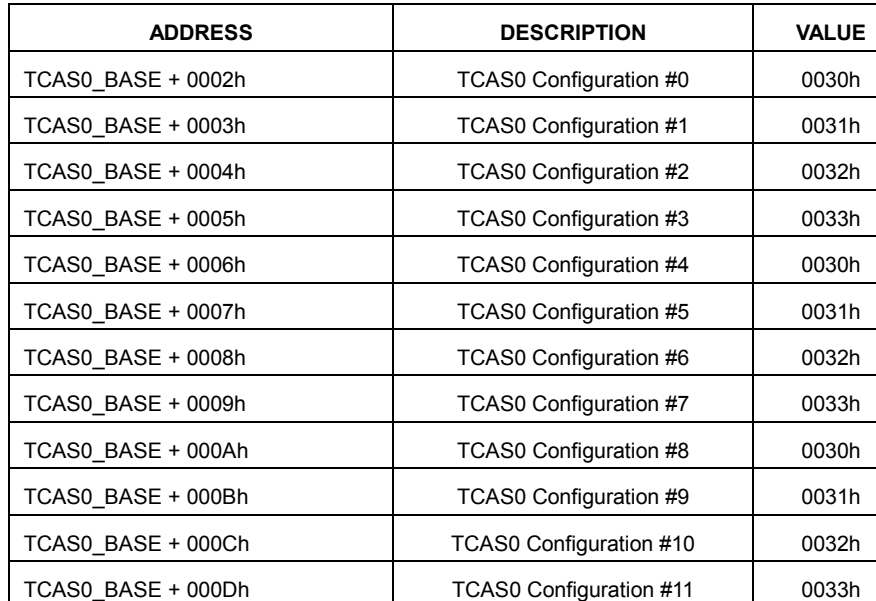

# **Table 103 TCAS0 Register Setup**

# **Table 104 TCAS1 Register Setup**

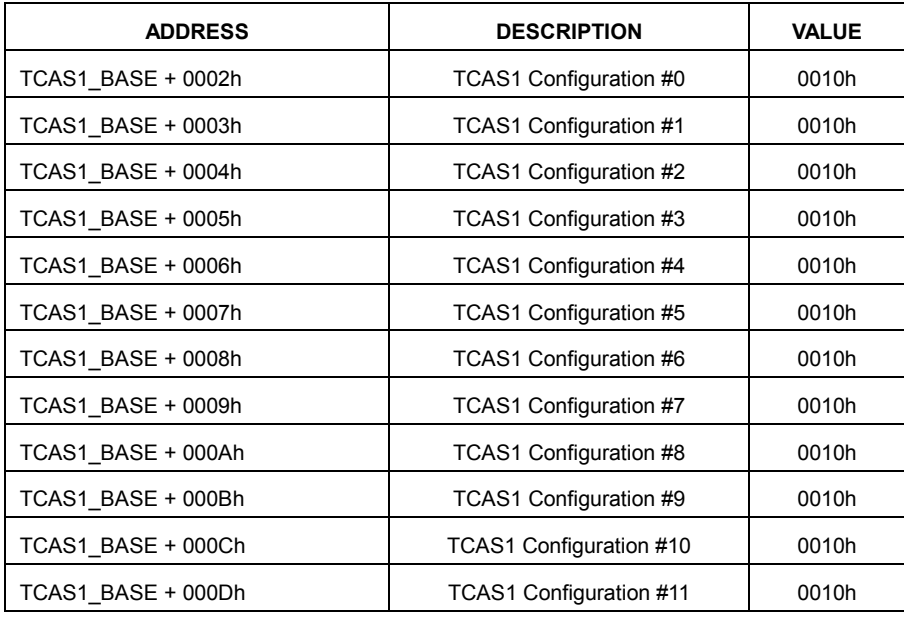

**PRELIMINARY PMC-Sierra, Inc. PM7390 S/UNI MACH48** 

÷

*PMC-2001532 ISSUE 2 CONFIGURING THE PM7390 S/UNI MACH48*

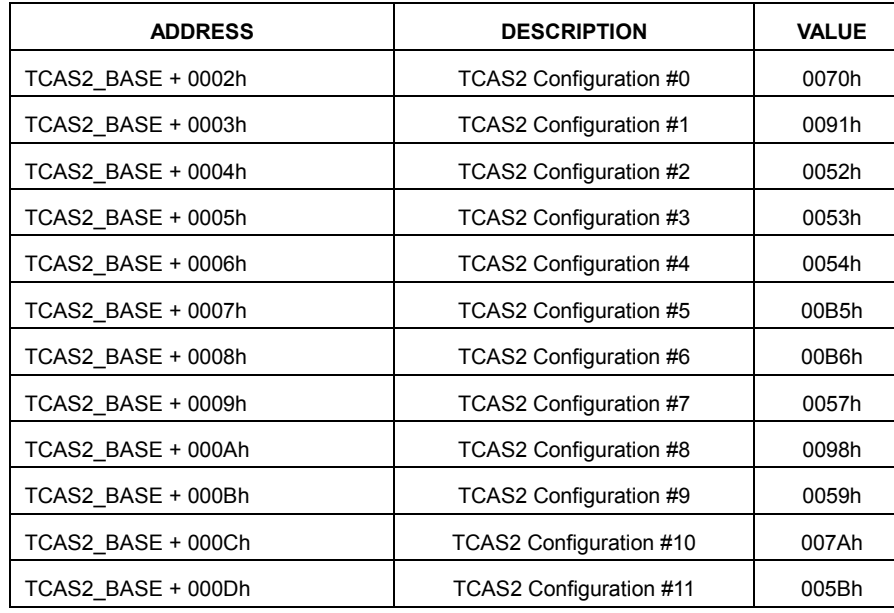

# **Table 105 TCAS2 Register Setup**

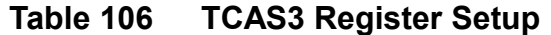

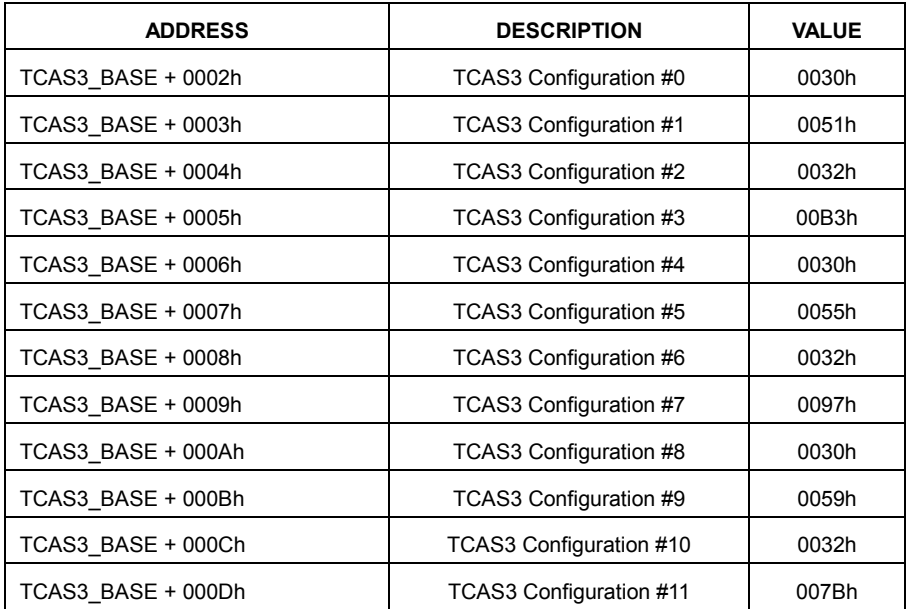

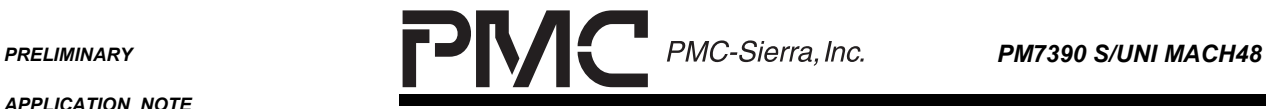

٠

*PMC-2001532 ISSUE 2 CONFIGURING THE PM7390 S/UNI MACH48*

## **6.4.10 DS-3 Setup**

The DS-3 channels are setup as follows:

# **Table 107 DS-3 Channel Arrangement**

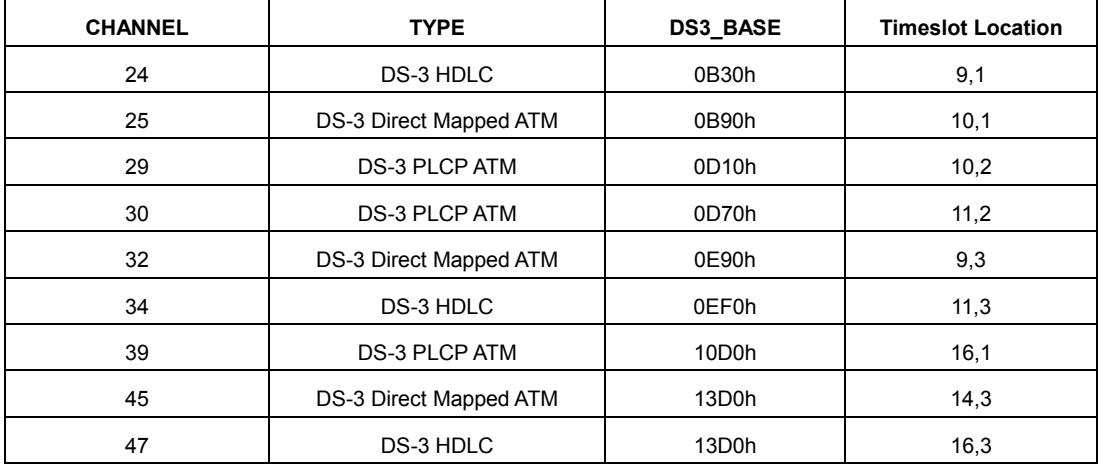

In order to set up the channels in the above manner, the following registers must be written.

### **Table 108 DS-3 Register Setup**

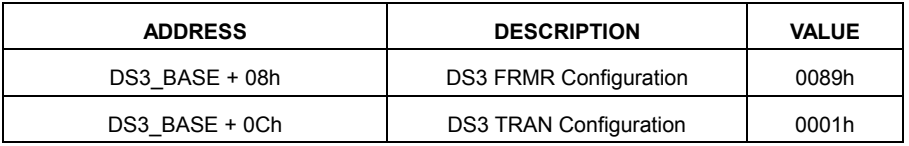

For the PLCP ATM Channels, the following registers are written.

# **Table 109 DS3 PLCP Register Setup**

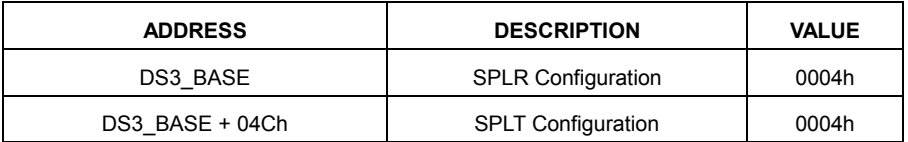

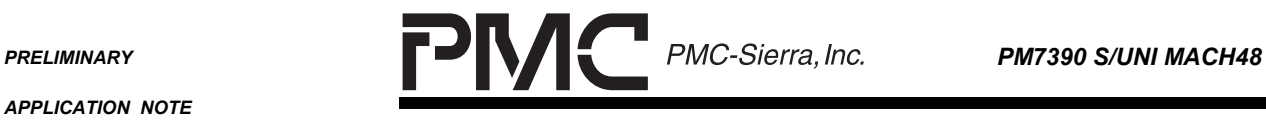

۰

# **6.4.11 SONET/SDH Inband Error Processor (Mixed Rate)**

The SIRP1 is setup for 4 x STS-3c connections.

#### **Table 110 - Mixed Rate SIRP1 Setup**

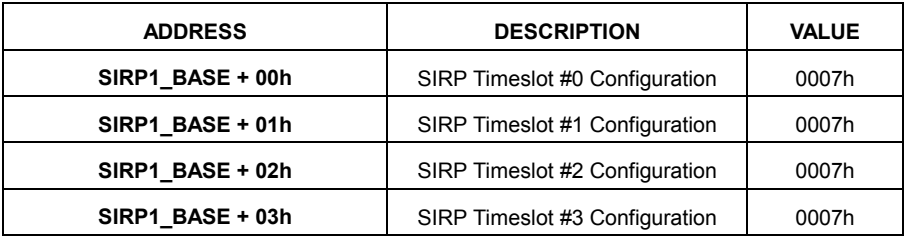

The SIRP2 is set up for one STS-12c connection

#### **Table 111 - Mixed Rate SIRP2 Setup**

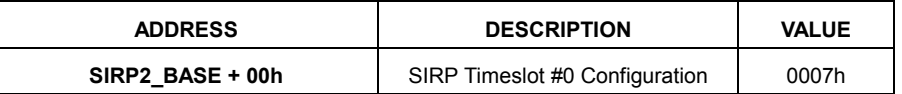

The SIRP3 is set up for 12 x STS-1/DS-3 Connections.

#### **Table 112 - Mixed Rate SIRP3 Setup**

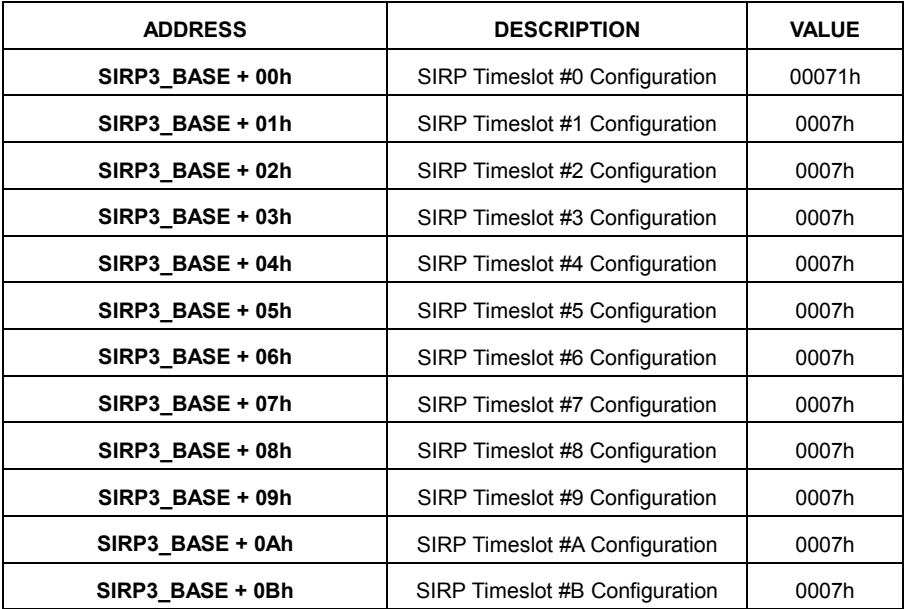

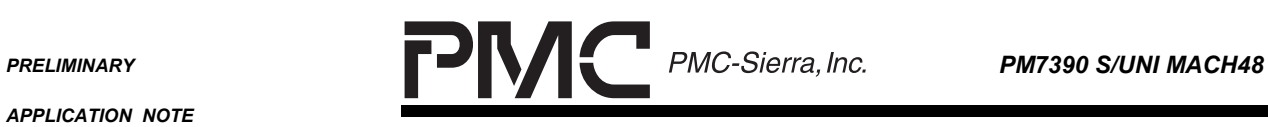

٠

*PMC-2001532 ISSUE 2 CONFIGURING THE PM7390 S/UNI MACH48*

The SIRP4 is set up for 2 x STS-3c and 6 x STS-1/DS-3 connections.

# **Table 113 - Mixed Rate SIRP4 Setup**

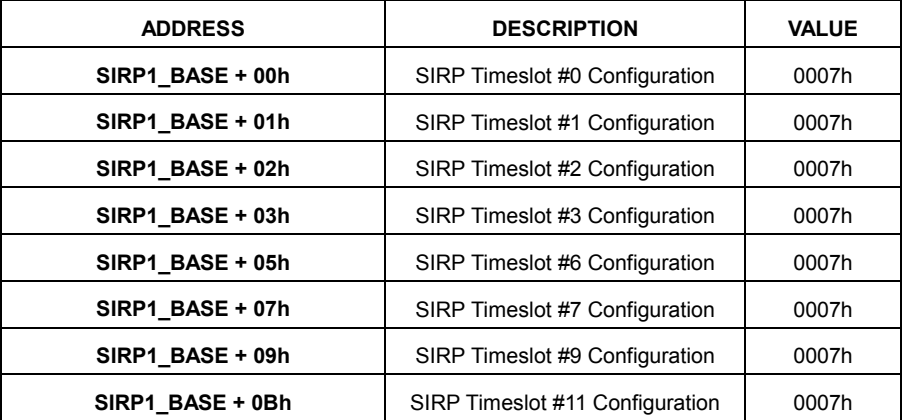

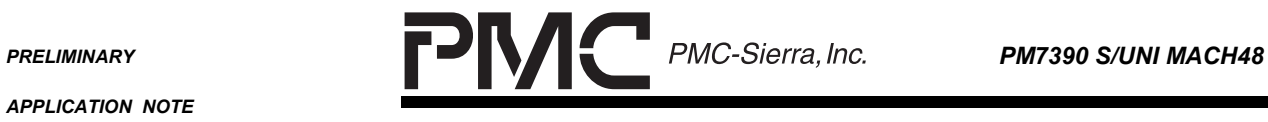

٠

*PMC-2001532 ISSUE 2 CONFIGURING THE PM7390 S/UNI MACH48*

# **6.4.12 Enable Blocks (Mixed Rate)**

Once all of the registers are set up as required, the blocks can be enabled.

**Table 114 Enabling RCAS/TCAS Blocks**

| <b>ADDRESS</b>    | <b>DESCRIPTION</b>                  | <b>VALUE</b> |
|-------------------|-------------------------------------|--------------|
| RCAS0 BASE        | <b>RCAS12 Channel Disable</b>       | 0FF0h        |
| RCAS1 BASE        | <b>RCAS12 Channel Disable</b>       | 0FFEh        |
| RCAS2 BASE        | <b>RCAS12 Channel Disable</b>       | 0000h        |
| RCAS3 BASE        | <b>RCAS12 Channel Disable</b>       | 0F00h        |
| <b>TCASO BASE</b> | <b>TCAS12 Channel Configuration</b> | 0FF0h        |
| <b>TCAS1 BASE</b> | <b>TCAS12 Channel Configuration</b> | 0FFEh        |
| <b>TCAS2 BASE</b> | <b>TCAS12 Channel Configuration</b> | 0000h        |
| <b>TCAS3 BASE</b> | <b>TCAS12 Channel Configuration</b> | 0F00h        |

# **Table 115 Enabling RXSDQ/TXSDQ Blocks**

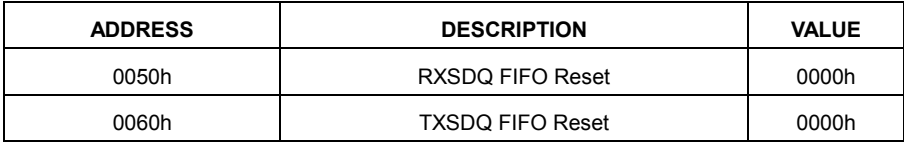

### **Table 116 Enabling RXPHY/TXPHY Blocks**

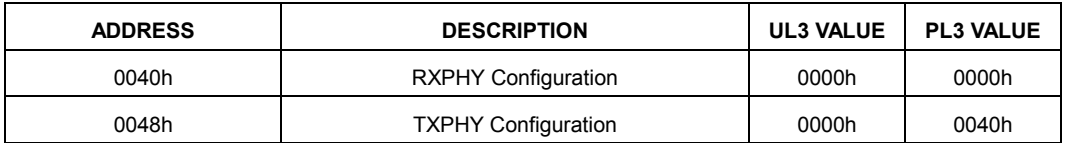

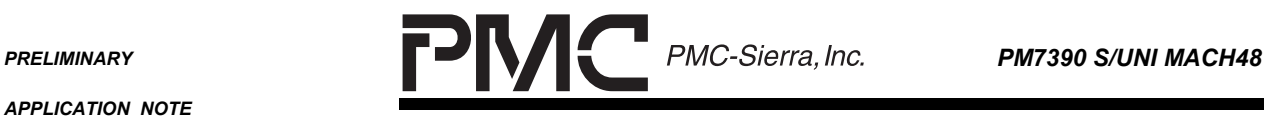

*PMC-2001532 ISSUE 2 CONFIGURING THE PM7390 S/UNI MACH48*

# **7 TCL EXAMPLE CODE**

The following code fragments are tcl scripts used with the S/UNI MACH48 Reference Design. They demonstrate the configurations outlined in this document. This code was used on the CHESS reference design that incorporates a SPECTRA-2488 or SPECTRA-4x155, a TBS, a TSE and the S/UNI MACH48.

# **7.1 General Tcl Procedures**

The following Tcl procedures are examples of indirect reads and writes used in configuration examples, sections 7.2-7.4.

```
##############################################################
#PROC WAITONBUSY: This procedure will wait for a specified bit
#to go to a value of one before returning.
##############################################################
proc waitOnBusy {iSlot xAddress xBusyBitMask} {
set busyBit 1
while {$busyBit} {
  set busyBit [read $iSlot $xAddress]
  set busyBit [expr {$busyBit & $xBusyBitMask}]
}
}
##############################################################
#PROC SDQSETUP: This procedure will write values to the SDQ
#indirect registers.
##############################################################
proc sdqSetup {iSlot iSdqOffset iPhyID iFifoNum iBlockPtr iFifoBS iPosSelect
iEnable iDT iBT} {
#puts "Wait for the busy bit"
waitOnBusy $iSlot [expr {$iSdqOffset + 0x0008}] 0x8000
set tempSdqData [expr { 0x0000 +
                     ($iEnable << 15) +
                     ($iPosSelect << 14) +
                     ($iFifoNum << 8) +
                     ($ififobs < 6) +($iBlockPtr) } ]
#puts [format "Writing %x to %x + 0x0009" $tempSdqData $iSdqOffset]
write $iSlot [expr {$iSdqOffset + 0x0009}] $tempSdqData
```

```
PRELIMINARY
```
**APPLICATION NOTE** PMC-2001532

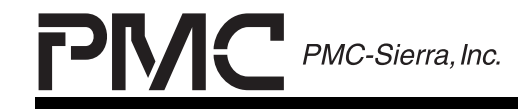

 $ISSHF<sub>2</sub>$ 

PM7390 S/UNI MACH48

```
CONFIGURING THE PM7390 S/UNI MACH48
set tempSdqData [expr { 0x0000 + (5iDT << 8) + (5iBT) } ]
#puts [format "Writing %x to %x + 0x000A" $tempSdqData $iSdqOffset]
write $iSlot [expr {$iSdqOffset + 0x000A}] $tempSdqData
set tempSdqData [expr \{ 0x0000 + (\$iPhyID) \} ]
#puts [format "Writing %x to %x + 0x0008" $tempSdqData $iSdqOffset]
write $iSlot [expr {$iSdqOffset + 0x0008}] $tempSdqData
\}#PROC RTDPSETUP: This procedure will write values to the RTDP
#indirect registers.
proc rtdpSetup {iSlot iPhyID xReg1 xReg2 xReg3 xReg4 xReg5} {
global RTDP0 BASE RTDP1 BASE RTDP2 BASE RTDP3 BASE
if \{\text{siphyID} < 12\} {
 set rtdpOffset $RTDP0 BASE
\} elseif \{\text{SiphyID} < 24\} {
 set rtdpOffset $RTDP1 BASE
\} elseif \{5iPhyID < 36\} {
 set rtdpOffset $RTDP2 BASE
\} else \{set rtdpOffset $RTDP3 BASE
#Wait for the busy bit
waitOnBusy $iSlot $rtdpOffset 0x8000
write $iSlot [expr {$rtdpOffset + 0x0001}] $xReq1
write $iSlot [expr {srtdp}Offset + 0x0002}] $xReg2
write $iSlot [expr {$rtdpOffset + 0x0003}] $xReg3
write $iSlot [expr {$rtdpOffset + 0x0004}] $xReg4
write $iSlot [expr {$rtdpOffset + 0x0005}] $xReg5
write $iSlot $rtdpOffset [expr {int([expr {fmod($iPhyID,12)}])}]
#PROC TTDPSETUP: This procedure will write values to the TTDP
#indirect registers.
proc ttdpSetup {iSlot iPhyID xReg1 xReg2 xReg3} {
global TTDP0 BASE TTDP1 BASE TTDP2 BASE TTDP3 BASE
if {siphyp < 12} {
 set ttdpOffset $TTDP0 BASE
```
**PRELIMINARY** 

APPLICATION NOTE PMC-2001532

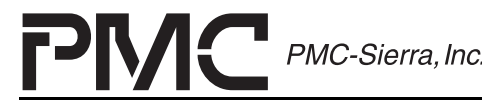

PM7390 S/UNI MACH48

```
ISSHF<sub>2</sub>
```
**CONFIGURING THE PM7390 S/UNI MACH48** 

```
\} elseif \{\text{SiphyID} < 24\} {
 set ttdpOffset $TTDP1 BASE
\} elseif \{5iPhyID < 36\} {
 set ttdpOffset $TTDP2 BASE
\} else \{set ttdpOffset $TTDP3 BASE
\left\{ \right\}#Wait for the busy bit
waitOnBusy $iSlot $ttdpOffset 0x8000
write $iSlot [expr {$ttdpOffset + 0x0001}] $xReq1
write $iSlot [expr {$ttdpOffset + 0x0002}] $xReq2
write $iSlot [expr {$ttdpOffset + 0x0003}] $xReq3
write $iSlot $ttdpOffset [expr {int([expr {fmod($iPhyID,12)}])}]
\overline{\phantom{a}}#PROC SETRXPHYCALENTRY: This procedure will write an indirect calendar
#entry.
proc setRxphyCalEntry {iSlot iCalPos iChan} {
global RXPHY BASE
# Wait for the busy bit
waitOnBusy $iSlot [expr {$RXPHY BASE + 0x0005}] 0x8000
write $iSlot [expr {$RXPHY BASE + 0x0005}] [expr {$iChan + ($iCalPos << 8)}]
#PROC RXPHYCALREPORT: This procedure will output the current data
#written to the calendar.
proc RxphyCalReport {iSlot} {
global RXPHY BASE
set numEntries [expr {[read $iSlot [expr {$RXPHY BASE + 0x0004}]] & 0x007F}]
puts [format "Calendar Size = %d" $numEntries]
for {set i 0} {\xii < (\xinumEntries+1)} {incr i 1} {
# Wait for the busy bit
waitOnBusy $iSlot [expr \{$RXPHY BASE + 0x0005}] 0x8000
write $iSlot [expr {$RXPHY BASE + 0x0005}] [expr {($i << 8) + 0x0080}]
# Wait for the busy bit
waitOnBusy $iSlot [expr {$RXPHY BASE + 0x0005}] 0x8000
set rxphyTempData [read $iSlot [expr {$RXPHY BASE + 0x0005}]]
set calAddr [expr \{(5rxphyTempData & 0x7F00) >> 8\}]
```
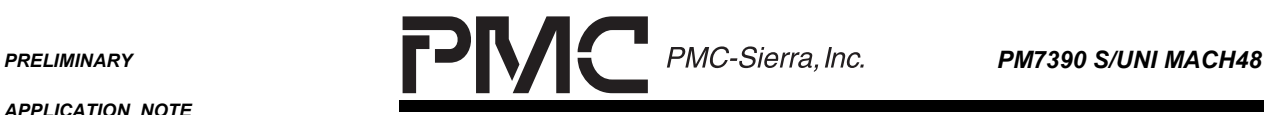

*PMC-2001532 ISSUE 2 CONFIGURING THE PM7390 S/UNI MACH48*

set calData [expr {(\$rxphyTempData & 0x003F)}] puts [format "Rxphy calendar addr %d contains channel %d" \$calAddr \$calData ] } } ###################################################################### #PROC MACHINIT: This Procedure will write the required default values #to the MACH48 ###################################################################### proc MACHinit {iSlot} { global WT8TE0\_BASE WT8TE1\_BASE WT8TE2\_BASE WT8TE3\_BASE global PT8TE0\_BASE PT8TE1\_BASE PT8TE2\_BASE PT8TE3\_BASE global WR8TD0\_BASE WR8TD1\_BASE WR8TD2\_BASE WR8TD3\_BASE global PR8TD0\_BASE PR8TD1\_BASE PR8TD2\_BASE PR8TD3\_BASE puts "Initializing MACH" # Set the T8TE's to run in HPT mode set mode 0x5555 set mode2 0x0055 write \$iSlot [expr {\$WT8TE0\_BASE + 0x0002}] \$mode write \$iSlot [expr {\$WT8TE0\_BASE + 0x0003}] \$mode2 write \$iSlot [expr {\$WT8TE1\_BASE + 0x0002}] \$mode write \$iSlot [expr {\$WT8TE1\_BASE + 0x0003}] \$mode2 write \$iSlot [expr {\$WT8TE2\_BASE + 0x0002}] \$mode write  $$iSlot$  [expr  $$\Psi$ T8TE2 BASE + 0x0003}]  $$mode2$ write \$iSlot [expr {\$WT8TE3\_BASE + 0x0002}] \$mode write  $$iSlot$  [expr  $$\Psi$ T8TE3 BASE + 0x0003}] \$mode2 write  $$islot [expr {\$PT8TE0 BASE + 0x0002}]$  \$mode write \$iSlot [expr {\$PT8TE0\_BASE + 0x0003}] \$mode2 write \$iSlot [expr {\$PT8TE1\_BASE + 0x0002}] \$mode write \$iSlot [expr {\$PT8TE1\_BASE + 0x0003}] \$mode2 write \$iSlot [expr {\$PT8TE2\_BASE + 0x0002}] \$mode write \$iSlot [expr {\$PT8TE2\_BASE + 0x0003}] \$mode2 write \$iSlot [expr {\$PT8TE3\_BASE + 0x0002}] \$mode write \$iSlot [expr {\$PT8TE3\_BASE + 0x0003}] \$mode2 #Analog patches write \$iSlot [expr {\$WR8TD0\_BASE + 0x3}] 0xCC34 write  $$iSlot$  [expr { $$WR8TDI$  BASE + 0x3}] 0xCC34 write  $$iSlot$  [expr { $$WR8TD2$  BASE + 0x3}] 0xCC34 write \$iSlot [expr {\$WR8TD3\_BASE + 0x3}] 0xCC34 write \$iSlot [expr {\$PR8TD0\_BASE + 0x3}] 0xCC34 write  $$iSlot$  [expr { $$PR8TDI$  BASE + 0x3}] 0xCC34 write \$iSlot [expr {\$PR8TD2\_BASE + 0x3}] 0xCC34 write \$iSlot [expr {\$PR8TD3\_BASE + 0x3}] 0xCC34 }

**PRELIMINARY** 

**APPLICATION NOTE** PMC-2001532

**MC-Sierra**, Inc.

PM7390 S/UNI MACH48

**ISSUE 2** 

**CONFIGURING THE PM7390 S/UNI MACH48** 

### 7.2 Example 1: 1 x STS-48c ATM PL3

#SETUP MACH #Take MACH out of Reset write mach48 0x1 0x3dc

#SET TO HPT MODE, DEFAULT FIX MACHinit mach48

#Set TSI to STS-48c mode #IT IS DEFAULT

#SETUP THE TCFP #ONLY THE FIRST BLOCK NEEDS TO BE SET UP

puts "setting up TCFP" write mach48 0xb0 0x0c3

#SETUP THE TCAS

puts "Setting up TCAS" write mach48 0x1f2 0x0010 write mach48 0x1f3 0x0010 write mach48 0x1f4 0x0010 write mach48 0x1f5 0x0010 write mach48 0x1f6 0x0010 write mach48 0x1f7 0x0010 write mach48 0x1f8 0x0010 write mach48 0x1f9 0x0010 write mach48 0x1fa 0x0010 write mach48 0x1fb 0x0010 write mach48 0x1fc 0x0010 write mach48 0x1fd 0x0010 write mach48 0x202 0x0010 write mach48 0x203 0x0010 write mach48 0x204 0x0010 write mach48 0x205 0x0010 write mach48 0x206 0x0010 write mach48 0x207 0x0010 write mach48  $0x208$   $0x0010$ 

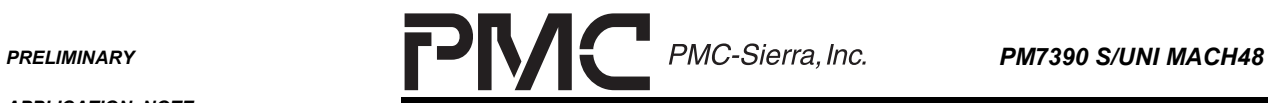

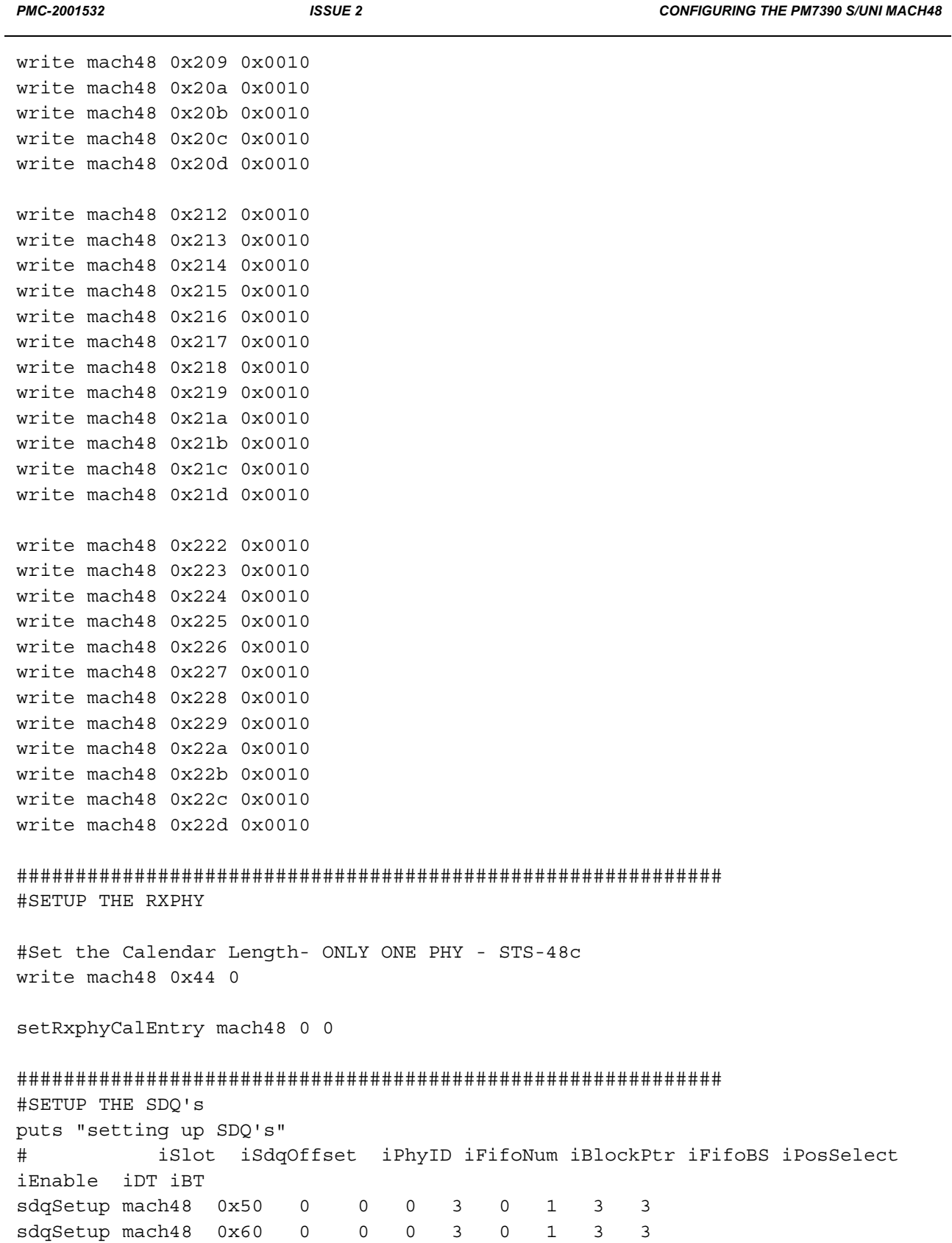

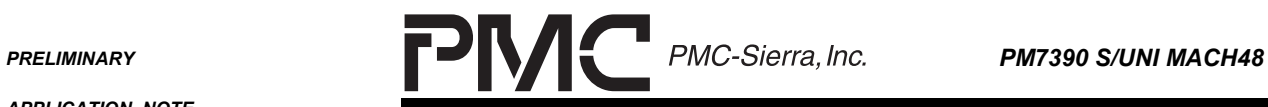

eri

*APPLICATION NOTE*

*PMC-2001532 ISSUE 2 CONFIGURING THE PM7390 S/UNI MACH48*

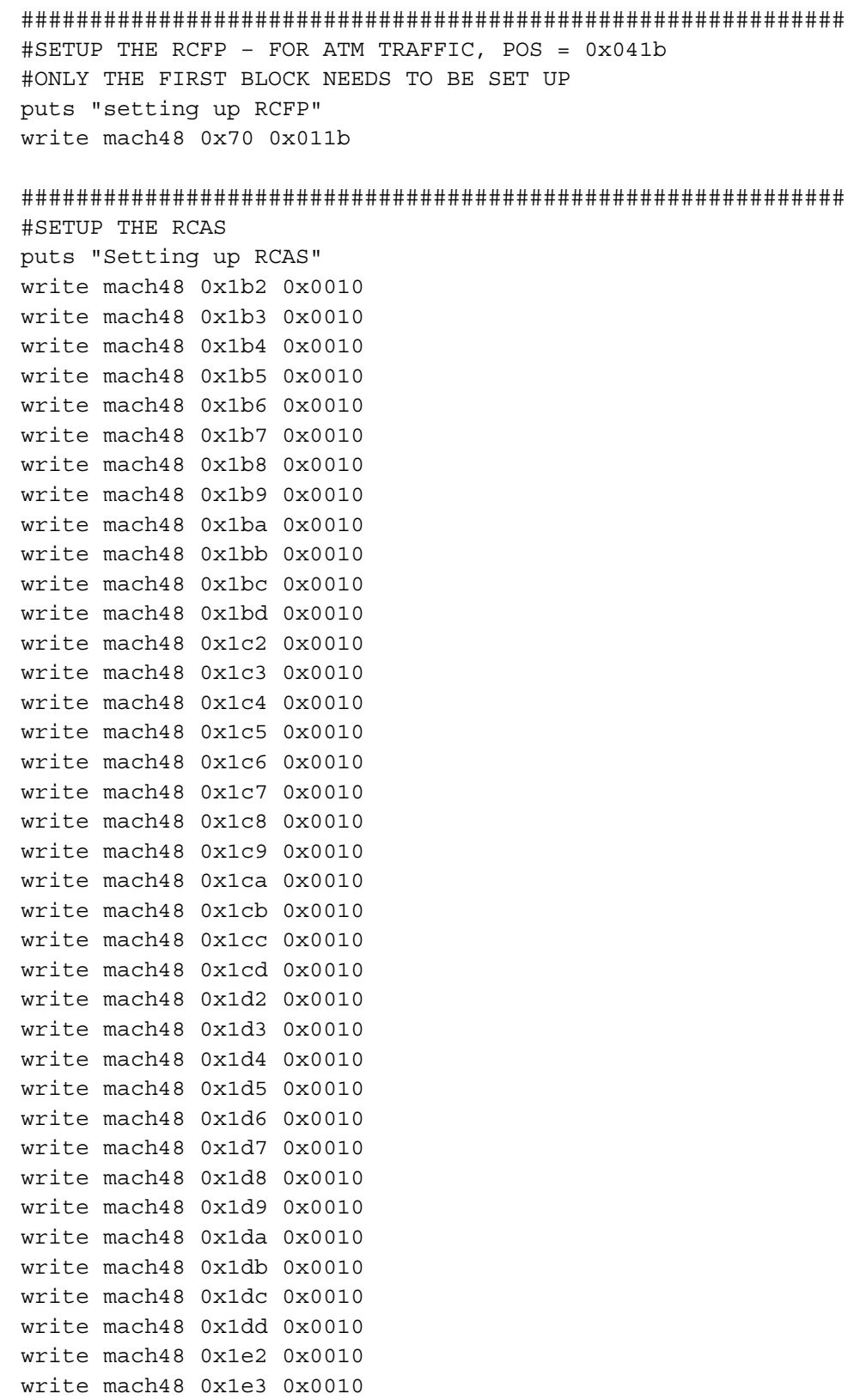

**PRELIMINARY** 

**APPLICATION NOTE** 

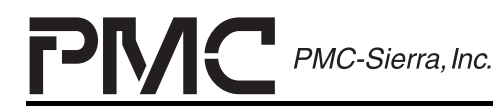

PMC-2001532 **ISSUE 2 CONFIGURING THE PM7390 S/UNI MACH48** write mach48 0x1e4 0x0010 write mach48 0x1e5 0x0010 write mach48 0x1e6 0x0010 write mach48 0x1e7 0x0010 write mach48 0x1e8 0x0010 write mach48 0x1e9 0x0010 write mach48 0x1ea 0x0010 write mach48 0x1eb 0x0010 write mach48 0x1ec 0x0010 write mach48 0x1ed 0x0010 #SETUP THE SIRP write mach48 0x14c0 0x0007 #ENABLE the BLOCKS puts "Enabling Blocks" #Enable SDQs write mach48 0x60 0 write mach48 0x50 0 #Enable TXPHY, RXPHY write mach48 0x48 0x40 write mach48 0x40 0 puts "Enable RCAS" write mach48 0x1b0 0 write mach48 0x1c0 0 write mach48 0x1d0 0 write mach48 0x1e0 0 TSEinit mapTSE3 tse1 portEnable4 portEnable5 #SETUP THE DELAYS FOR THE SYSTEM after 1000 write mach48 0x11 127 write mach48 0x13  $30$ write tsel 0x40 60 write tbs5 0x5 127 #Center the FIFOs for the LVDS Links center puts "Enabling TCAS"

**PRELIMINARY PMC-Sierra, Inc. PM7390 S/UNI MACH48** 

*APPLICATION NOTE*

*PMC-2001532 ISSUE 2 CONFIGURING THE PM7390 S/UNI MACH48*

after 1000 write mach48 0x1f0 0 write mach48 0x200 0 write mach48 0x210 0 write mach48 0x220 0

#### **7.3 Example 2: 16 x STS-3c ATM PL3**

#Sets HPT mode and enables R8TDs MACHinit mach48 #Take the MACH out of reset. Set RHPP EN, SEREN, DLOOP, POSL3, RWSEL EN write mach48 0x1 0x3d0

#Set TSI into BYPASS mode write mach48 0x12 0x8055

#Setup TTDP on Chan 0-3,12-15,24-27,36-39 puts "setting up TTDP" ttdpSetup mach48 0 0x0185 0x016A 0x0003 ttdpSetup mach48 1 0x0185 0x016A 0x0003 ttdpSetup mach48 2 0x0185 0x016A 0x0003 ttdpSetup mach48 3 0x0185 0x016A 0x0003 ttdpSetup mach48 12 0x0185 0x016A 0x0003 ttdpSetup mach48 13 0x0185 0x016A 0x0003 ttdpSetup mach48 14 0x0185 0x016A 0x0003 ttdpSetup mach48 15 0x0185 0x016A 0x0003 ttdpSetup mach48 24 0x0185 0x016A 0x0003 ttdpSetup mach48 25 0x0185 0x016A 0x0003 ttdpSetup mach48 26 0x0185 0x016A 0x0003 ttdpSetup mach48 27 0x0185 0x016A 0x0003 ttdpSetup mach48 36 0x0185 0x016A 0x0003 ttdpSetup mach48 37 0x0185 0x016A 0x0003 ttdpSetup mach48 38 0x0185 0x016A 0x0003 ttdpSetup mach48 39 0x0185 0x016A 0x0003

#Setup TCAS\_0 for 4xSTS-3c channels puts "setting up TCAS" write mach48 0x1f2 0x0030 write mach48 0x1f3 0x0031 write mach48 0x1f4 0x0032 write mach48 0x1f5 0x0033 write mach48 0x1f6 0x0030 write mach48 0x1f7 0x0031 write mach48 0x1f8 0x0032 write mach48 0x1f9 0x0033

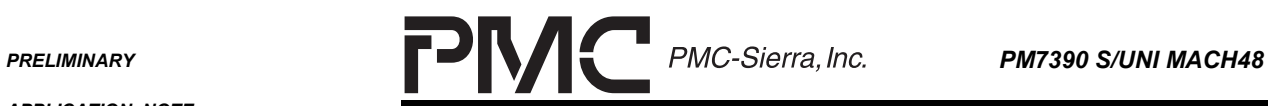

and the

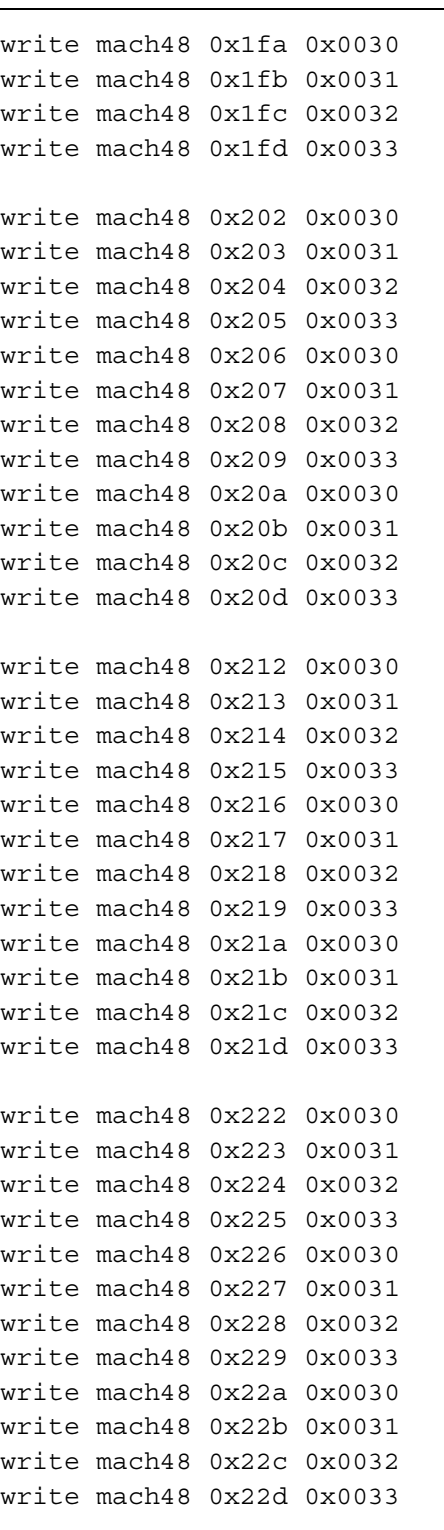

*PMC-2001532 ISSUE 2 CONFIGURING THE PM7390 S/UNI MACH48*

################################################################ puts "Setting up RXPHY Calendar "

#### **PRELIMINARY**

**APPLICATION NOTE** PMC-2001532

**ISSUE 2** 

P

PMC-Sierra, Inc.

PM7390 S/UNI MACH48

٠

**CONFIGURING THE PM7390 S/UNI MACH48** 

# Set the calendar length to 48 write mach48 0x0044 0x002F

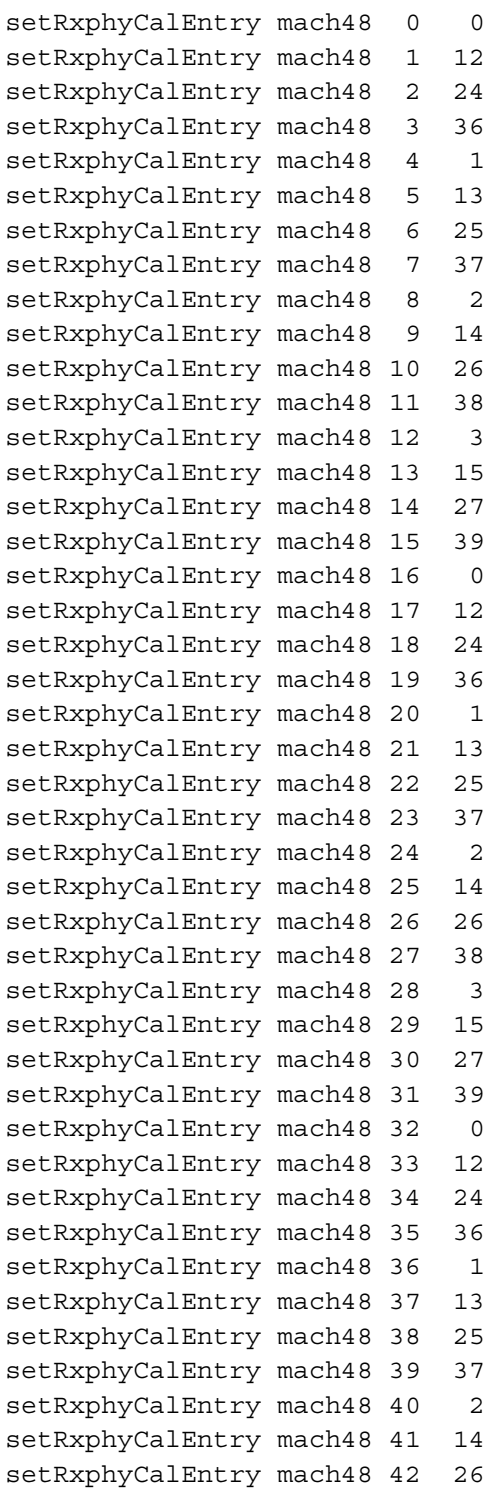

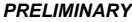

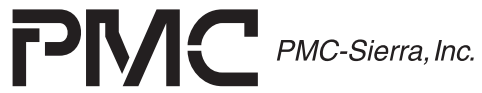

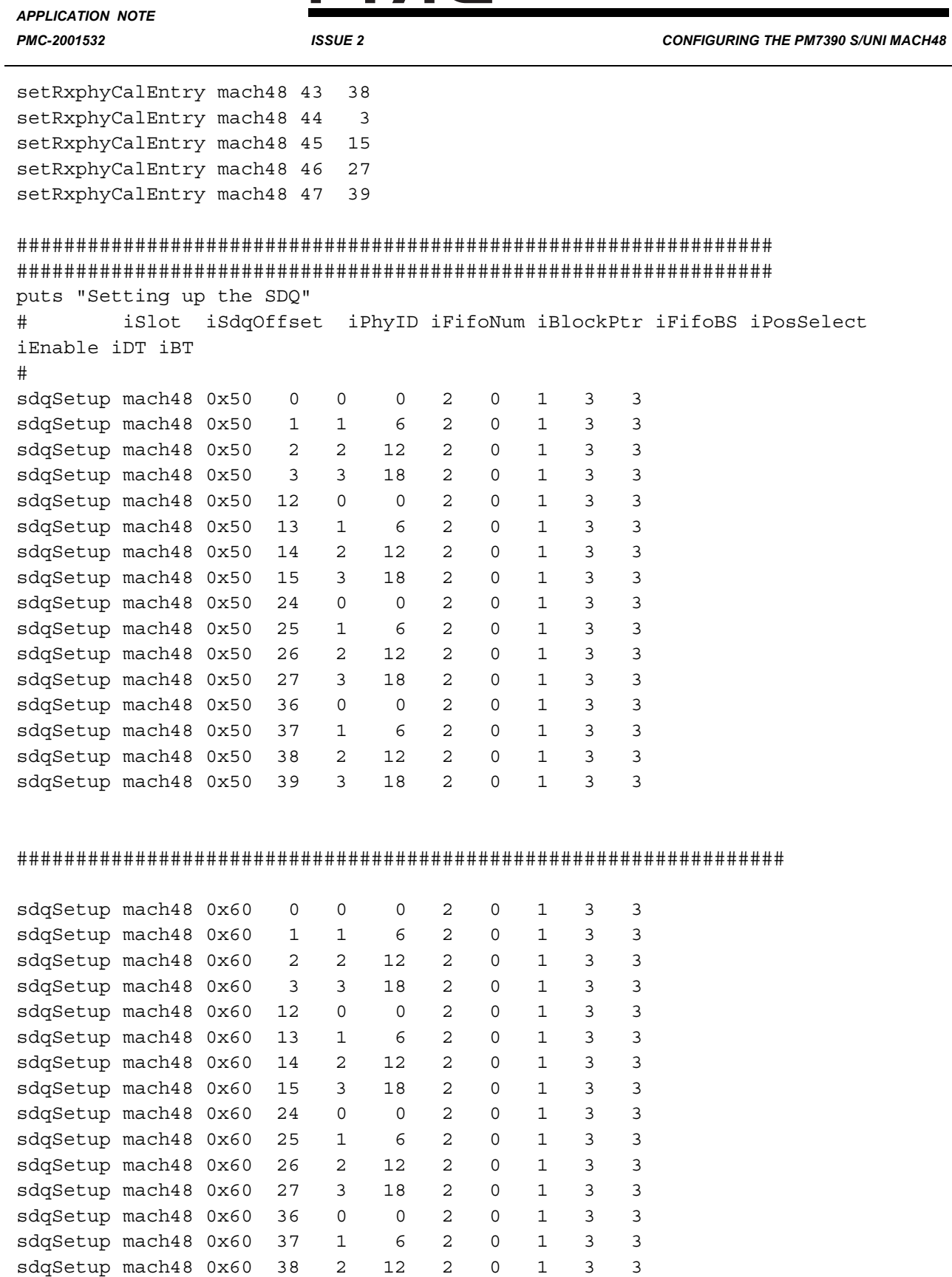

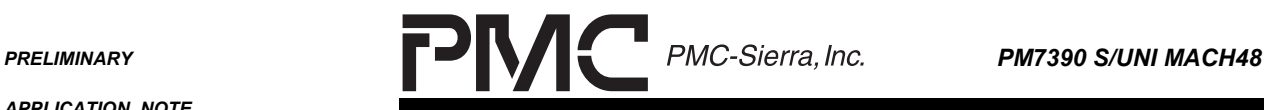

*PMC-2001532 ISSUE 2 CONFIGURING THE PM7390 S/UNI MACH48*

sdqSetup mach48 0x60 39 3 18 2 0 1 3 3 #################################################################

#Setup RTDP on Chan 0-3 puts "Setting up RTDP" rtdpSetup mach48 0 0x011b 0x0402 0x0300 0x0168 0x01FF rtdpSetup mach48 1 0x011b 0x0402 0x0300 0x0168 0x01FF rtdpSetup mach48 2 0x011b 0x0402 0x0300 0x0168 0x01FF rtdpSetup mach48 3 0x011b 0x0402 0x0300 0x0168 0x01FF rtdpSetup mach48 12 0x011b 0x0402 0x0300 0x0168 0x01FF rtdpSetup mach48 13 0x011b 0x0402 0x0300 0x0168 0x01FF rtdpSetup mach48 14 0x011b 0x0402 0x0300 0x0168 0x01FF rtdpSetup mach48 15 0x011b 0x0402 0x0300 0x0168 0x01FF rtdpSetup mach48 24 0x011b 0x0402 0x0300 0x0168 0x01FF rtdpSetup mach48 25 0x011b 0x0402 0x0300 0x0168 0x01FF rtdpSetup mach48 26 0x011b 0x0402 0x0300 0x0168 0x01FF rtdpSetup mach48 27 0x011b 0x0402 0x0300 0x0168 0x01FF rtdpSetup mach48 36 0x011b 0x0402 0x0300 0x0168 0x01FF rtdpSetup mach48 37 0x011b 0x0402 0x0300 0x0168 0x01FF rtdpSetup mach48 38 0x011b 0x0402 0x0300 0x0168 0x01FF rtdpSetup mach48 39 0x011b 0x0402 0x0300 0x0168 0x01FF

#Receive Timeslot Registers (0x0002->0x0007) puts "Setting up timeslot registers" write mach48 0x0002 0x5555 write mach48 0x0003 0x5555 write mach48 0x0004 0x5555 write mach48 0x0005 0x5555 write mach48 0x0006 0x5555 write mach48 0x0007 0x5555 #Transmit Timeslot Registers (0x0008->0x000D) write mach48 0x0008 0x5555 write mach48 0x0009 0x5555 write mach48 0x000a 0x5555 write mach48 0x000b 0x5555 write mach48 0x000c 0x5555 write mach48 0x000d 0x5555 #Setup RCAS\_0 for 4xSTS-3c channels puts "Setting up RCAS" write mach48 0x1b2 0x0030 write mach48 0x1b3 0x0031 write mach48 0x1b4 0x0032 write mach48 0x1b5 0x0033 write mach48 0x1b6 0x0030 write mach48 0x1b7 0x0031

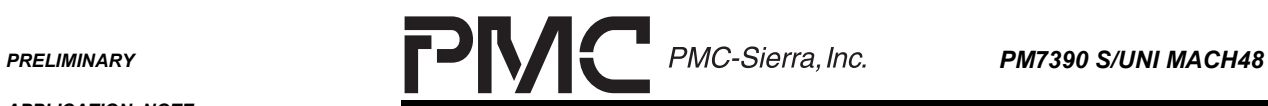

<u> 1980 - Jan Sterling and Sterling and Sterling and Sterling and Sterling and Sterling and Sterling and Sterling</u>

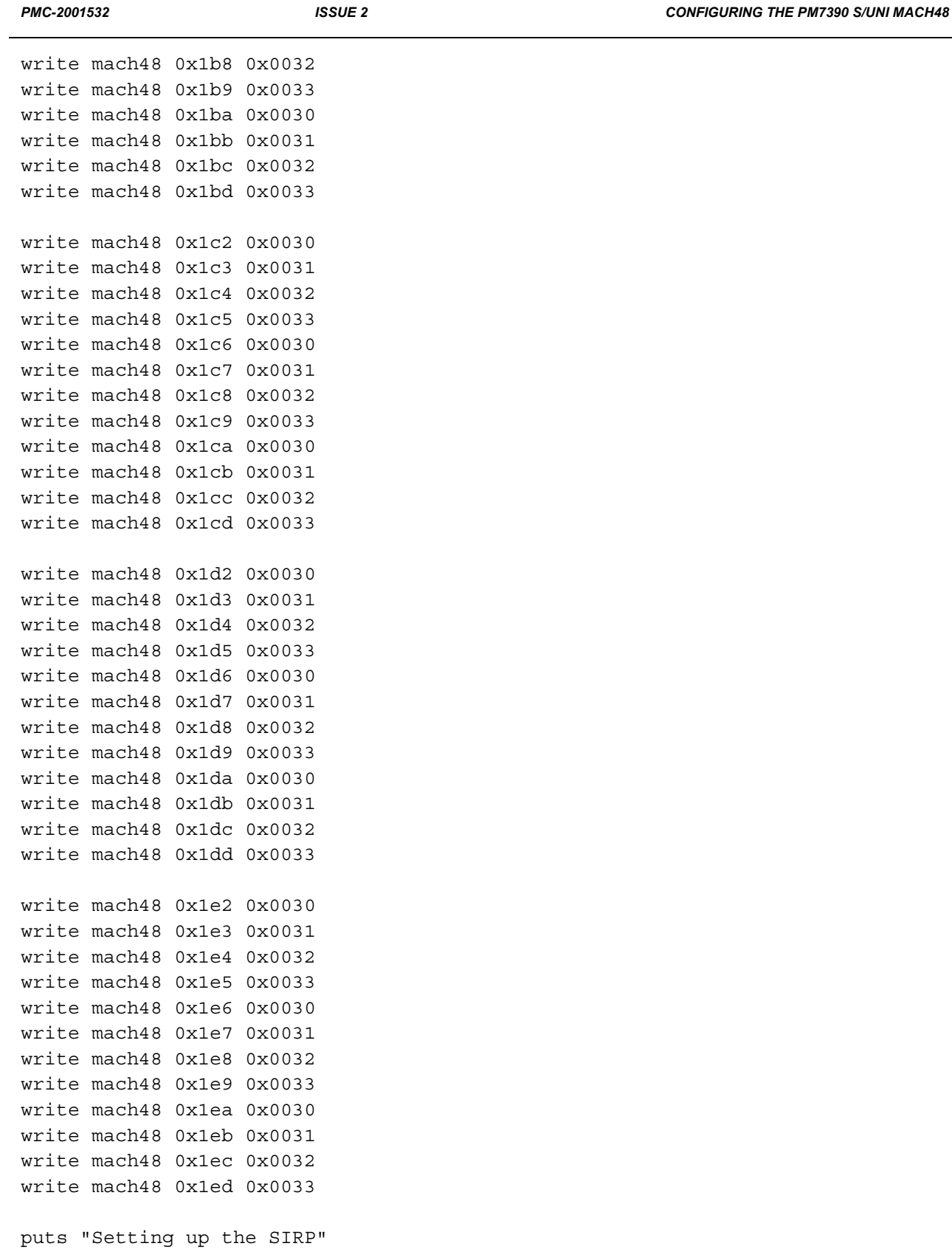

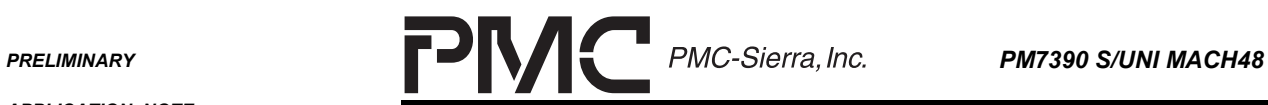

CONFIGURING THE PM7390 S/UNI MACH48

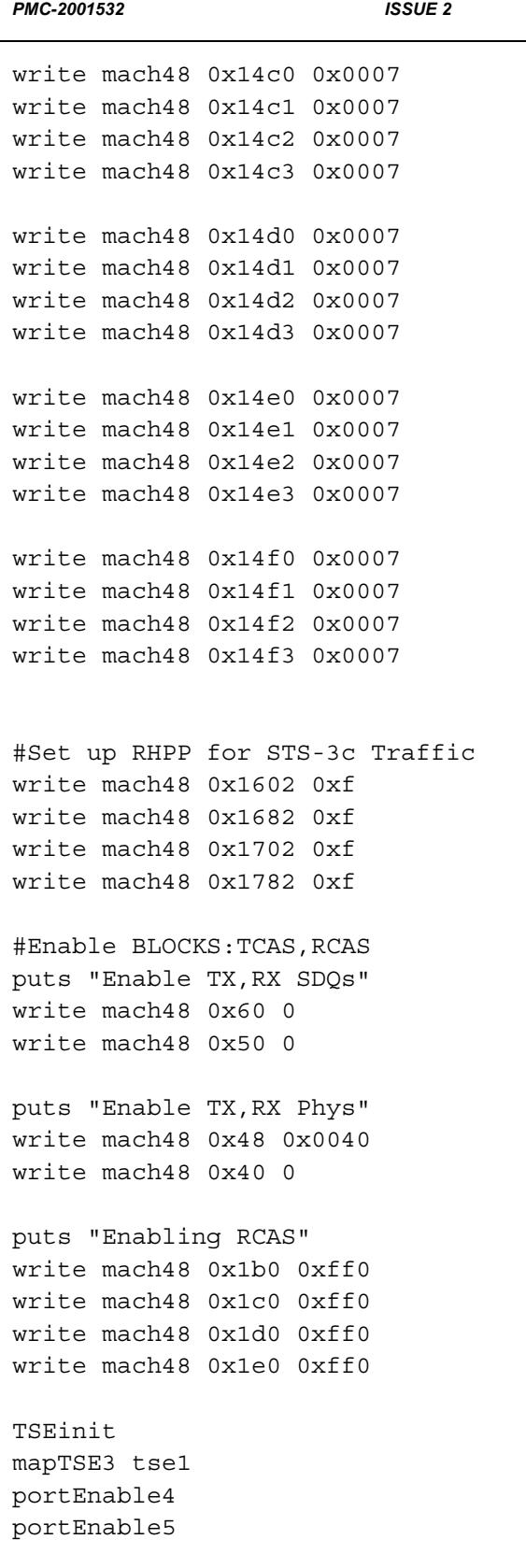

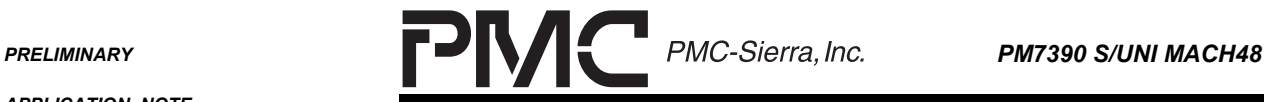

*PMC-2001532 ISSUE 2 CONFIGURING THE PM7390 S/UNI MACH48*

#Setup Delays for the system puts "setting up system delays" write mach48 0x11 127 write mach48 0x13 30 write tse1 0x40 60 write tbs5 0x5 127

center

puts "Enabling TCAS" write mach48 0x1f0 0xff0 write mach48 0x200 0xff0 write mach48 0x210 0xff0 write mach48 0x220 0xff0

# **7.4 Example 3: 48 x STS-1 ATM PL3**

#This script will set the MACH48 up in 48 x STS-1 mode.

#Sets HPT mode and enables R8TDs MACHinit mach48 #Take the MACH out of reset. Set RHPP EN, SEREN, POSL3, RWSEL EN write mach48 0x1 0x3d0

#Set TSI into BYPASS mode write mach48 0x12 0x8055

#Setup TTDP puts "setting up TTDP" ttdpSetup mach48 0 0x0185 0x016A 0x0003 ttdpSetup mach48 1 0x0185 0x016A 0x0003 ttdpSetup mach48 2 0x0185 0x016A 0x0003 ttdpSetup mach48 3 0x0185 0x016A 0x0003 ttdpSetup mach48 4 0x0185 0x016A 0x0003 ttdpSetup mach48 5 0x0185 0x016A 0x0003 ttdpSetup mach48 6 0x0185 0x016A 0x0003 ttdpSetup mach48 7 0x0185 0x016A 0x0003 ttdpSetup mach48 8 0x0185 0x016A 0x0003 ttdpSetup mach48 9 0x0185 0x016A 0x0003 ttdpSetup mach48 10 0x0185 0x016A 0x0003 ttdpSetup mach48 11 0x0185 0x016A 0x0003 ttdpSetup mach48 12 0x0185 0x016A 0x0003

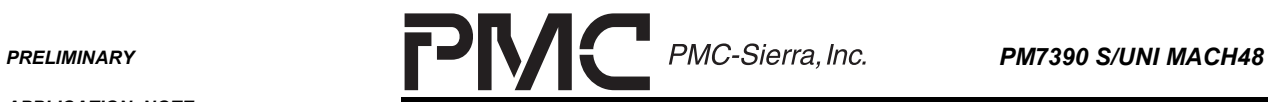

٠

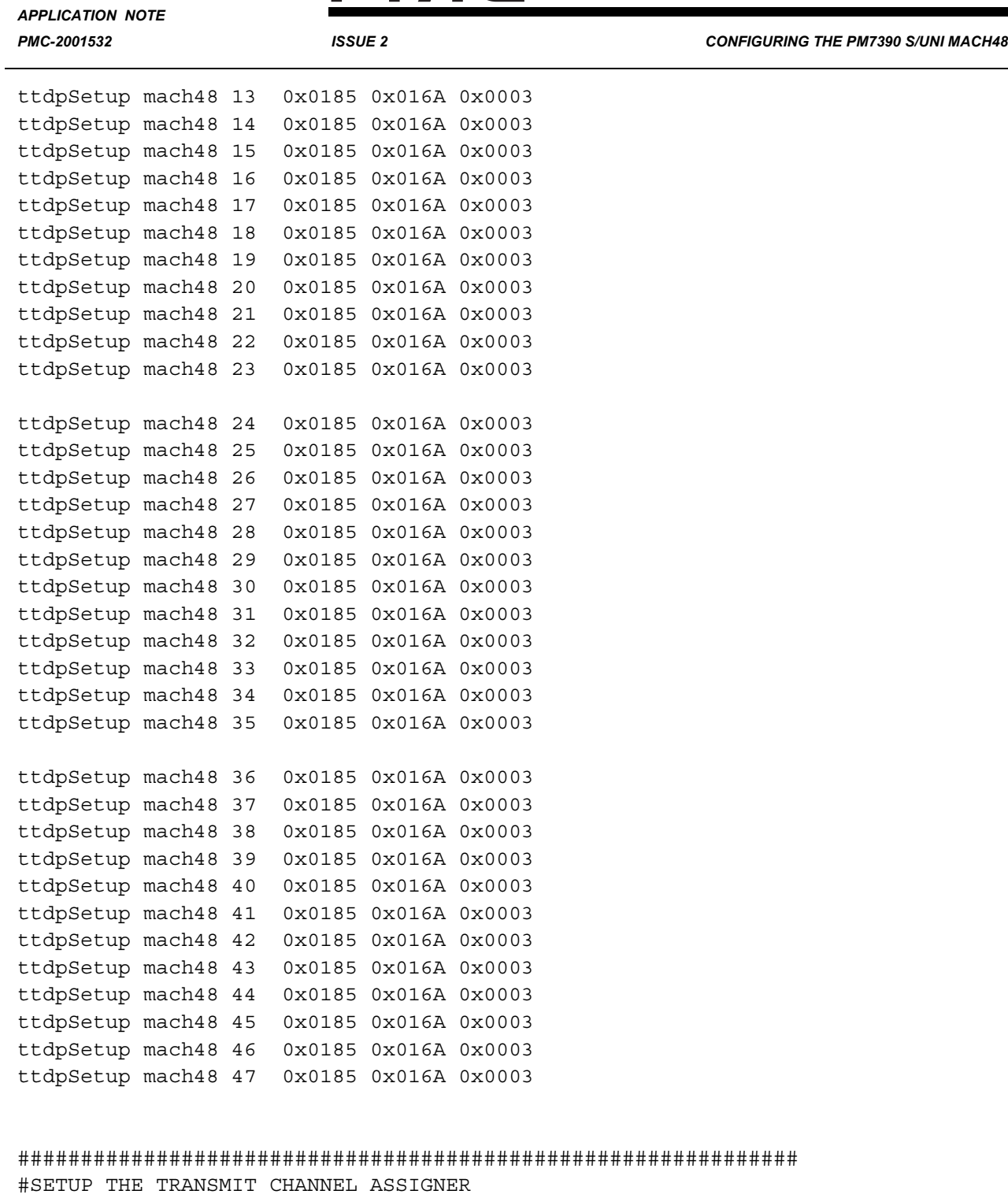

#Setup TCAS for 48xSTS-1 channels puts "setting up TCAS\_0" write mach48 0x1f2 0x0050 write mach48 0x1f3 0x0051 write mach48 0x1f4 0x0052 write mach48 0x1f5 0x0053

 $\overline{\phantom{a}}$ 

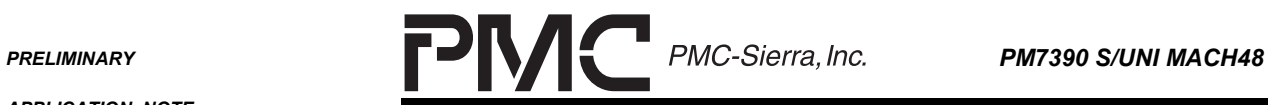

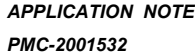

**PMC-2001522 ISSUE 2** CONFIGURING THE PM7390 S/UNI MACH48

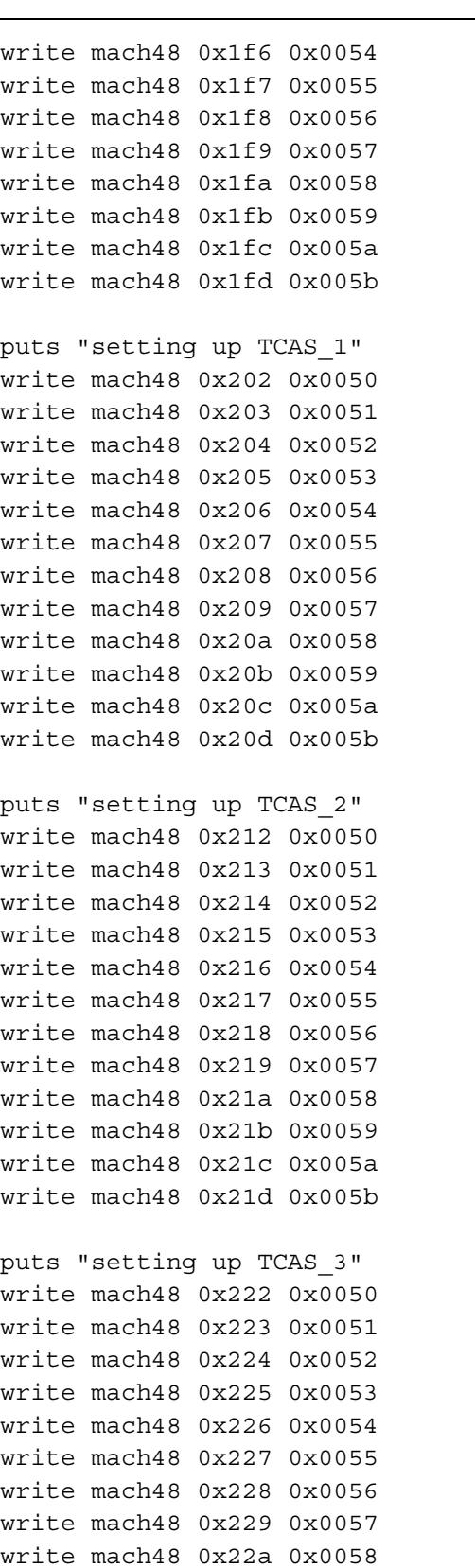

**PRELIMINARY** 

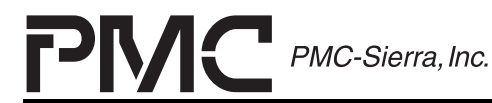

PM7390 S/UNI MACH48

÷

**APPLICATION NOTE** PMC-2001532

**ISSUE 2** 

**CONFIGURING THE PM7390 S/UNI MACH48** 

write mach48 0x22b 0x0059 write mach48 0x22c 0x005a write mach48 0x22d 0x005b

puts "Setting up RXPHY Calendar "

# Set the calendar length to 48 write mach48 0x0044 47

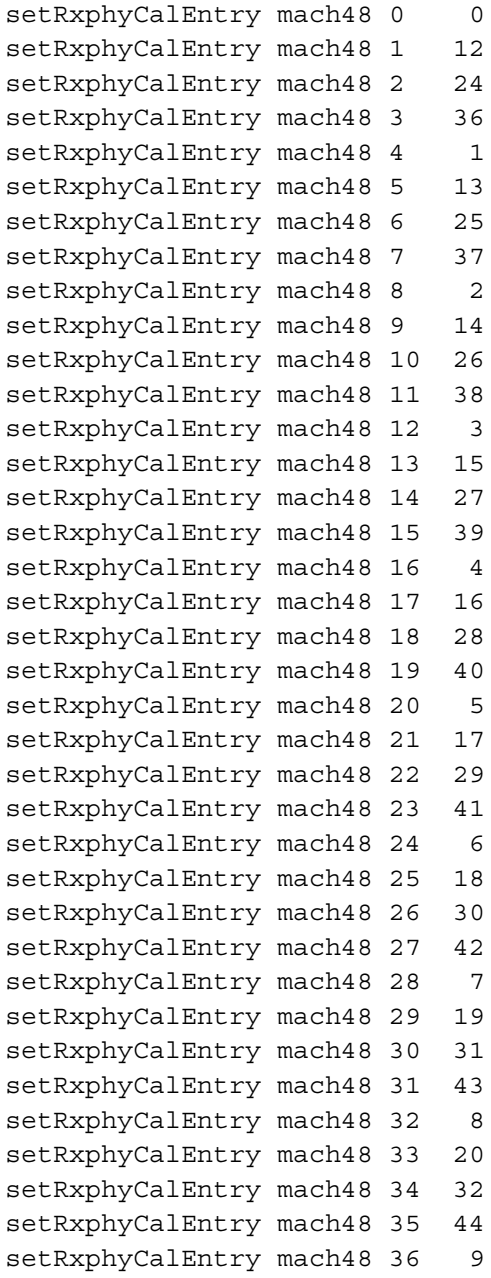

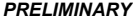

 $\overline{\phantom{a}}$ 

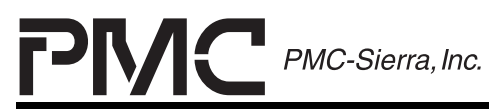

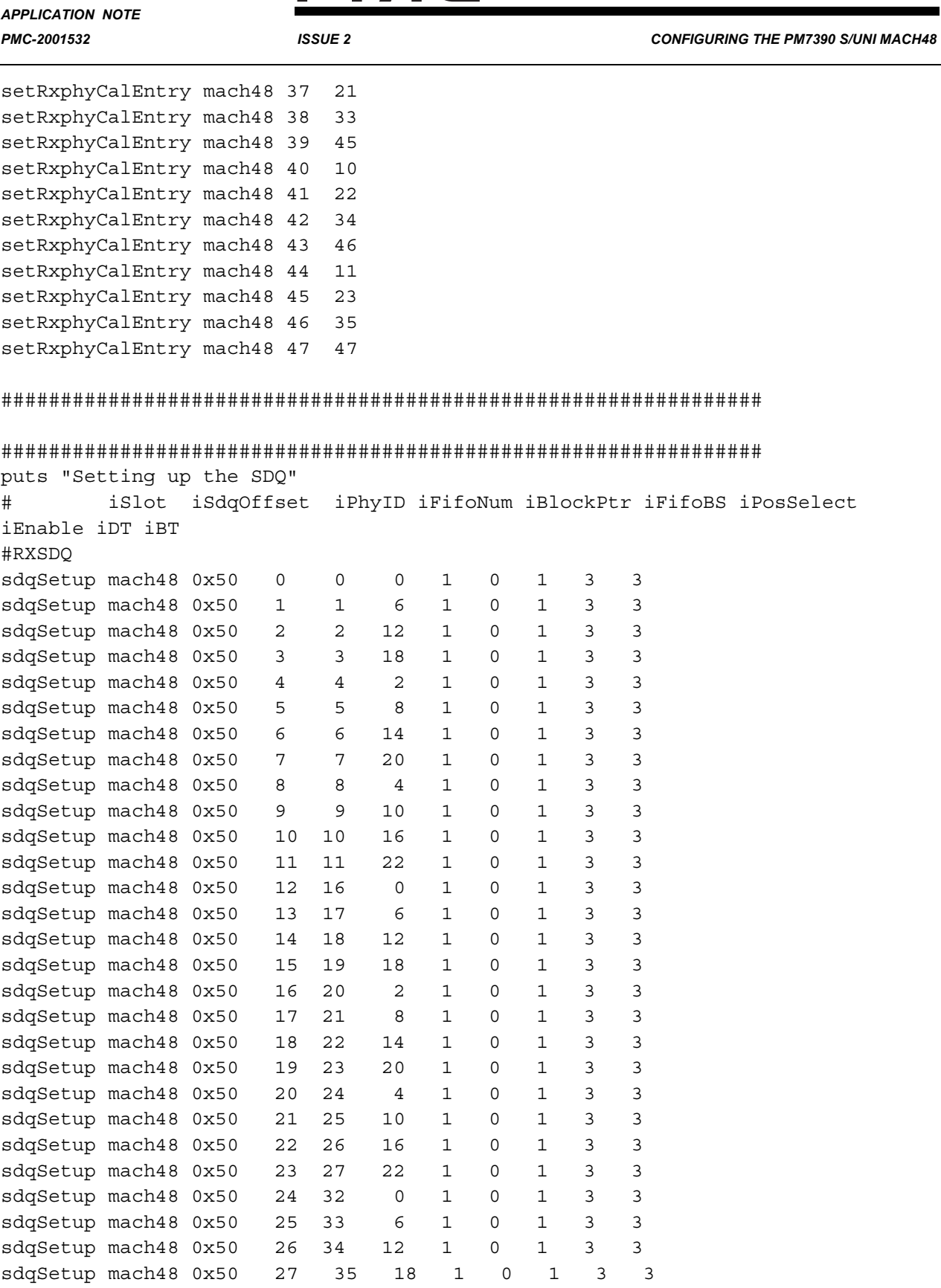

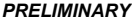

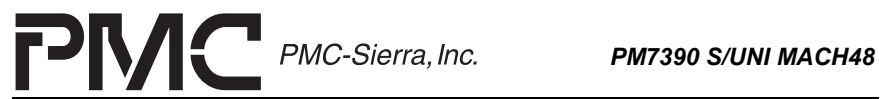

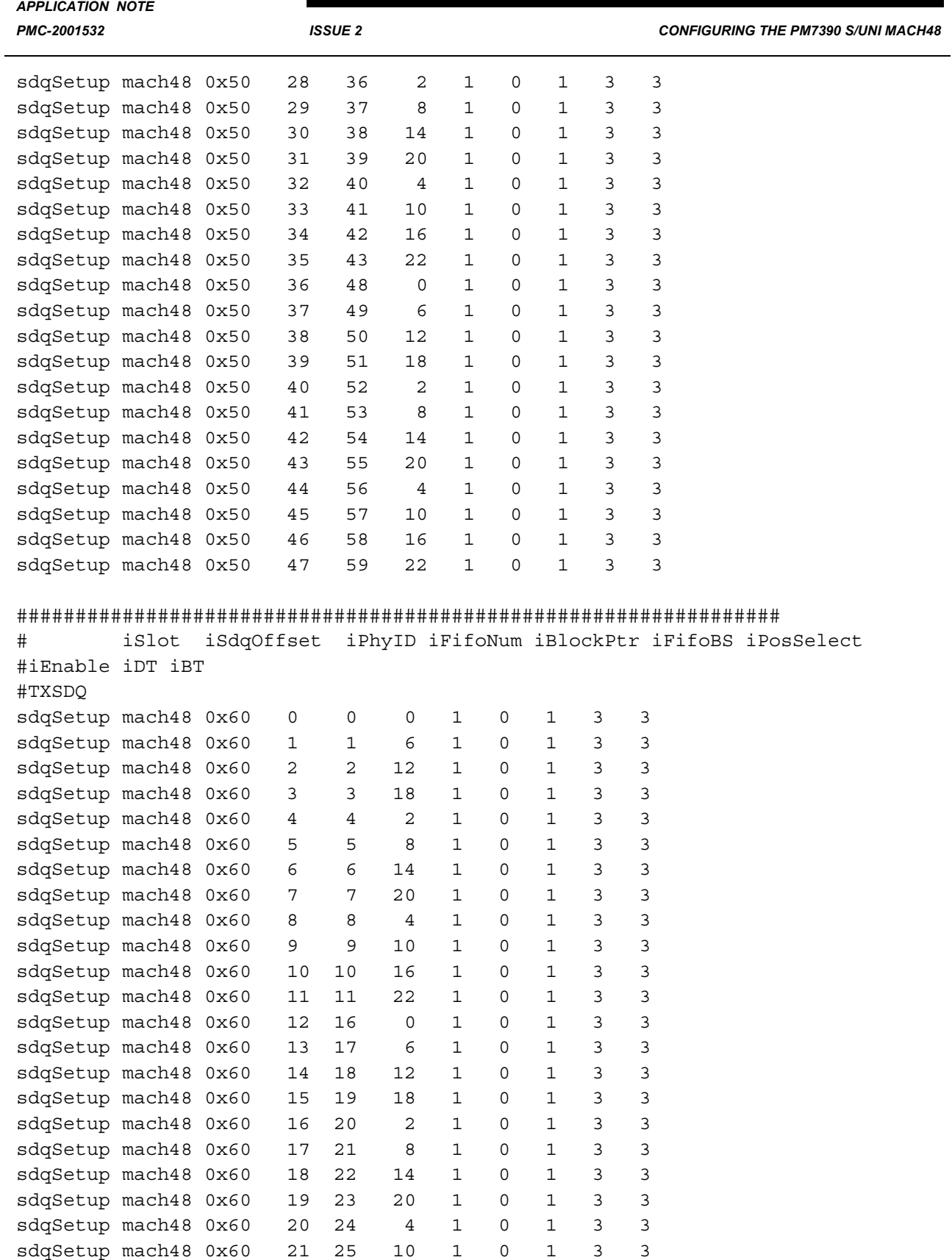

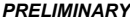

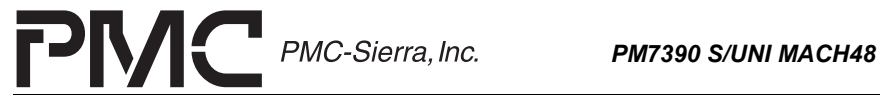

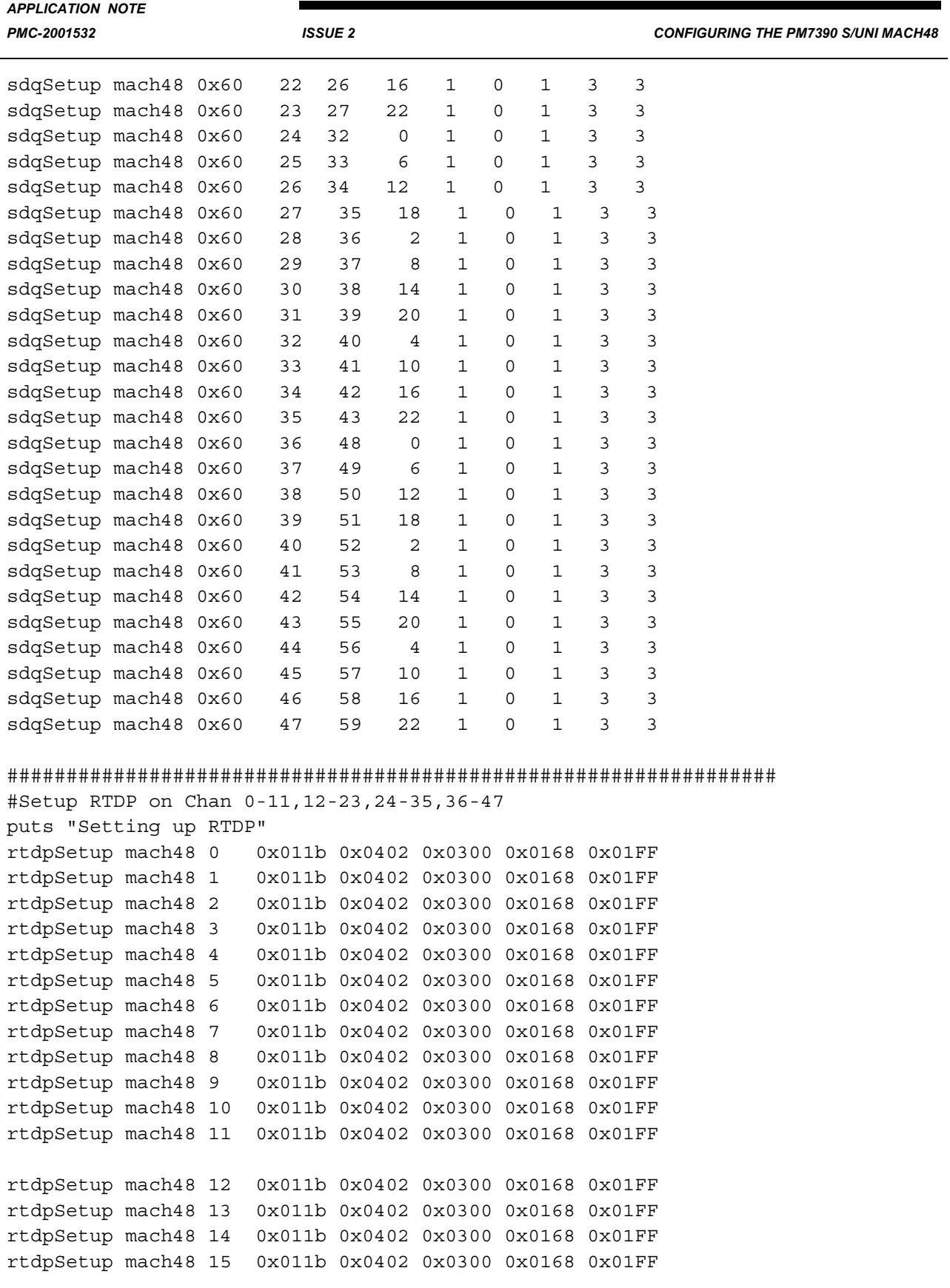

÷,

*APPLICATION NOTE*

**PRELIMINARY PMC-Sierra, Inc. PM7390 S/UNI MACH48** 

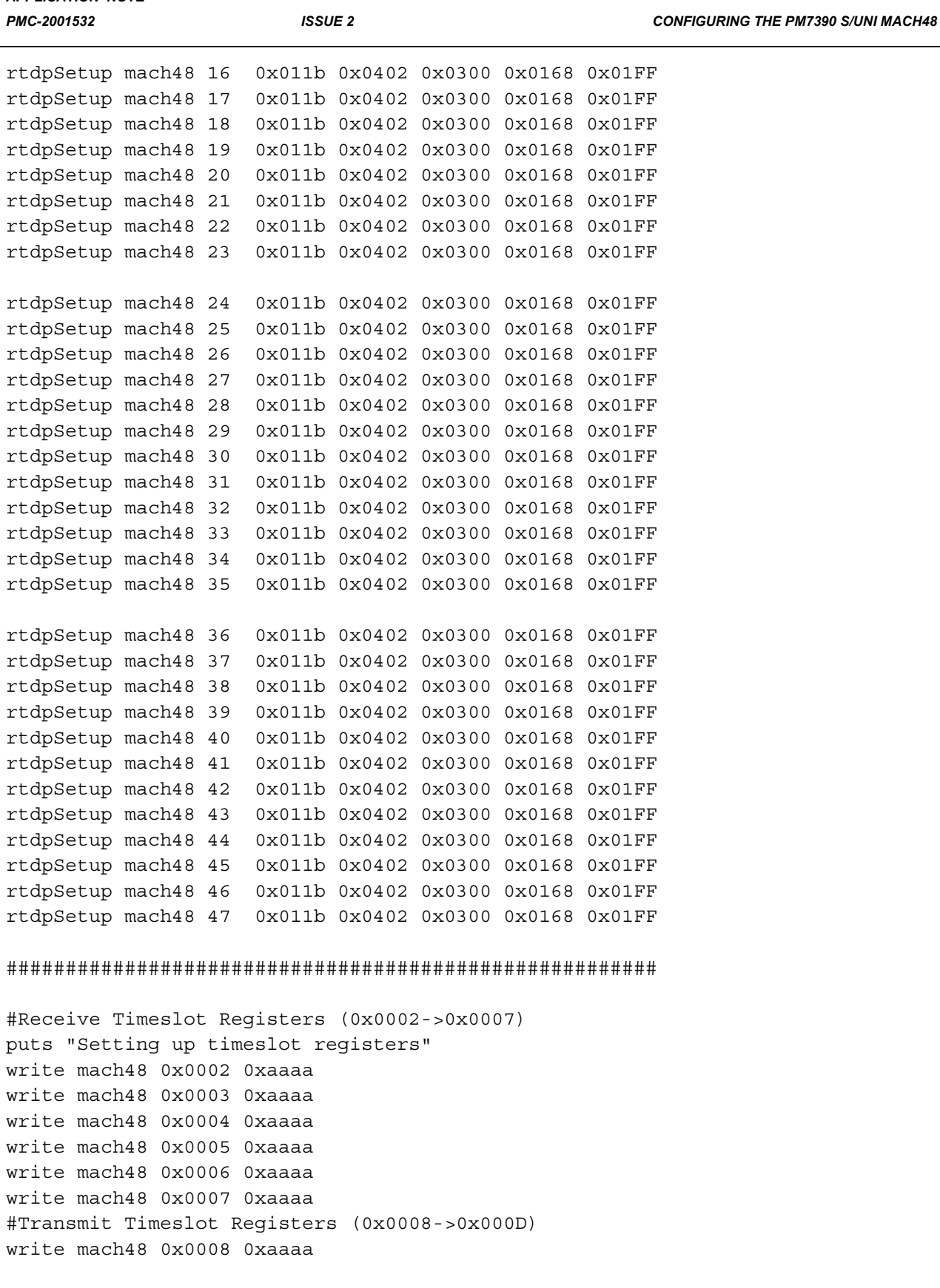

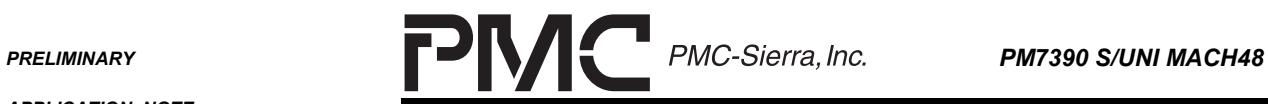

eri

*APPLICATION NOTE*

*PMC-2001532 ISSUE 2 CONFIGURING THE PM7390 S/UNI MACH48*

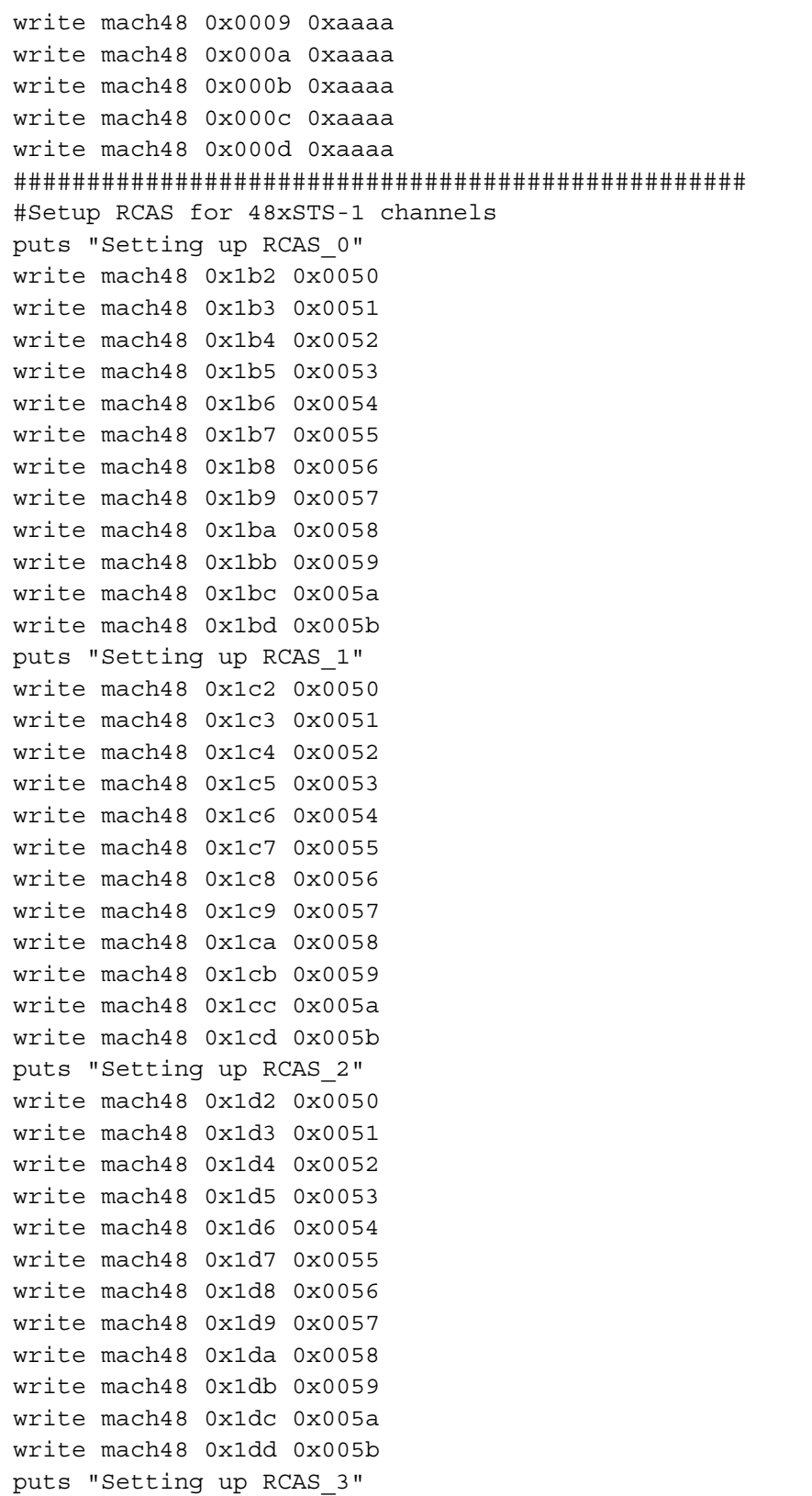

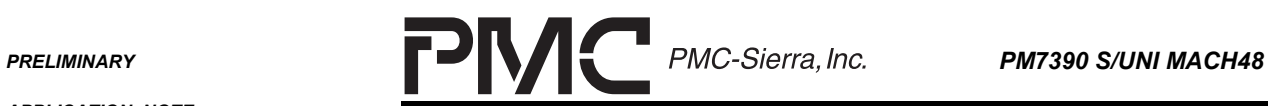

٠

*APPLICATION NOTE*

*PMC-2001532 ISSUE 2 CONFIGURING THE PM7390 S/UNI MACH48*

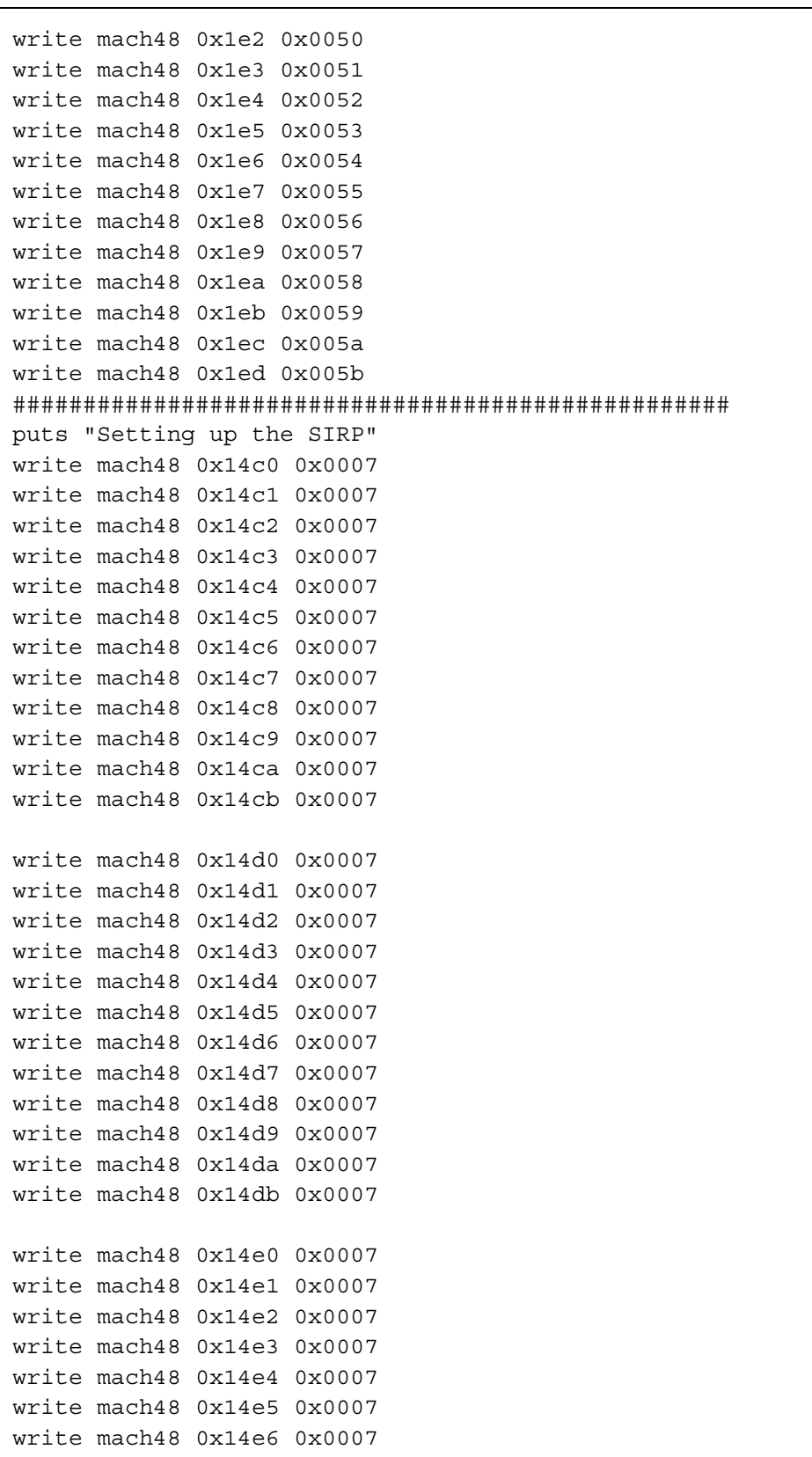

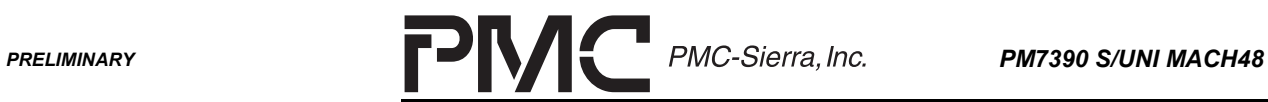

٠

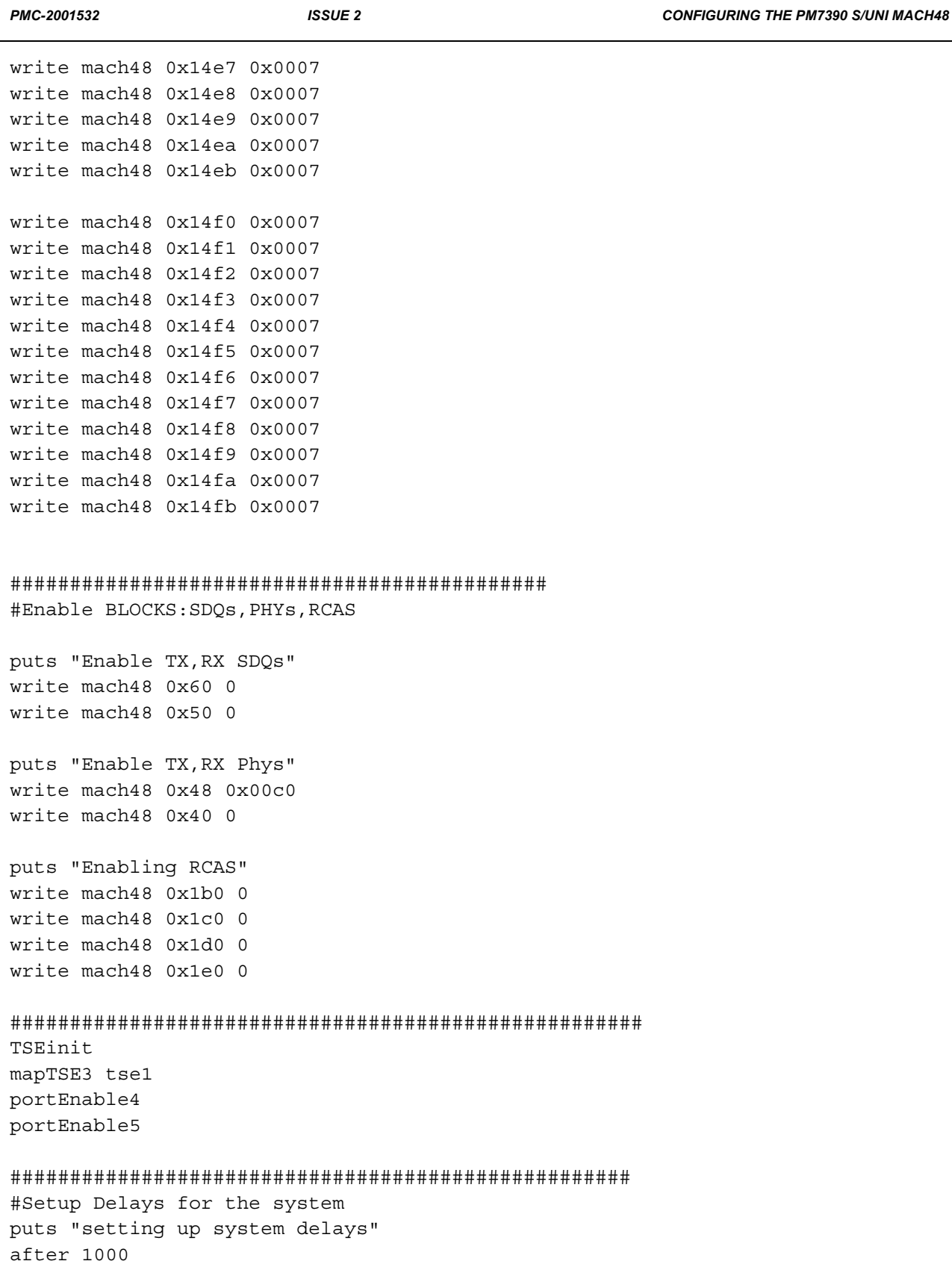
delay

*APPLICATION NOTE*

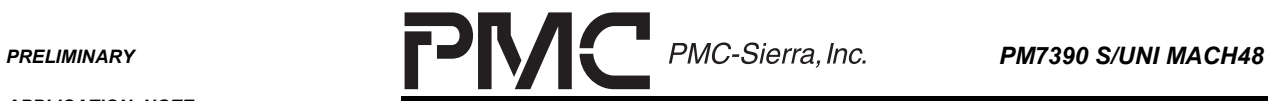

÷

*PMC-2001532 ISSUE 2 CONFIGURING THE PM7390 S/UNI MACH48*

```
write mach48 0x11 127
write mach48 0x13 30
write tse1 0x40 60
write tbs5 0x5 127
center
#Turn off frame pulse in MACH and SP155
puts "Switching off SP155 and MACH FP"
write fpga 0x40 0
puts "Enabling TCAS"
after 1000
write mach48 0x1f0 0
write mach48 0x200 0
write mach48 0x210 0
write mach48 0x220 0
```
*PROPRIETARY AND CONFIDENTIAL TO PMC-SIERRA, INC., AND FOR ITS CUSTOMERS' INTERNAL USE 97*

*APPLICATION NOTE*

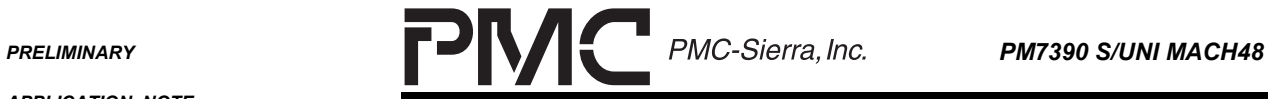

e e

*PMC-2001532 ISSUE 2 CONFIGURING THE PM7390 S/UNI MACH48*

**NOTES**

*APPLICATION NOTE*

**PRELIMINARY PMC-Sierra, Inc. PM7390 S/UNI MACH48** 

*PMC-2001532 ISSUE 2 CONFIGURING THE PM7390 S/UNI MACH48*

## **CONTACTING PMC-SIERRA, INC.**

PMC-Sierra, Inc. 105-8555 Baxter Place Burnaby, BC Canada V5A 4V7

Tel: (604) 415-6000

Fax: (604) 415-6200

Document Information: [document@pmc-sierra.com](mailto:document@pmc-sierra.com)<br>Corporate Information: info@pmc-sierra.com Corporate Information:

Application Information: [apps@pmc-sierra.com](mailto:apps@pmc-sierra.com) (604) 415-4533 Web Site: [http://www.pmc-sierra.com](http://www.pmc-sierra.com/)

None of the information contained in this document constitutes an express or implied warranty by PMC-Sierra, Inc. as to the sufficiency, fitness or suitability for a particular purpose of any such information or the fitness, or suitability for a particular purpose, merchantability, performance, compatibility with other parts or systems, of any of the products of PMC-Sierra, Inc., or any portion thereof, referred to in this document. PMC-Sierra, Inc. expressly disclaims all representations and warranties of any kind regarding the contents or use of the information, including, but not limited to, express and<br>implied warranties of accuracy, completeness, merchantability, fitness f

In no event will PMC-Sierra, Inc. be liable for any direct, indirect, special, incidental or consequential damages, including, but not limited to, lost profits, lost business or lost data resulting from any use of or reliance upon the information, whether or not PMC-Sierra, Inc. has been advised of the possibility of such damage.

© 2001 PMC-Sierra, Inc.

© 2001 PMC-Sierra, Inc.<br>PMC-2001532 (P2) ref PMC-1990823(P3) Issue date: Oct 2000